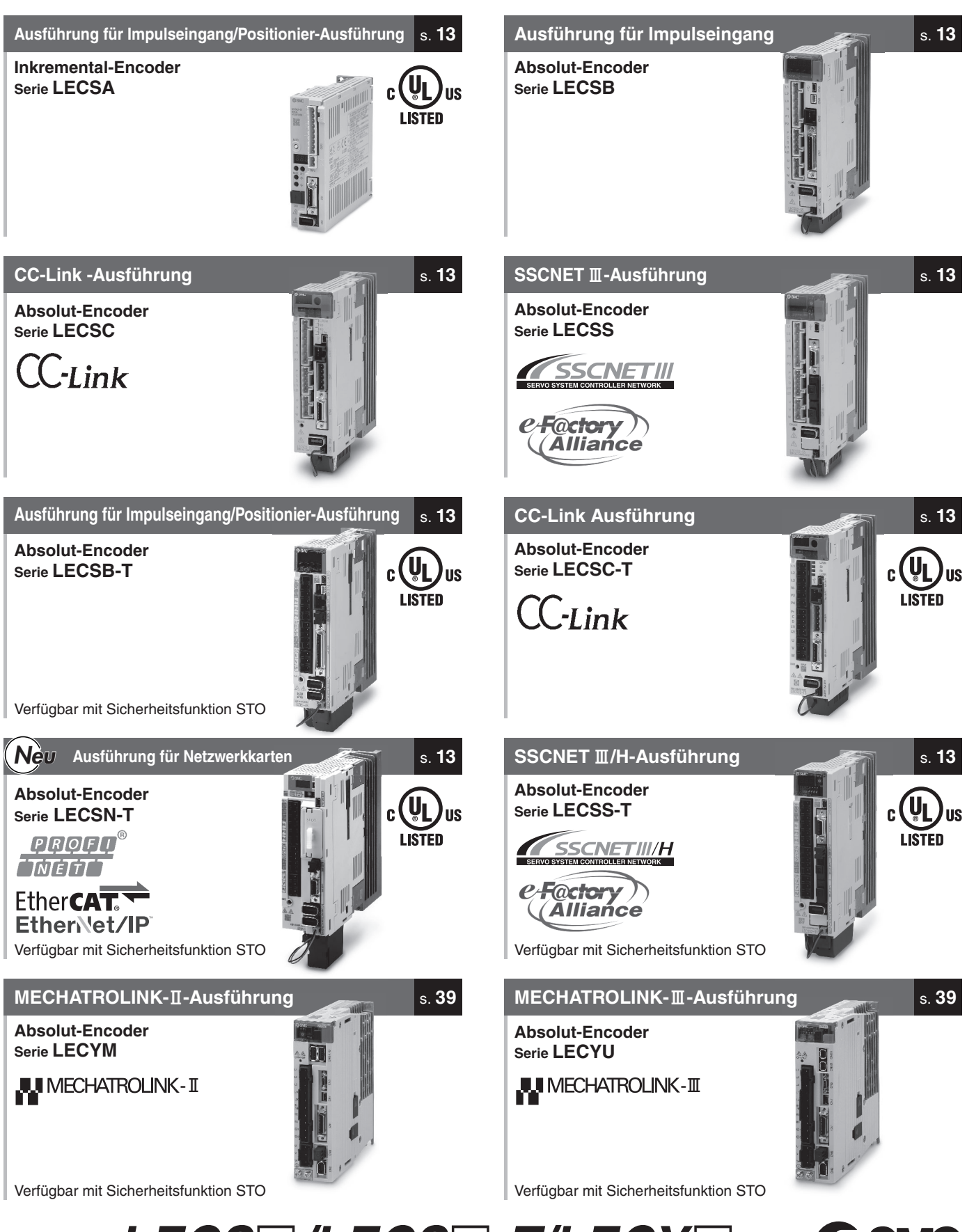

*Serie LECS*-*/LECS*-*-T/LECY*-

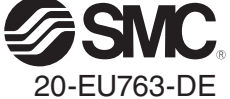

# $\blacksquare$ Liste der Serie  $LECS□/LECS□$ *-T/LECY*□

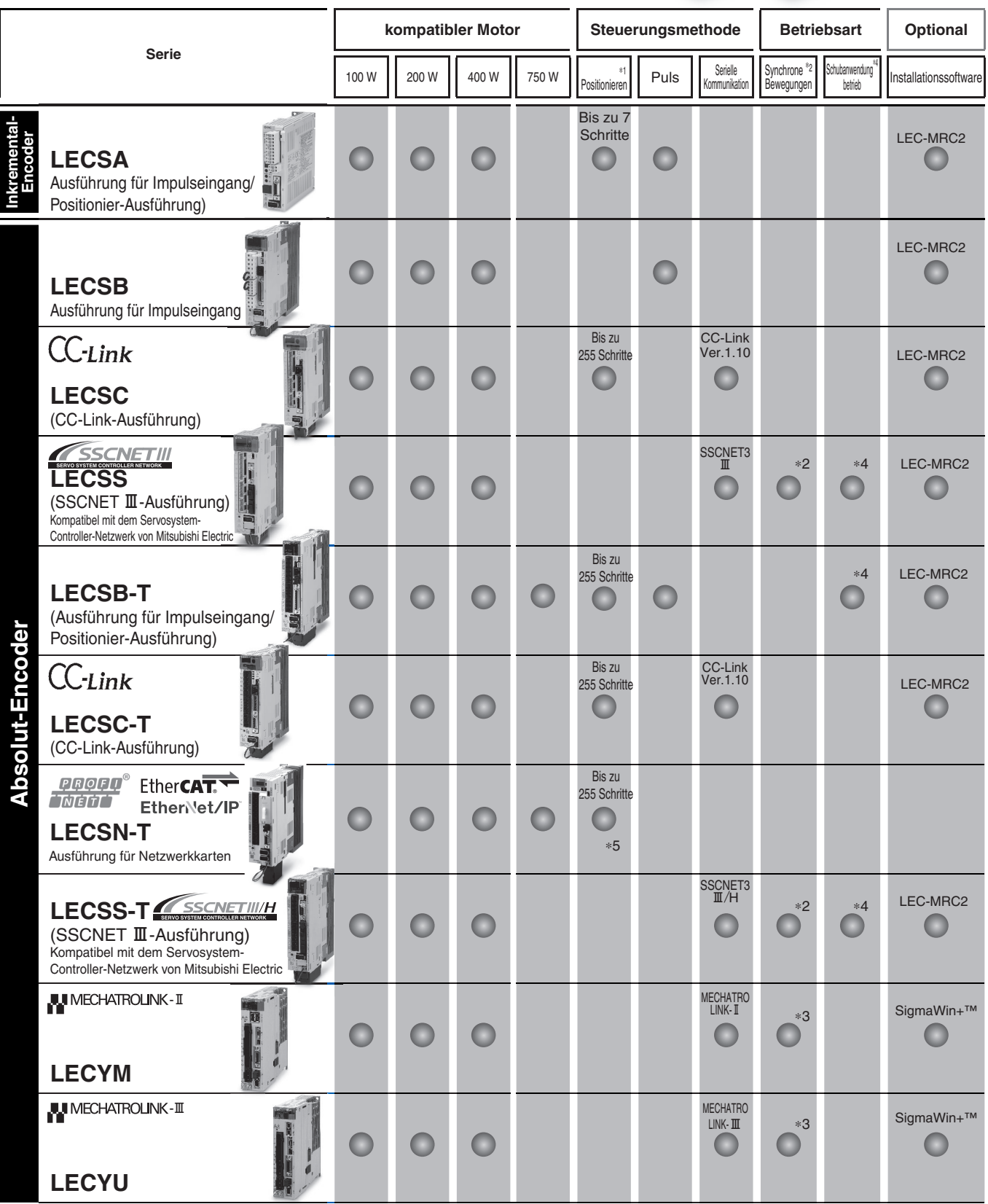

and a strong of the contract of

\*1 Bei der Positionierausführung mussen die Einstellungen geandert werden, damit sie mit den max. Anzahl der Schrittpunkte betrieben werden konnen. Die Installationssoftware (MH Configurator2'™) LEC-MHC2 ist erforderlich.

4 Fur dieses Betriebsart ist die Serie LECSB2-1 in der Positionierausfuhrung zu verwenden. Die Parameter fur den Schubbetrieb werden in der Schritttabelle festigelegt.<br>Um die Parameter für den Schubbetrieb festzulegen, mu

Be Datei kann unter folgender UHL heruntergeladen werden: https://www.smc.eu/<br>Bei Verwendung der LECSS2-T, verwenden sie bitte eine übergeordnete Steuerung wie z. B. dem Simple-Motion-Modul der Mitsubishi Electric Corporat

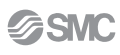

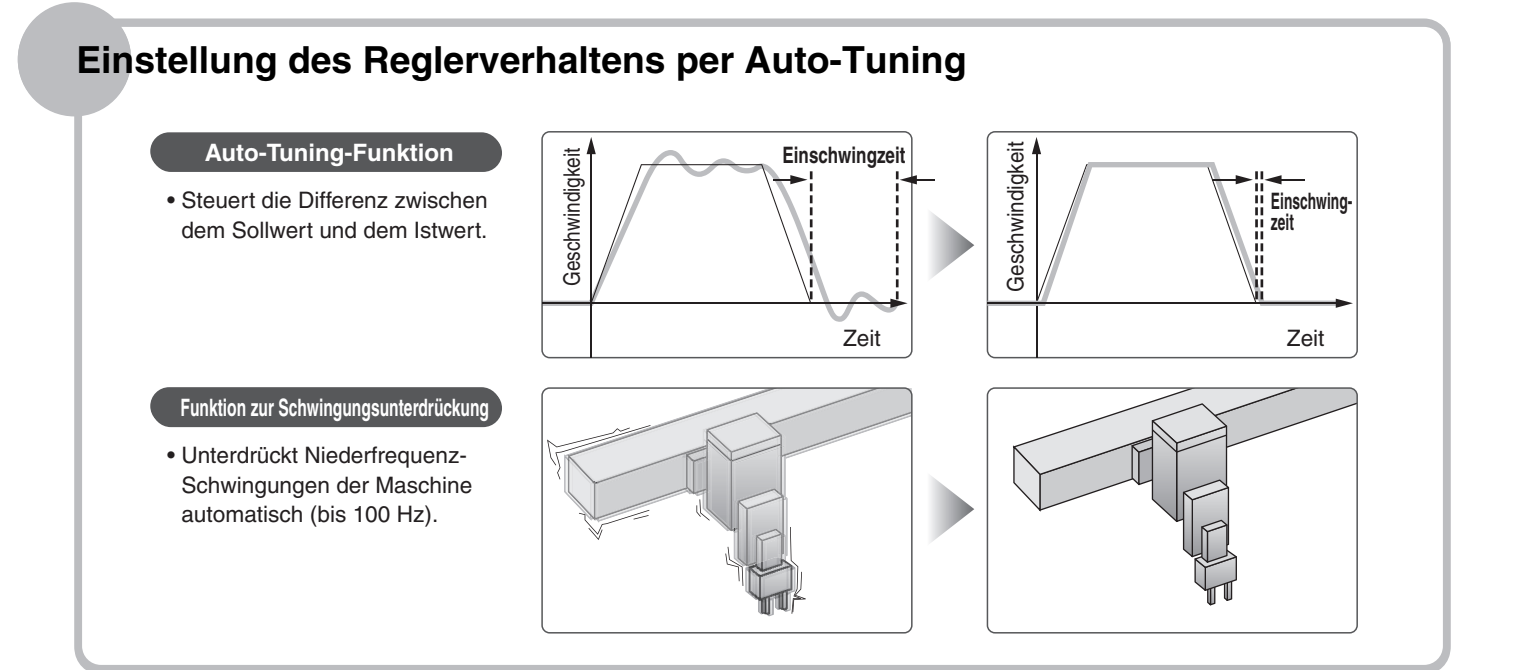

# **Anzeige zur Einstellung der Funktionen**

### One-Touch-Servoeinstellung **One-Touch-Einstelltaste**

### **Anzeige**

Anzeige der Parameter und Alarme

### **Einstellungen**

Drucktaster zur Einstellung der Parameter, Bildschirmanzeige usw.

### **Anzeige**

Zeigt den Kommunikationsstatus mit der Endstufe, dem Alarm und der Punktetabellen-Nr. an.

### **Einstellungen**

Einstellung der Baudrate, Stationsnummer und der Anzahl der belegten Stationen.

### **Anzeige**

Zeigt die Parameter und den Alarm an.

### **Einstellungen**

Drucktaster zur Einstellung der Parameter, Bildschirmanzeige usw.

### **Anzeige**

Zeigt den Kommunikationsstatus mit der Endstufe und dem Alarm an.

### **Einstellungen**

Schalter zum Einstellen der Achsen, zur Steuerung der Achsendeaktivierung, zum Umschalten in den Testbetrieb usw.

Schalter für die Stationsadresse, Kommunikationsgeschwindigkeit, Zahl der Übertragungsbytes usw.

Anzeige des Status der Endstufe und des Alarms.

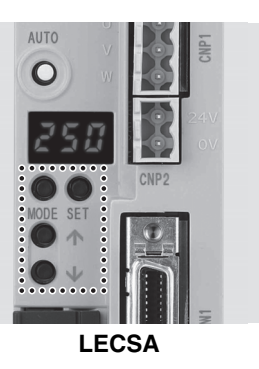

**LECSC** (Mit geöffneter Frontabdeckung)

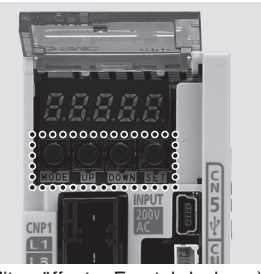

**LECSB-T** (Mit geöffneter Frontabdeckung)

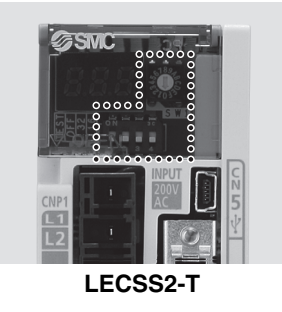

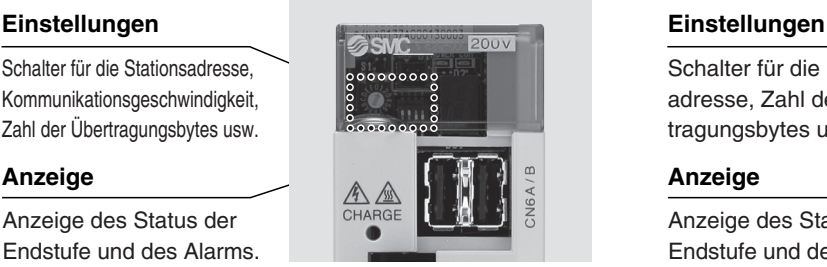

### **Anzeige**

Anzeige der Parameter und Alarme

### **Einstellungen**

Drucktaster zur Einstellung der Parameter, Bildschirmanzeige usw.

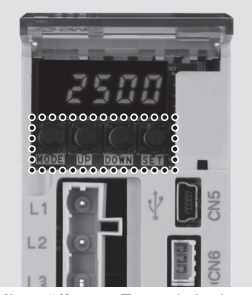

**LECSB** (Mit geöffneter Frontabdeckung)

### **Anzeige**

Zeigt den Kommunikationsstatus mit der Endstufe und dem Alarm an.

### **Einstellungen**

Schalter zur Auswahl der Achse und zum Umschalten in den Testbetrieb.

### **Anzeige**

Zeigt den Kommunikationsstatus mit der Endstufe, dem Alarm und der Punktetabellen-Nr. an.

### **Einstellungen**

Einstellung der Baudrate, Stationsnummer und der Anzahl der belegten Stationen.

### **Anzeige**

Zeigt den Kommunikationsstatus mit der Endstufe und dem Alarm an.

### **Einstellungen**

Schalter für Achseneinstellung, Umschalten in den Testbetrieb usw.

Schalter für die Stationsadresse, Zahl der Übertragungsbytes usw.

Anzeige des Status der Endstufe und des Alarms.

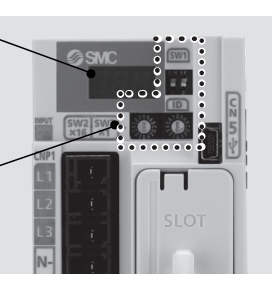

**LECSN-T**

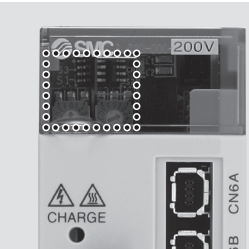

**LECYM LECYU**

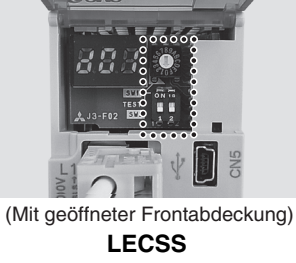

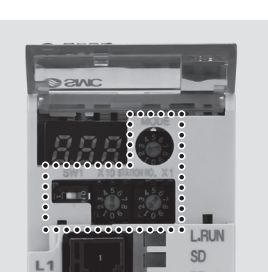

**LECSC-T** (Mit geöffneter Frontabdeckung)

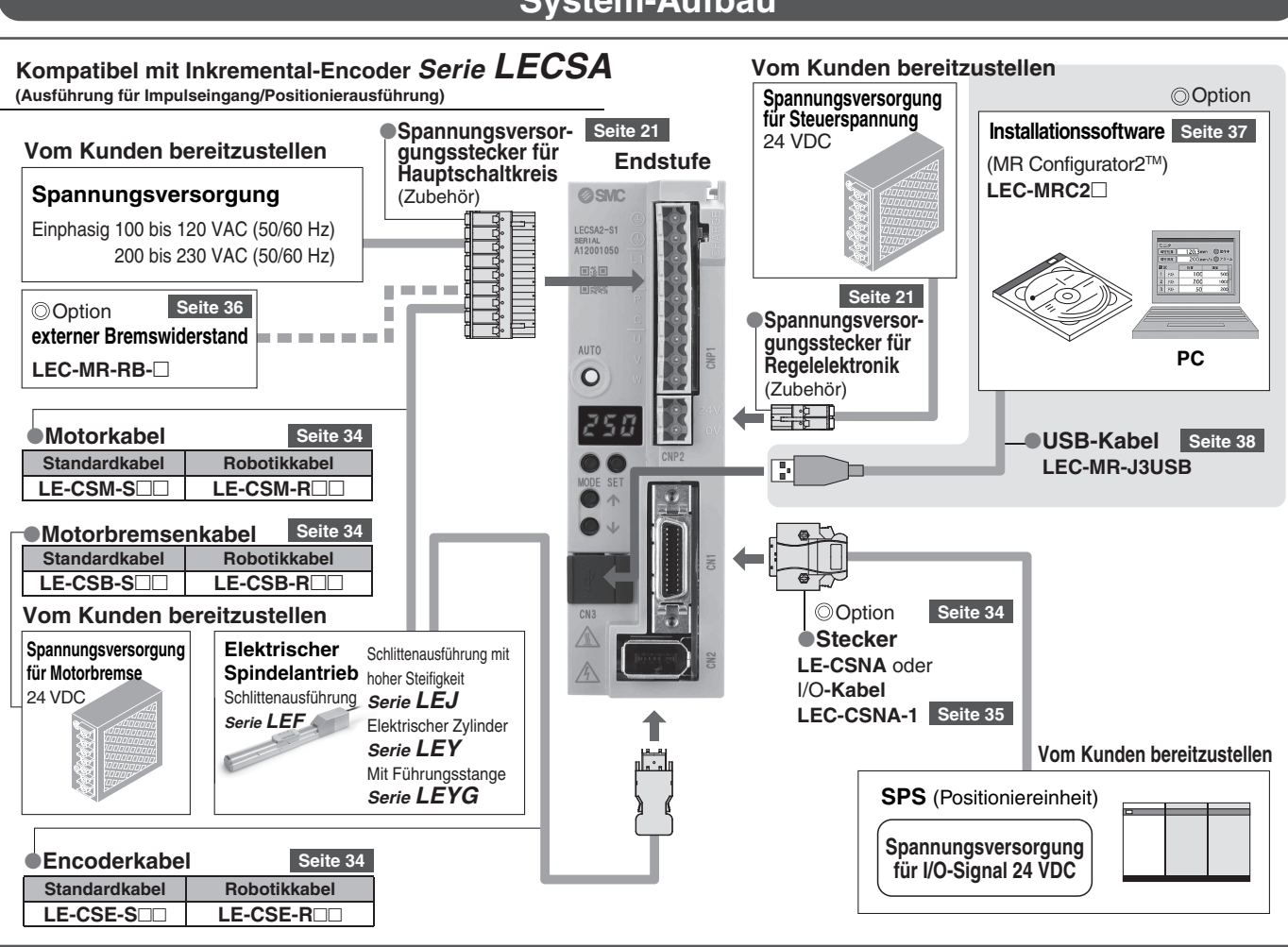

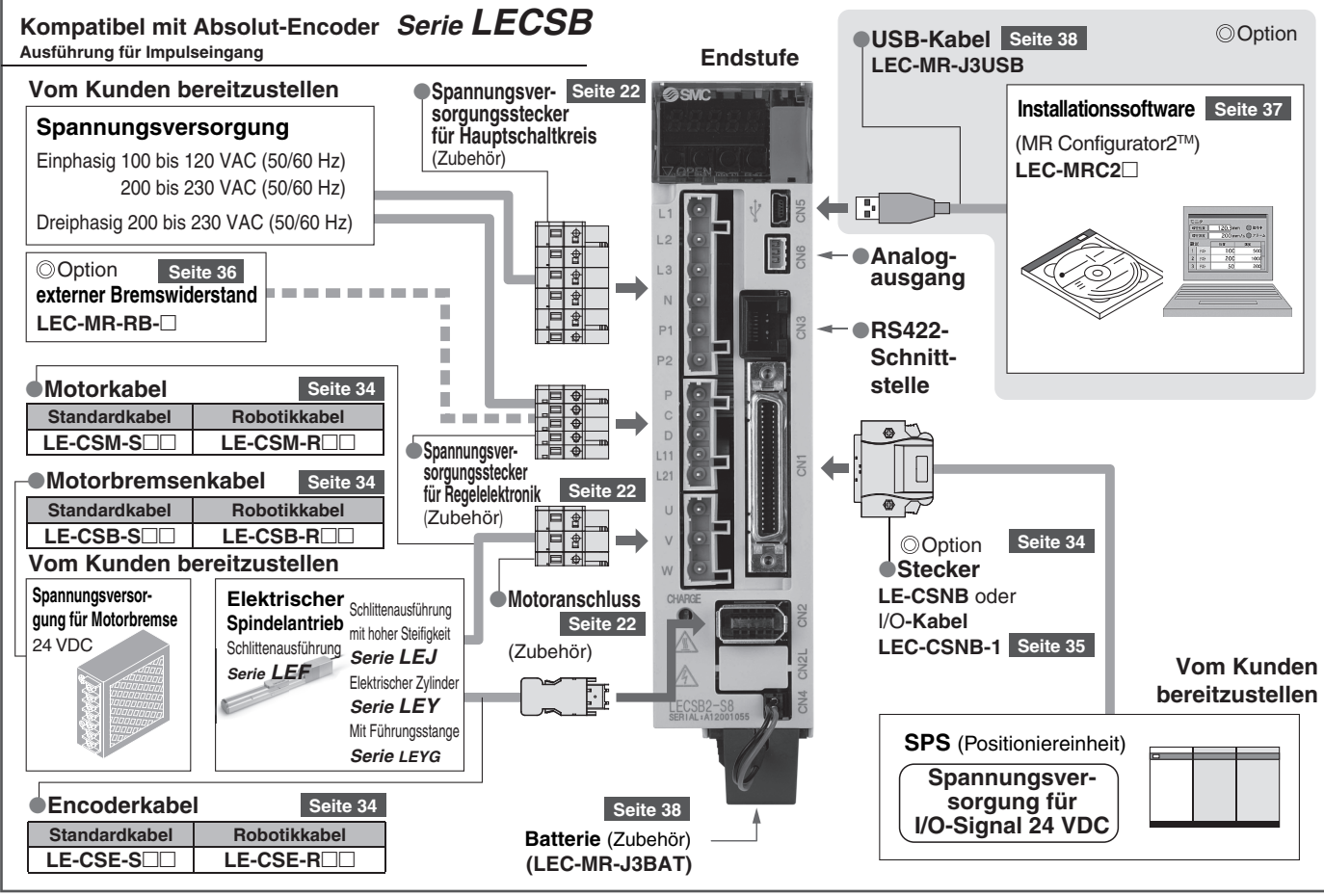

**SSMC** 

## **System-Aufbau**

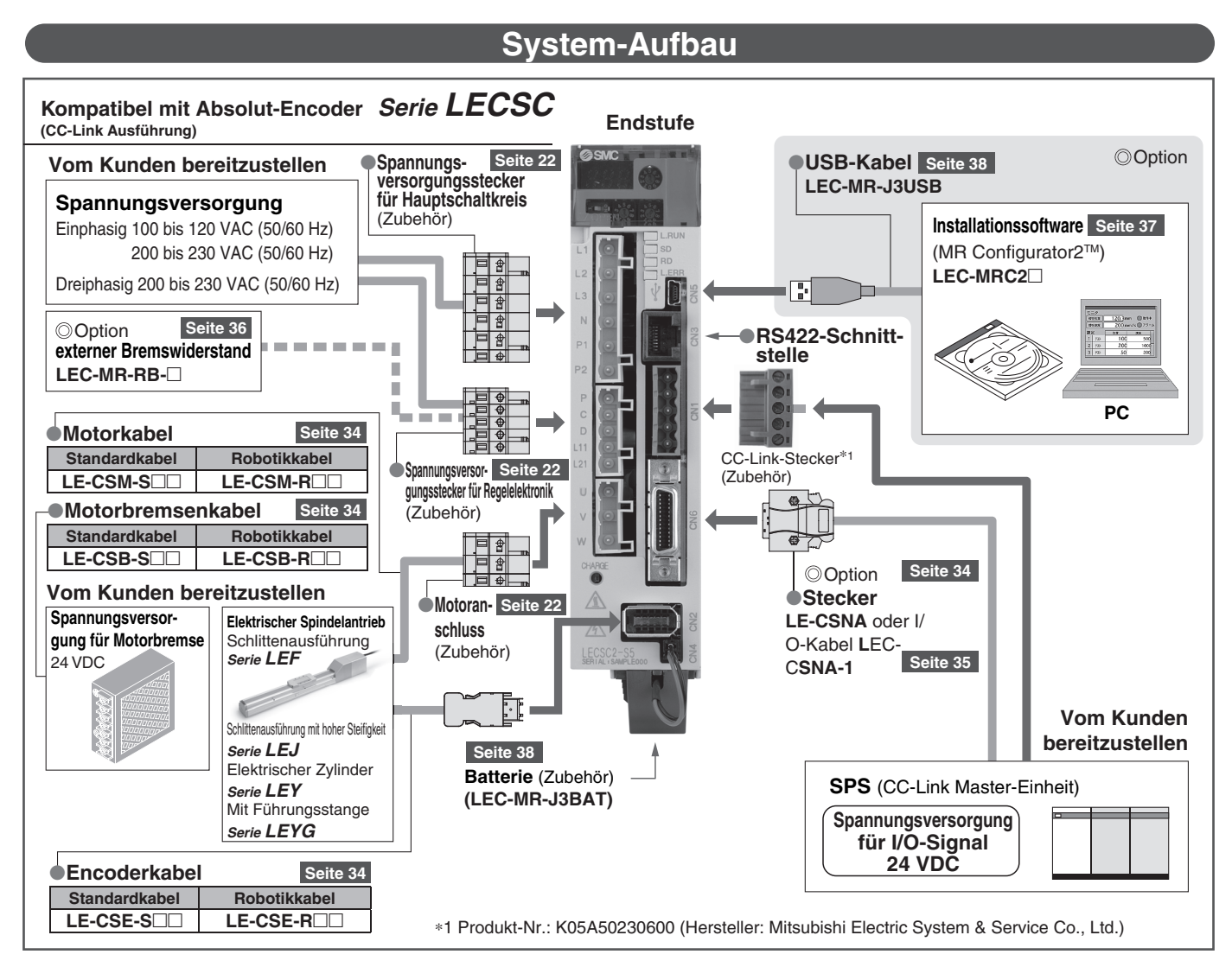

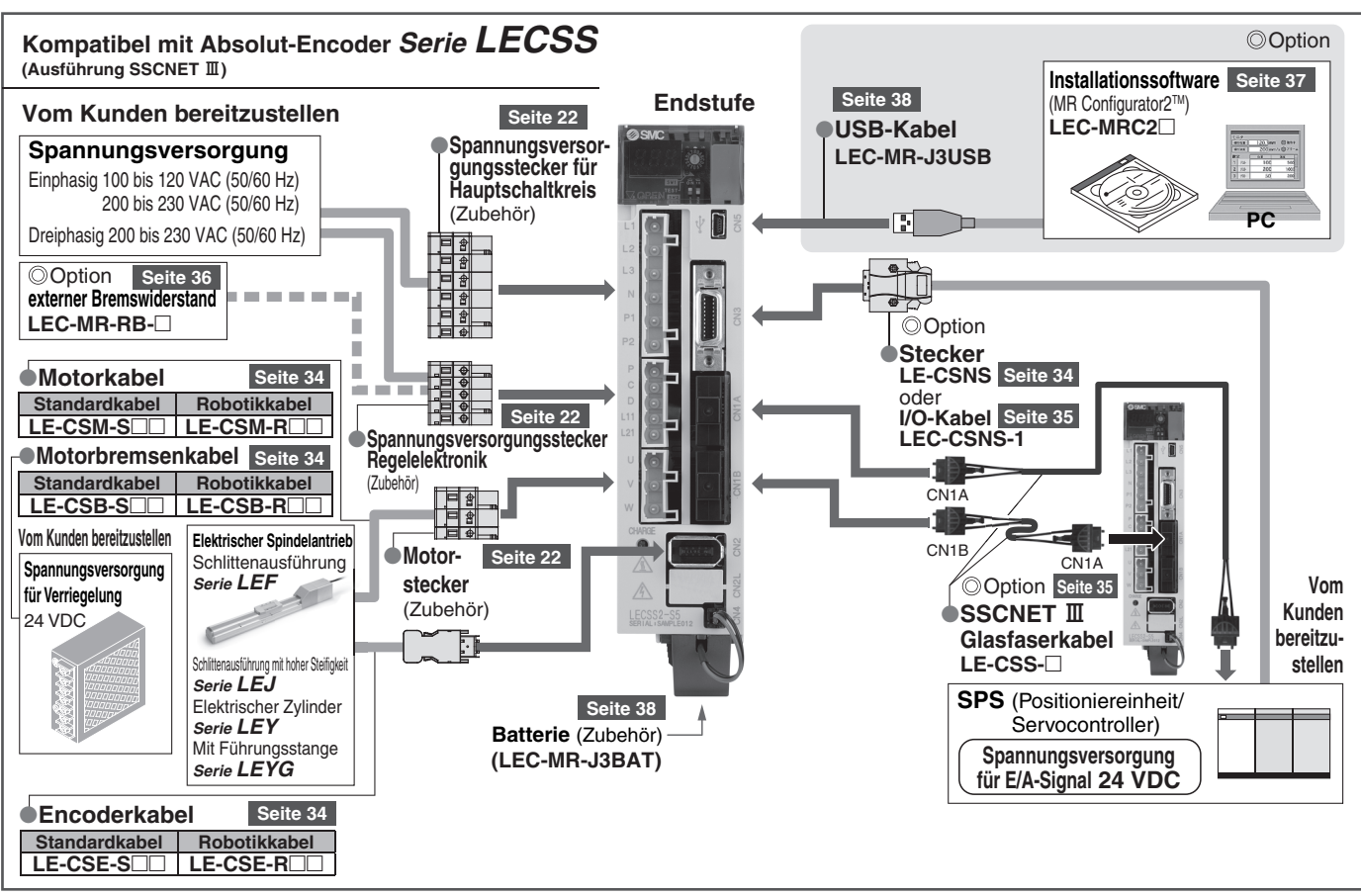

**SSMC** 

# **System-Aufbau**

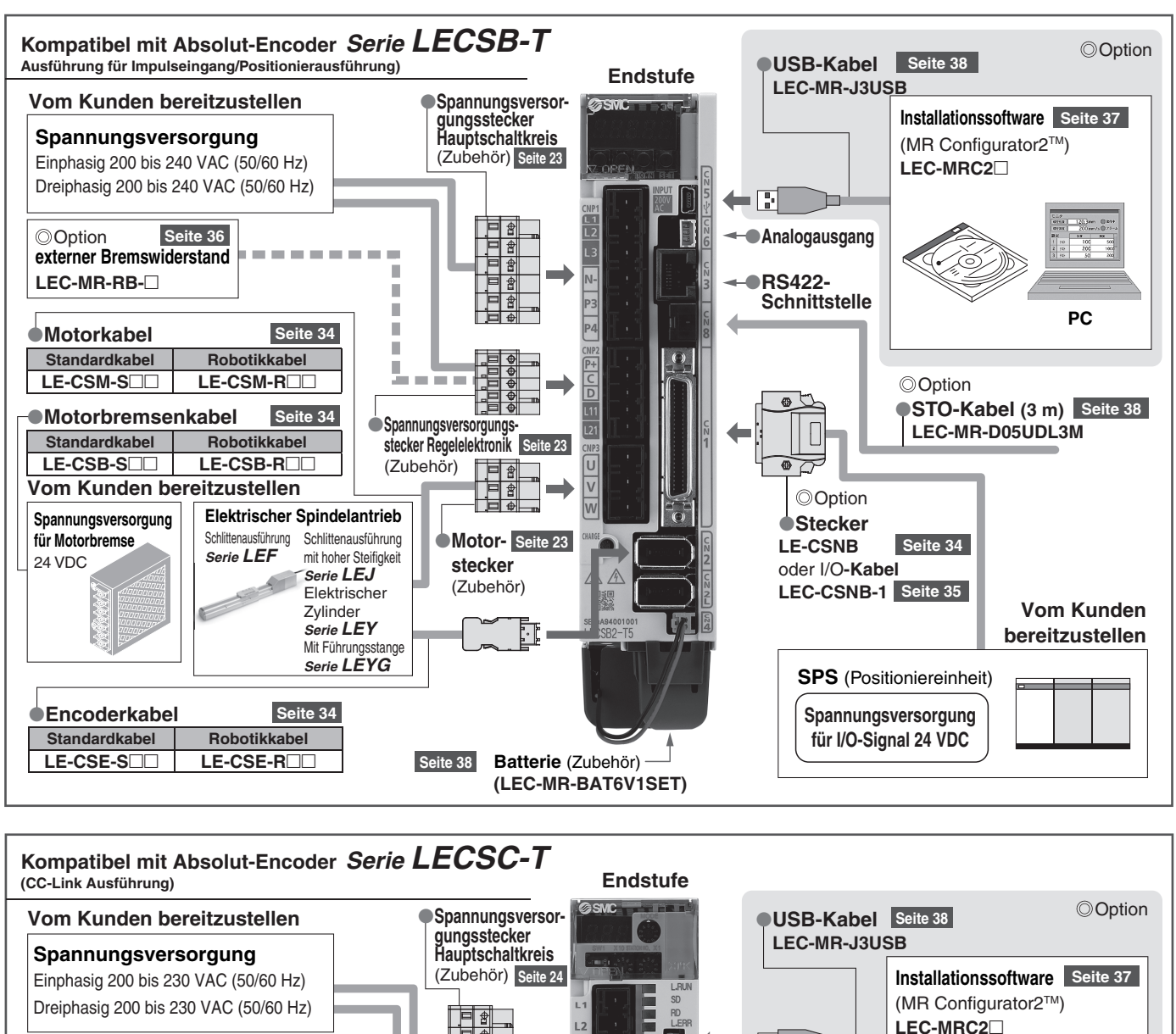

 **RS422 Schnittstelle** 

Ŧ

CC-Link-Stecker (Zubehör)

 $\bigoplus$ 

**OI/O-Stecker** Seite 34

**LE-CSNA** oder **I/O-Kabel LEC-CSNA-1**

**Option** 

**Seite 35**

**SPS** (CC-Link Master-Einheit)

**Spannungsversorgung für E/A-Signal 24 VDC**

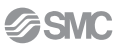

⚠

**Seite 24** (Zubehör)

**Spannungsversorgungsstecker Regelelektronik**

**Seite 34**

 $\mathbf{u} = \mathbf{u} + \mathbf{u} + \mathbf{u}$ 

п п п <u>i bo</u>

**Standardkabel Robotikkabel**

ø

**Elektrischer Spindelantrieb** Schlittenausführung *Serie LEF*

Schlittenausführung mit hoher Steifigkeit *Serie LEJ* Elektrischer Zylinder *Serie LEY*  Mit Führungsstange *Serie LEYG*

**Seite 34**

**Motorbremsenkabel** Seite 34

<u>LE-CSM-S□□ | LE-CSM-R□□</u>

Standardkabel Robotikkabel<br>**LE-CSB-S**-CLE-CSB-R

**Vom Kunden bereitzustellen**

**Spannungsversorgung für Motorbremse** 24 VDC

**Encoderkabel**

**Standardkabel Robotikkabel LE-CSE-S**-- **LE-CSE-R**--

**LEC-MR-RB-**-

**Motorkabel**<br>Standardkabel

**externer Bremswiderstand**

**O**Ontion

**Seite 36**

**Seite 24** (Zubehör)

**Motor-stecker** 

**Seite 38**

**Batterie** (Zubehör) **(LEC-MR-J3BAT)**

**Vom Kunden bereitzustellen**

**PC**

# **System-Aufbau**

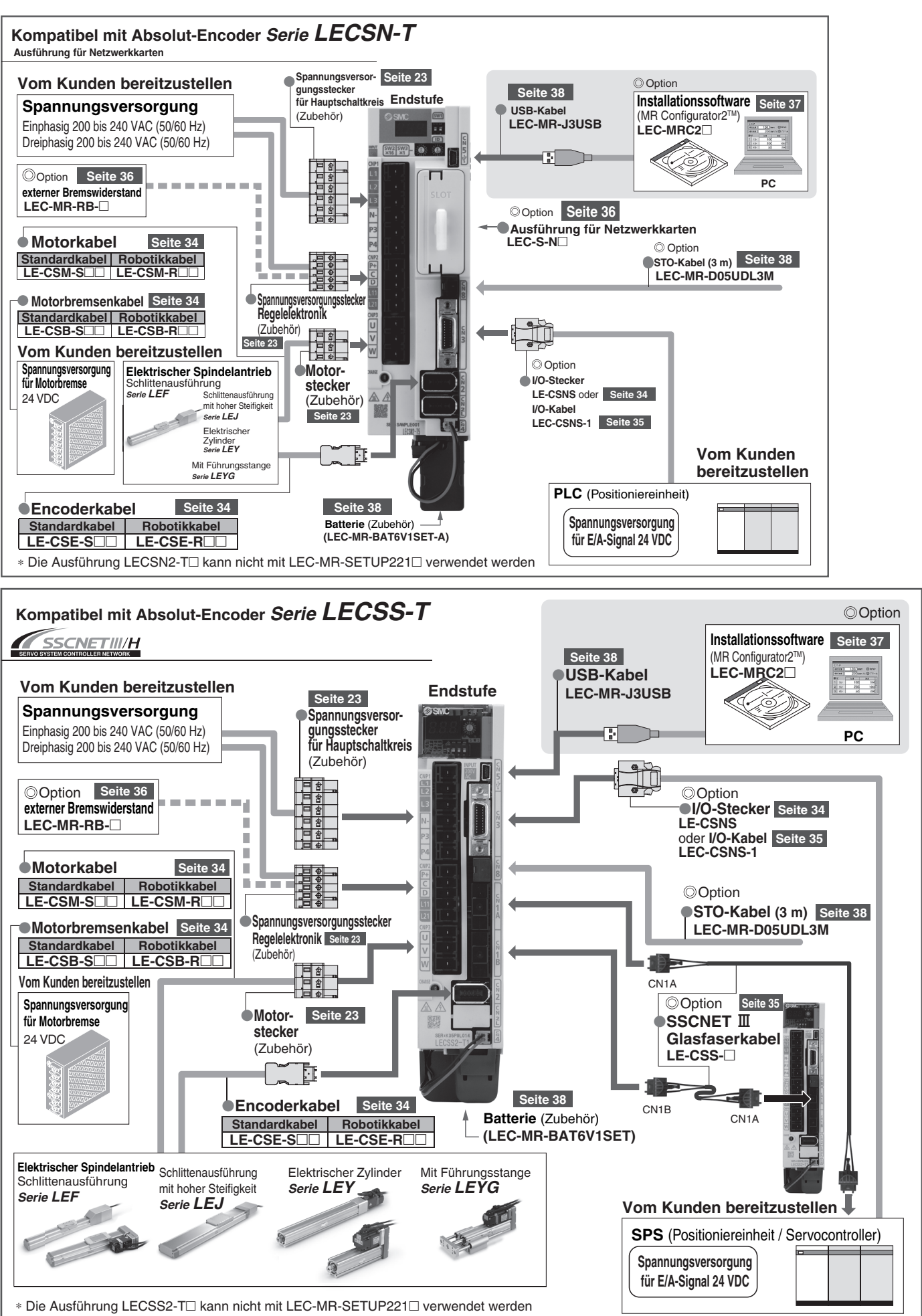

# **System-Aufbau**

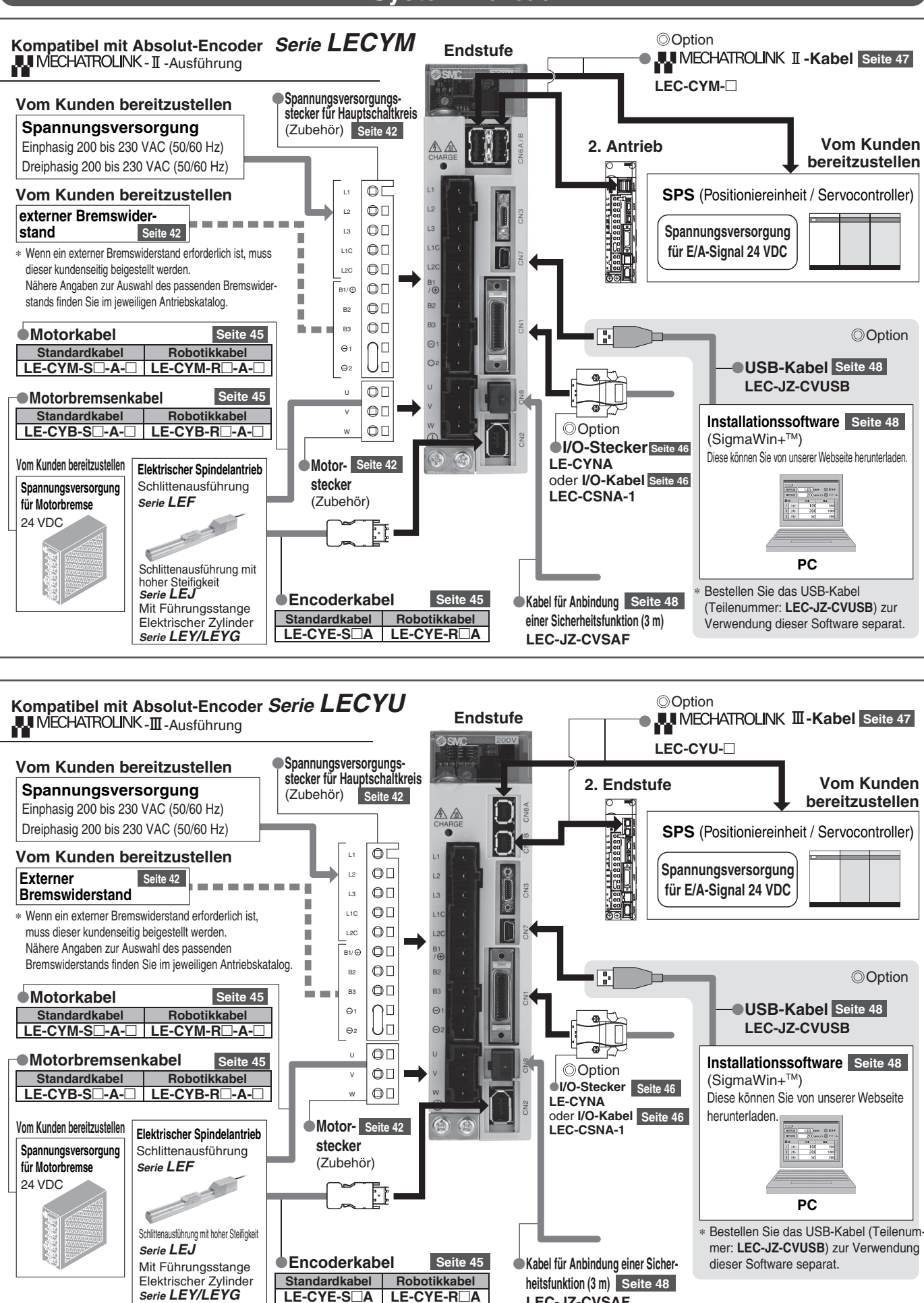

**SSMC** 

**LE-CYE-S**-**A LE-CYE-R**-**A**

**LEC-JZ-CVSAF**

*Serie LECS*-

**Inkremental-Encoder**

Inkremental-Encoder

**Absolut-Encoder**

**Absolut-Encoder** 

**Versorgungsspannung 100 bis 120 VAC 200 bis 230 VAC**

**Motorleistung 100/200/400 W**

SSCNETIII

### *Serie LECSA* (Ausführung für Impulseingang/Positionierausführung)

- **Positionierung auf bis zu 7 Punkten nach Punktetabelle**
	- **Eingangsart:** Impulseingang
	- **Encoder:** Inkremental-Encoder 17-bit (Auflösung: 131.072 Pulse/Umdrehung)
	- **Parallele Ein-/Ausgänge:** 6 Eingänge 4 Ausgänge

## *Serie LECSB* Ausführung für Impulseingang

- 
- **Eingangsart:** Impulseingang
- **Encoder:** Absolut-Encoder 18-bit (Auflösung: 262.144 Pulse/Umdrehung)
- **Parallele Ein-/Ausgänge:** 10 Eingänge 6 Ausgänge

### **Serie LECSC** (CC-Link-Ausführung)

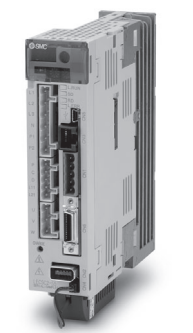

- **Einstellung der Positionierdaten/Geschwindigkeitsdaten und Betriebsstart/-stopp**
- **Positionierung anhand von bis zu 255 Punktetabelle (bei Belegung von 2 Stationen)**
- **Bis zu 32 Endstufen können mittels CC-Link Kommunikation angeschlossen werden (bei Belegung von 2 Stationen)**
- **Kompatibles Feldbusprotokoll:** CC-Link (Ver 1.10. 1,10, max. Kommunikationsgeschwindigkeit: 10 Mbps)
- **Encoder:** Absolut-Encoder 18-bit (Auflösung: 262.144 Pulse/Umdrehung)

## **Serie LECSS** (SSCNET II - Ausführung)

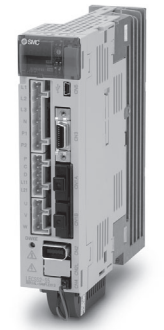

- **Kompatibel mit Servosystem von Mitsubishi Electric**
- **Vereinfachte Verdrahtung und SSCNET**#**-Glasfaserkabel für einfaches Anschließen**
- **Das SSCNET III Glasfaserkabel sorgt für eine verbesserte Festigkeit gegenüber elektromagnetischen Störsignalen.**
- Bis zu 16 Endstufen können an die SSCNET **III -Kommunikation angeschlossen werden.**
- **Kompatibles Feldbusprotokoll: SSCNET III** (optische Hochgeschwindigkeitskommunikation, max. bidirektionale Kommunikationsgeschwindigkeit: 50 Mbps)
- **Encoder:** Absolut-Encoder 18-bit (Auflösung: 262.144 Pulse/Umdrehung)

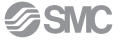

**Versorgungsspannung 200 bis 240 VAC (Serie LECSC-T: 200 bis 230 VAC)**

**Motorleistung 100/200/400 W**

 ${\mathcal C}$ -Link

### *Serie LECSB-T* **(Ausführung für Impulseingang/Positionierausführung)**

- ¡**Positionierung anhand von bis zu 255 Punktetabelle (bei Belegung von 2 Stationen)**
- ¡**Eingangsart**: Impulseingang (Sink-Schnittstelle (NPN)/Source-Schnittstelle (PNP))
- Encoder: Absolut-Encoder 22-bit (Auflösung: 4.194.304 Pulse/Umdrehung)
- ¡**Sicherheitsfunktion STO (Safe Torque Off- sicher abgeschaltetes Drehmoment) verfügbar**
- ¡**Parallele Ein-/Ausgänge**: 10 Eingänge 6 Ausgänge

## *Serie LECSC-T* **(CC-Link-Ausführung)**

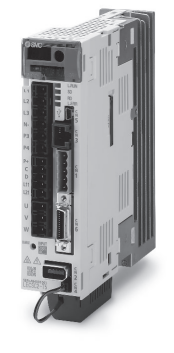

- ¡**Einstellung der Positionierdaten/Geschwindigkeitsdaten und Betriebsstart/-stopp**
- ¡**Positionierung anhand von bis zu 255 Punktetabelle (bei Belegung von 2 Stationen)**
- ¡ **Bis zu zu 32 Endstufen können mittels CC-Link Kommunikation angeschlossen werden (bei Belegung von 2 Stationen)**
- ¡**Kompatibles Feldbusprotokoll**: CC-Link (Ver. 1,10, max. Kommunikationsgeschwindigkeit: 10 Mbps)
- **Encoder: Absolut-Encoder 18-bit (Auflösung: 262.144 Pulse/Umdrehung)**

### *Serie LECSN-T* **(Ausführung für Netzwerkkarten)**

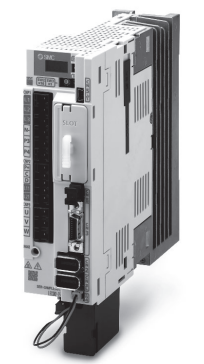

- **•** Unterstützt **TNETT** , EtherCAT<sup>T</sup> und EtherNet/IP
- ¡**Unterstützt 3 Arten von Netzwerkkarten (PROFINET, EtherCAT und EtherNet/IP™)**
- ¡ **Sicherheitsfunktion STO (Safe Torque Off sicher abgeschaltetes Drehmoment) ist verfügbar**
- **Encoder: Absolut-Encoder 22-bit (Auflösung: 4194304 Pulse/Umdrehung)**

### **Serie LECSS-T** (SSCNET II/H-Ausführung)

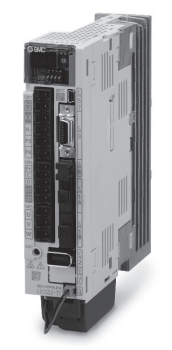

- **Kompatibles Feldbusprotokoll: ASSCNETIII/H** SERVO SYSTEM CONTROLLER NETWORL
	- (optische Hochgeschwindigkeitskommunikation, max. bidirektionale Kommunikationsgeschwindigkeit: 150 Mbps)
- ¡**bidirektionale Kommunikationsgeschwindigkeit**: 3-fach
- **Produkte mit SSCNET** II/H und SSCNET III sind kompatibel.
- ¡**Verbesserter Festigkeit gegenüber elektromagnetischer Störungen**
- ¡**Sicherheitsfunktion STO (Safe Torque Off sicher abgeschaltetes Drehmoment) verfügbar**
- **Encoder: Absolut-Encoder 22-bit (Auflösung: 4194304 Pulse/Umdrehung)**

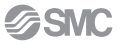

*ENETIII/H* 

**Absolut-Encoder**

**Absolut-Encoder** 

**Motorleistung 100/200/400 W**

## *Serie LECYM* **(MECHATROLINK-**@**-Ausführung)**

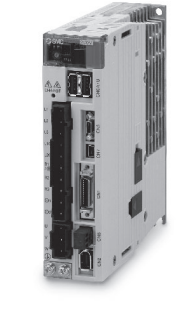

- **Unterstütztes Feldbusprotokoll:** MECHATROUNK-II
- ¡**Anzahl der anschließbaren Endstufen**: 30 Stationen (Übertragungsdistanz: max. 50 m gesamt)
- ¡**Max. Übertragungsgeschwindigkeit**: 10 Mbps
- **Min. Übertragungszyklus: 250 μs**
- **Encoder: Absolut-Encoder 20-bit (Auflösung: 1.048.576 Pulse/Umdrehung)**
- ¡**Sicherheitsfunktion STO (Safe Torque Off sicher abgeschaltetes Drehmoment) verfügbar**
- ¡ **Erfüllt Standard SEMI F47 (Drehmomentbegrenzung für niedrige DC-Versorgungsspannung für den Hauptstromkreis)**

### *Serie LECYU* **(MECHATROLINK-**#**-Ausführung)**

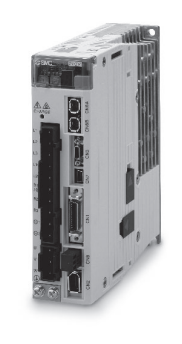

**• Unterstütztes Feldbusprotokoll: MECHATROLINK-III** 

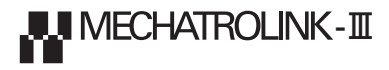

**ALI MECHATROLINK-II** 

- ¡ **Anzahl der anschließbaren Endstufen**: 62 Stationen (Übertragungsdistanz: max. 75 m zwischen Stationen)
- ¡**Max. Übertragungsgeschwindigkeit**: 100 Mbps
- **Min. Übertragungszyklus: 125 μs**
- **Encoder: Absolut-Encoder 20-bit (Auflösung: 1.048.576 Pulse/Umdrehung)**
- ¡**Sicherheitsfunktion STO (Safe Torque Off sicher abgeschaltetes Drehmoment) verfügbar**
- ¡ **Erfüllt Standard SEMI F47 (Drehmomentbegrenzung für niedrige DC-Versorgungsspannung für den Hauptstromkreis)**

# **Inkrementalausführung/Absolutausführung Serie LECS**-**/LECS**-**-T**

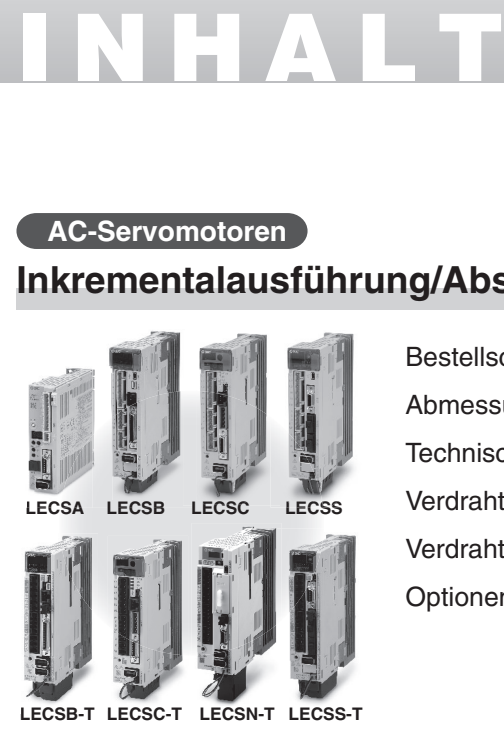

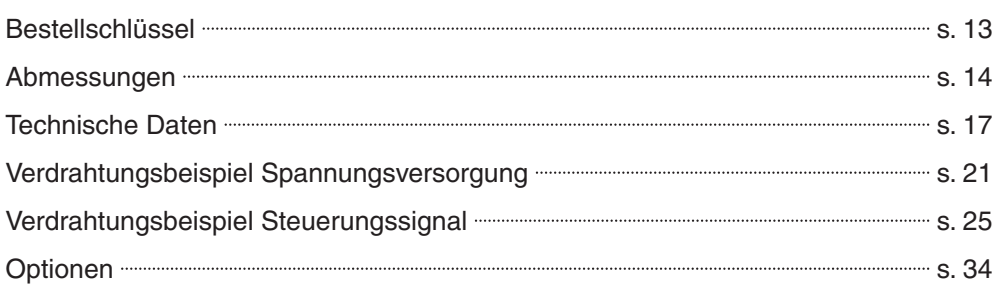

# **AC-Servomotoren**

# **Kompatible Ausführung für Absolut-Encoder Serie LECY**-

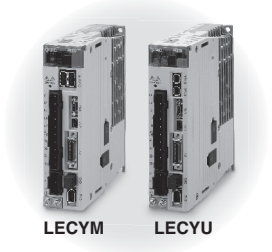

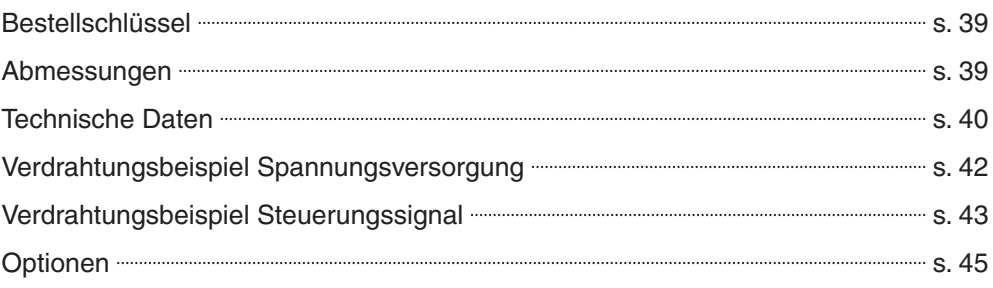

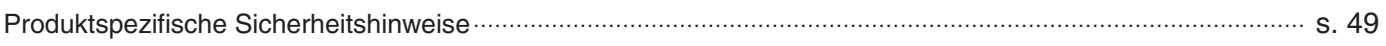

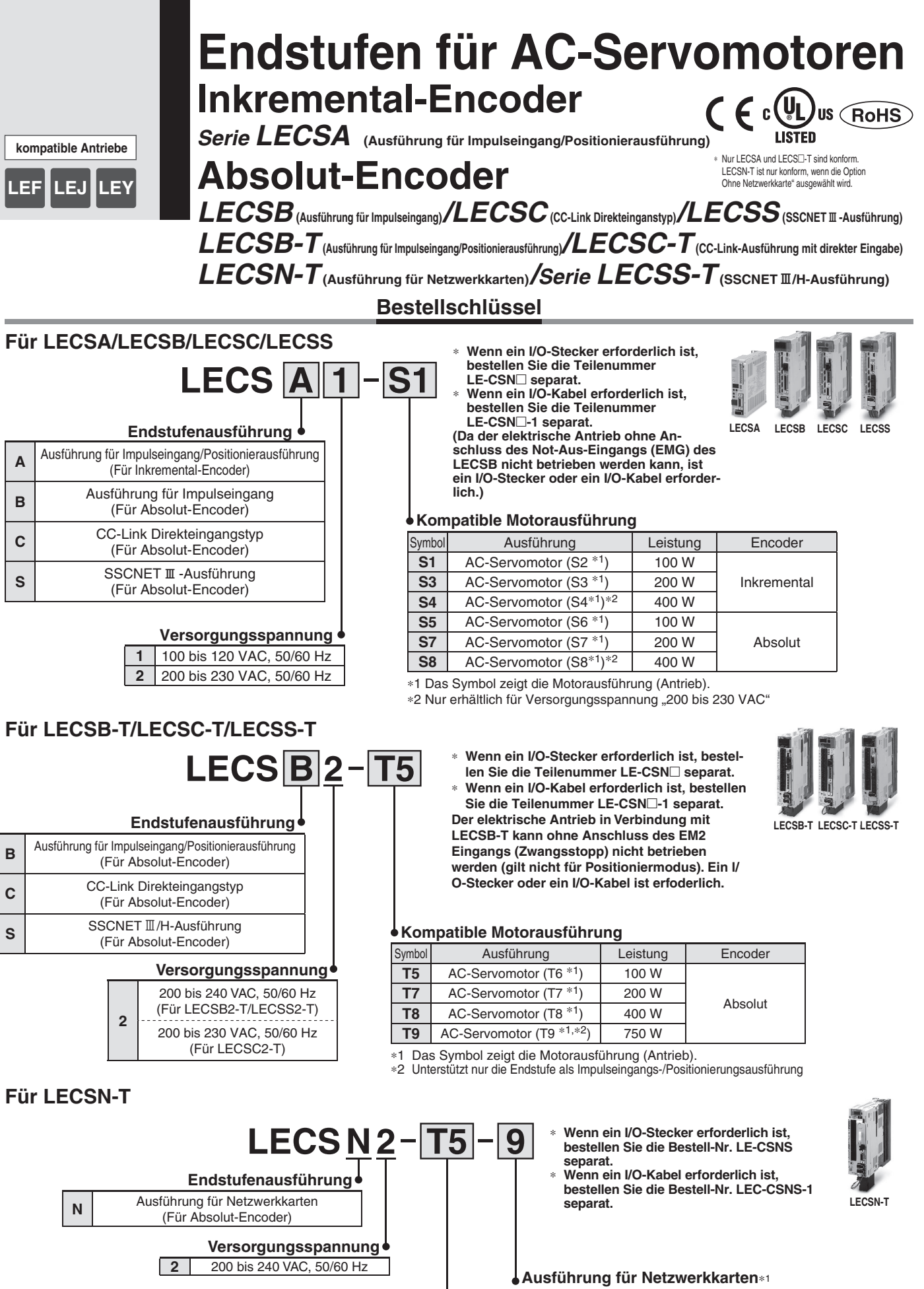

## **Kompatible Motorausführung**

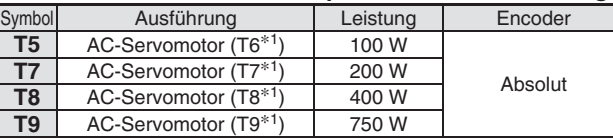

Das Symbol zeigt die Motorausführung (Antrieb).

**SSMC** 

**E** Ohne Netzwerkkarte EtherCAT<br>
9
EtherNet/IP **9** EtherNet/IP™<br> **P** PROFINFT

∗1 Nur die Option "Ohne Netzwerkkarte" ist

UL-konform.

**P** PROFINET

## **Abmessungen**

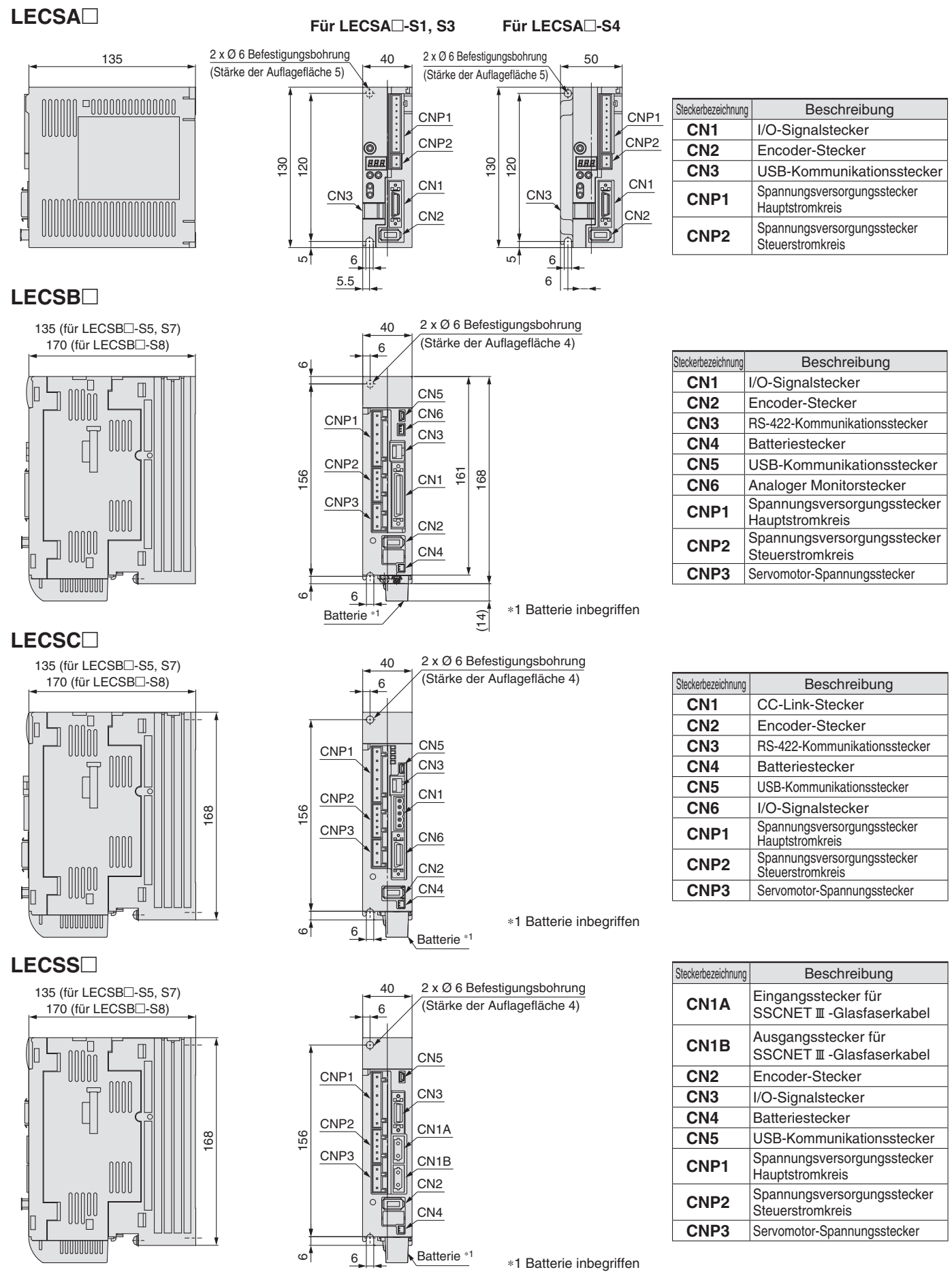

**SSMC** 

## **Abmessungen**

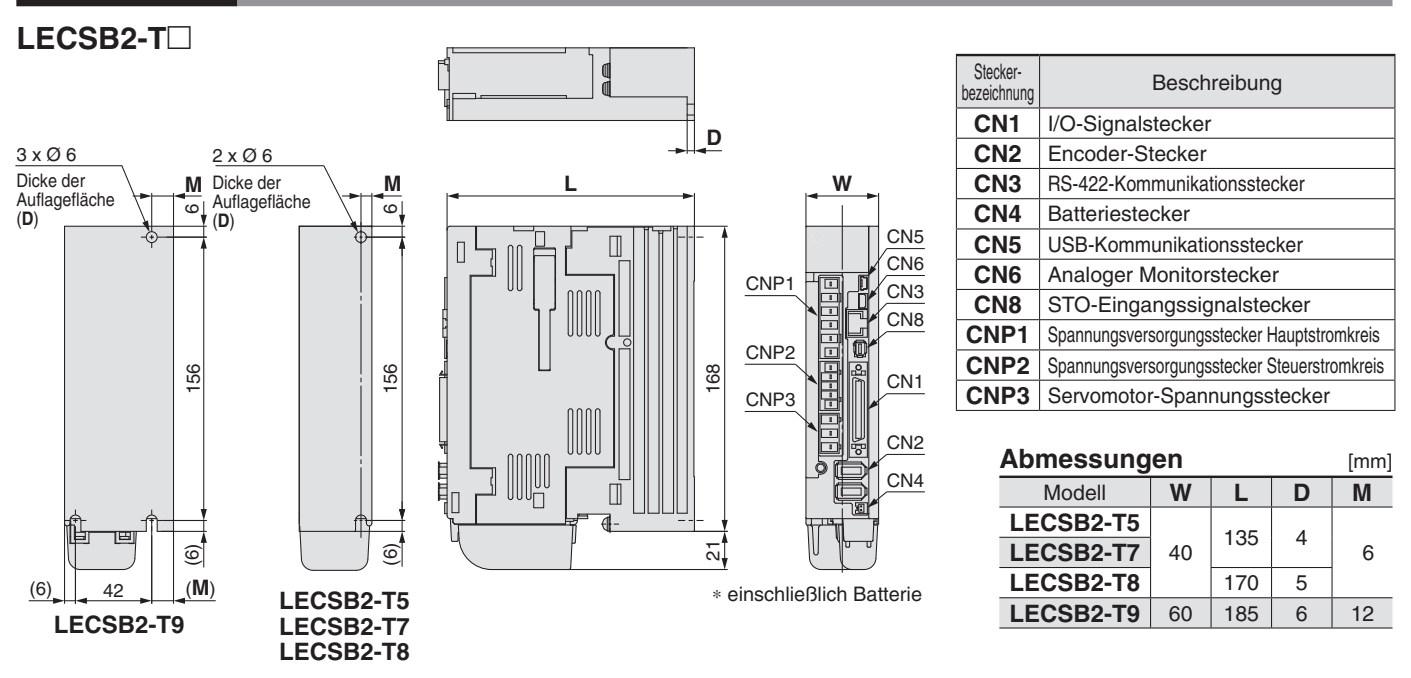

## LECSC2-T<sub>-</sub>

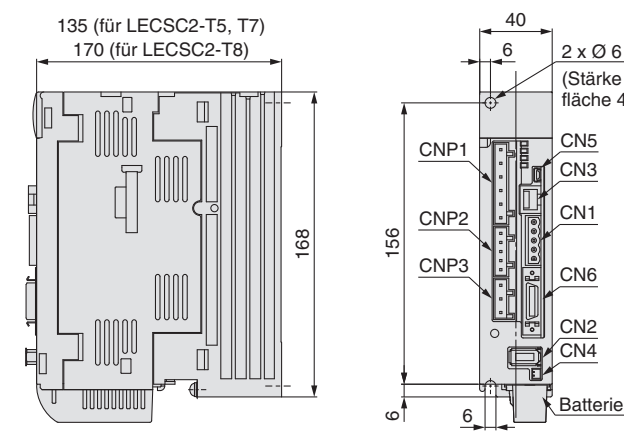

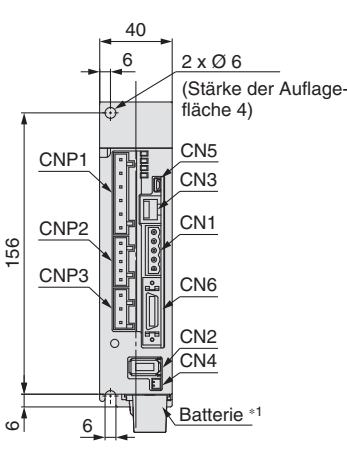

### ∗1 einschließlich Batterie

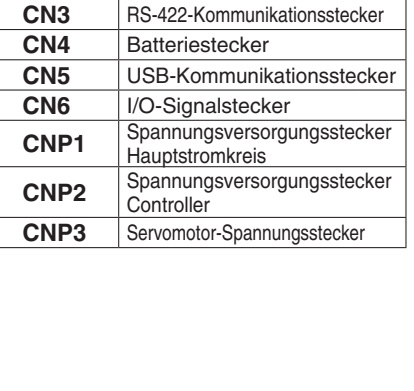

Steckerbezeichnung Beschreibung **CN1** CC-Link-Stecker **CN2** Encoder-Stecker

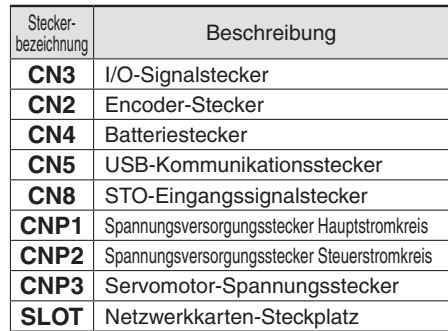

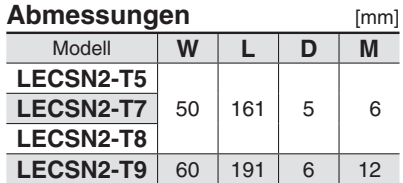

∗ einschließlich Batterie

# LECSN2-T<sup>-</sup>

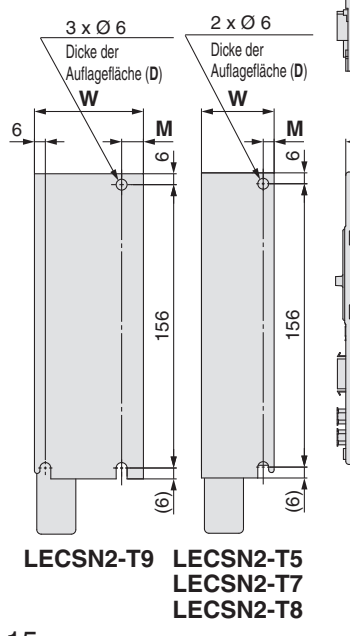

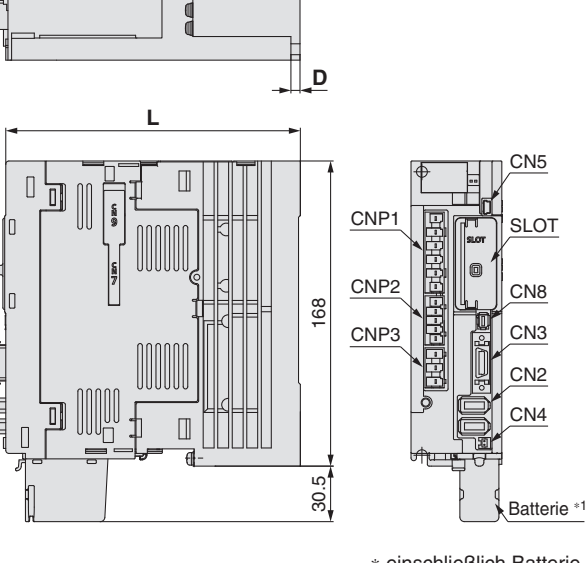

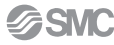

# **AC-Servomotor-Endstufe** *Serie LECS*-*/LECS*-*-T*

## **Abmessungen**

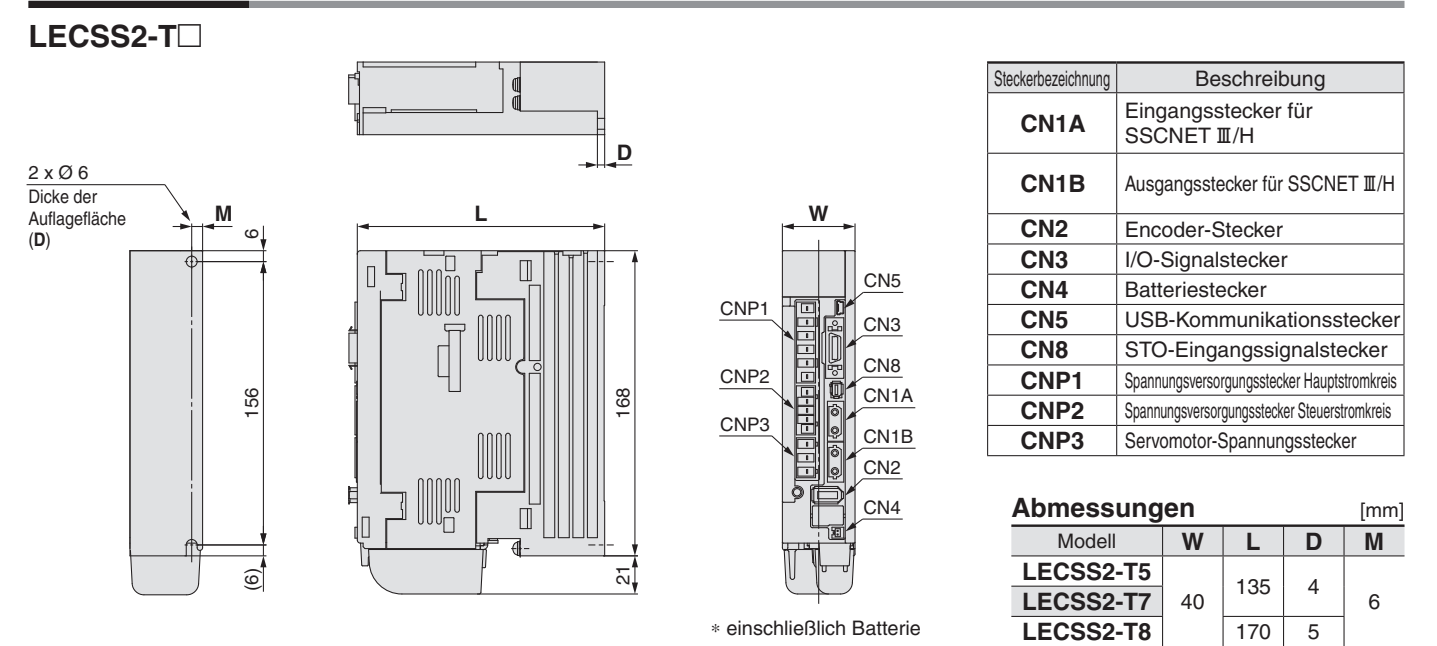

# **Technische Daten**

### **Serie LECSA**

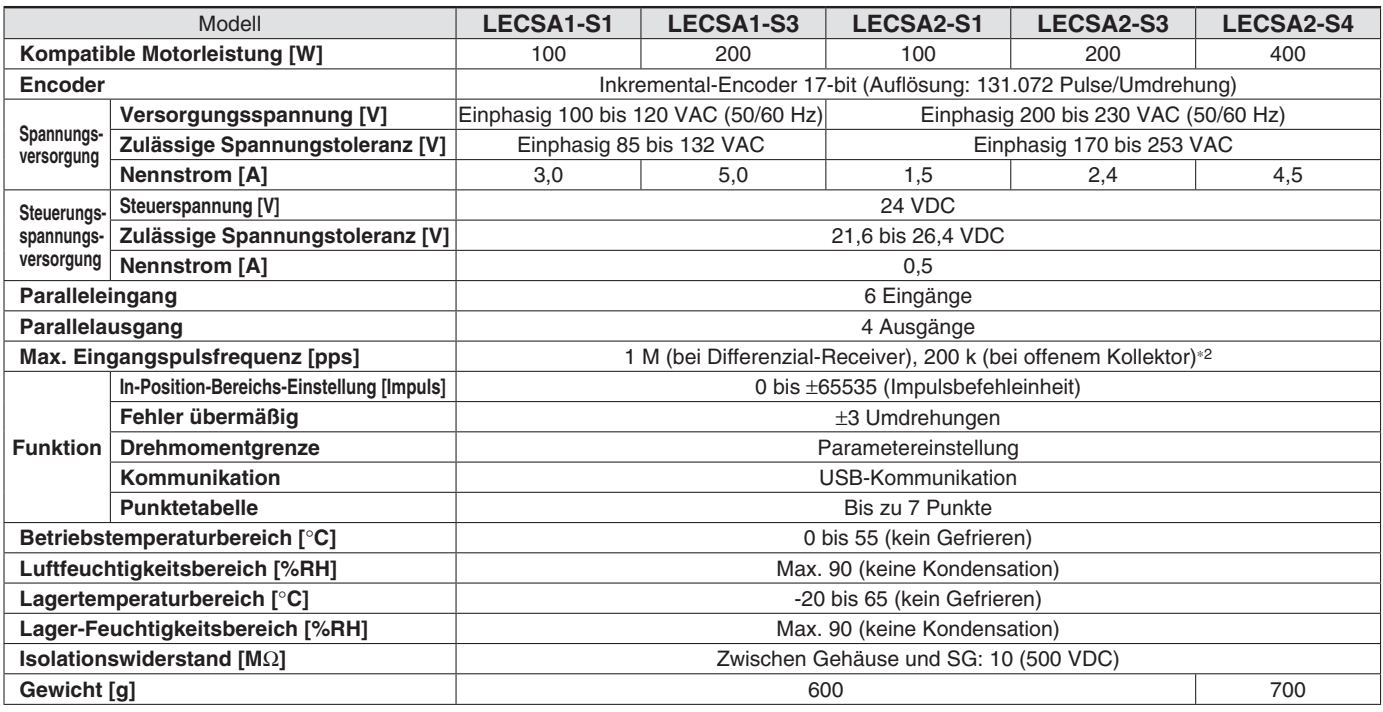

## **Serie LECSB**

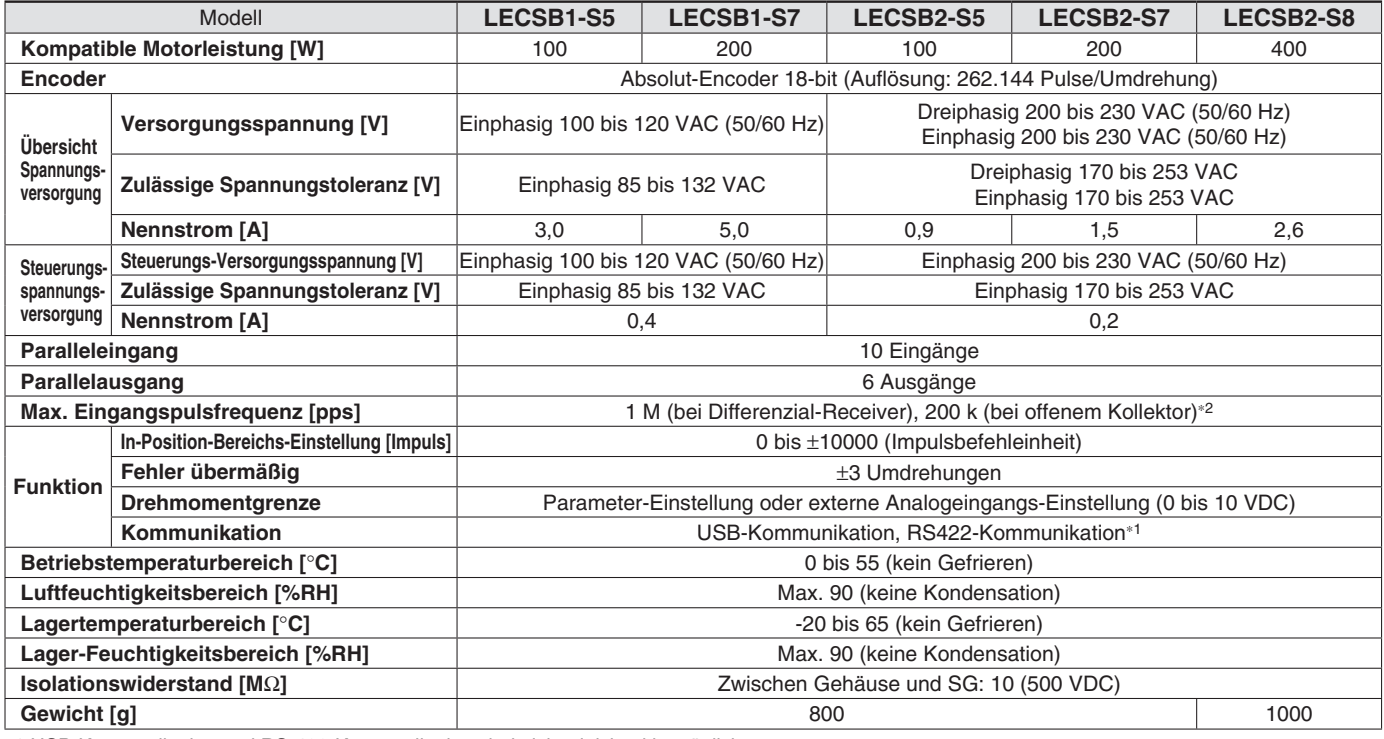

∗1 USB-Kommunikation und RS-422-Kommunikation sind nicht gleichzeitig möglich.

∗2 Wenn der Eingang der Befehlsimpulsfolge die offene Kollektor-Methode ist, unterstützt er nur die Sink-Schnittstelle (NPN). Sie entspricht nicht der Source-Schnittstelle (PNP).

# **AC-Servomotor-Endstufe** *Serie LECS*-*/LECS*-*-T*

# **Technische Daten**

### **Serie LECSC**

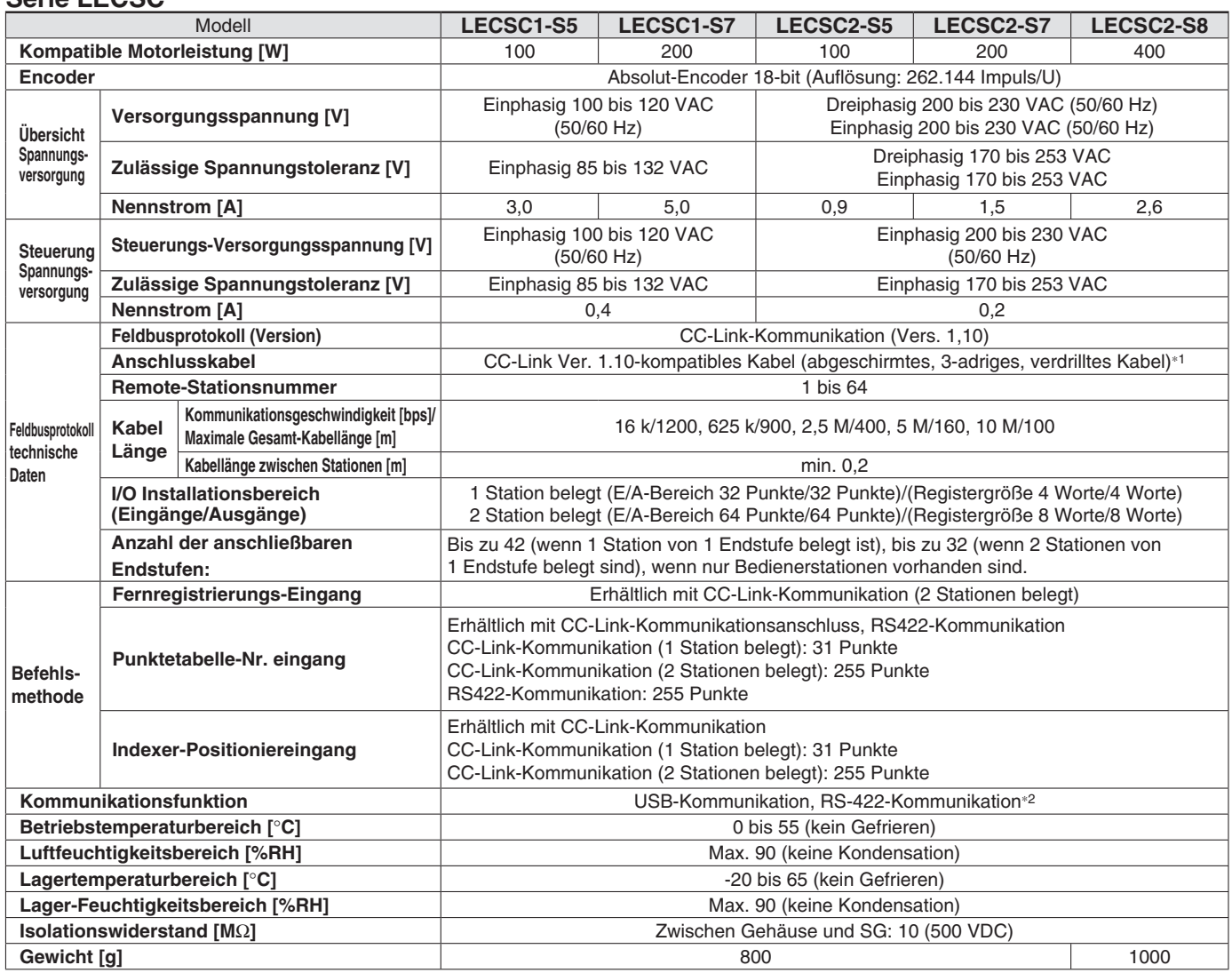

∗1 Wenn das System sowohl Kabel beinhaltet, die sowohl mit CC-Link Ver. 1.00 als auch mit Ver. 1.10 konform sind, gelten die technischen Daten der Ver. 1.00 für die Gesamtkabellänge und die Kabellänge zwischen Stationen.

∗2 USB-Kommunikation und RS-422-Kommunikation sind nicht gleichzeitig möglich.

### **Serie LECSS**

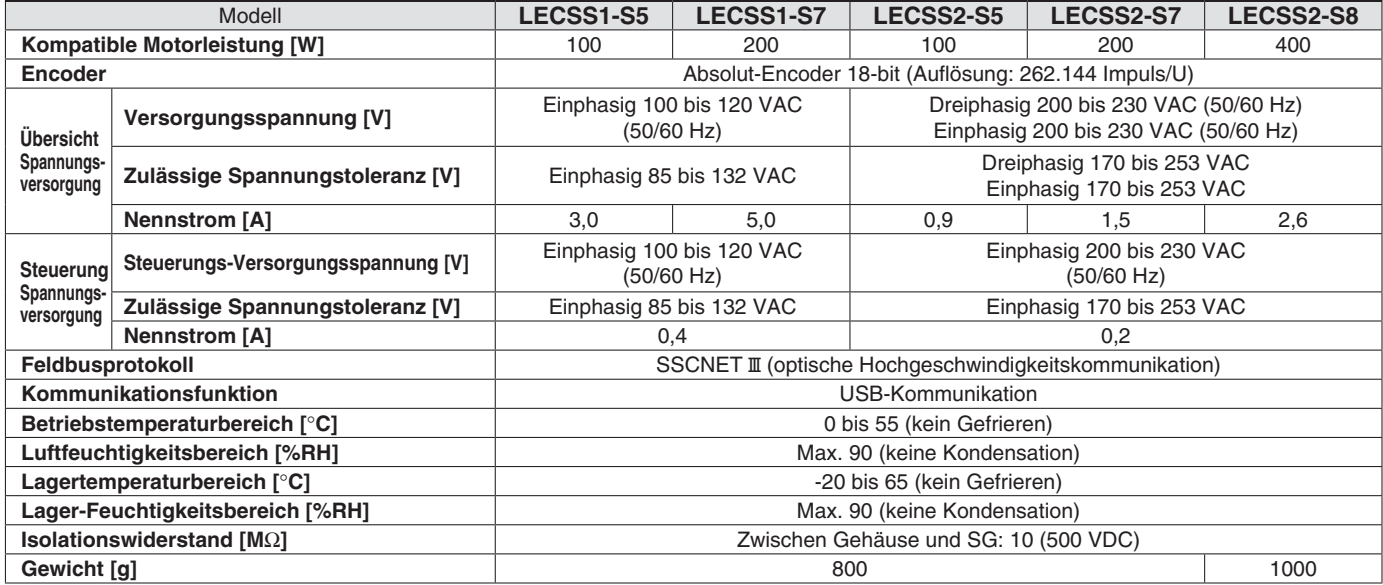

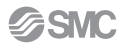

# **Technische Daten**

### **Serie LECSB-T**

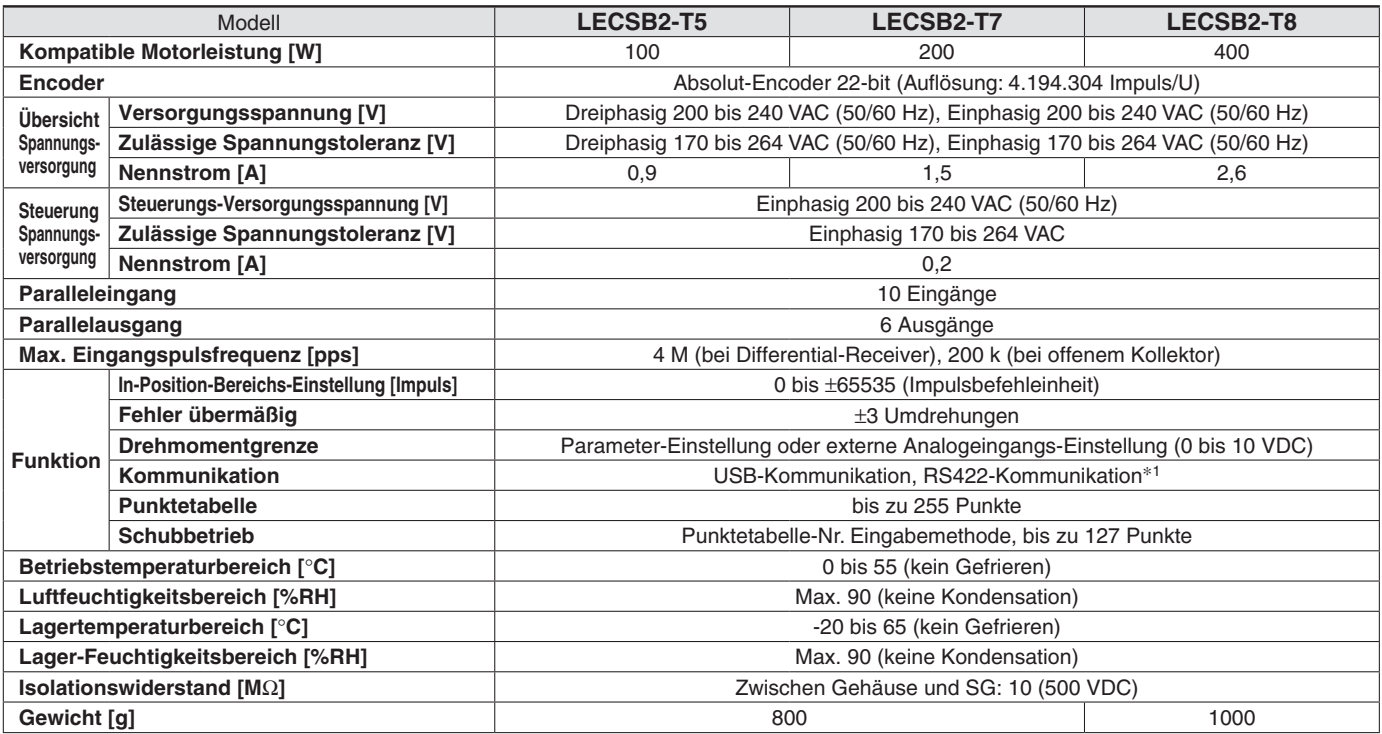

∗1 USB-Kommunikation und RS-422-Kommunikation sind nicht gleichzeitig möglich.

### **Serie LECSC-T**

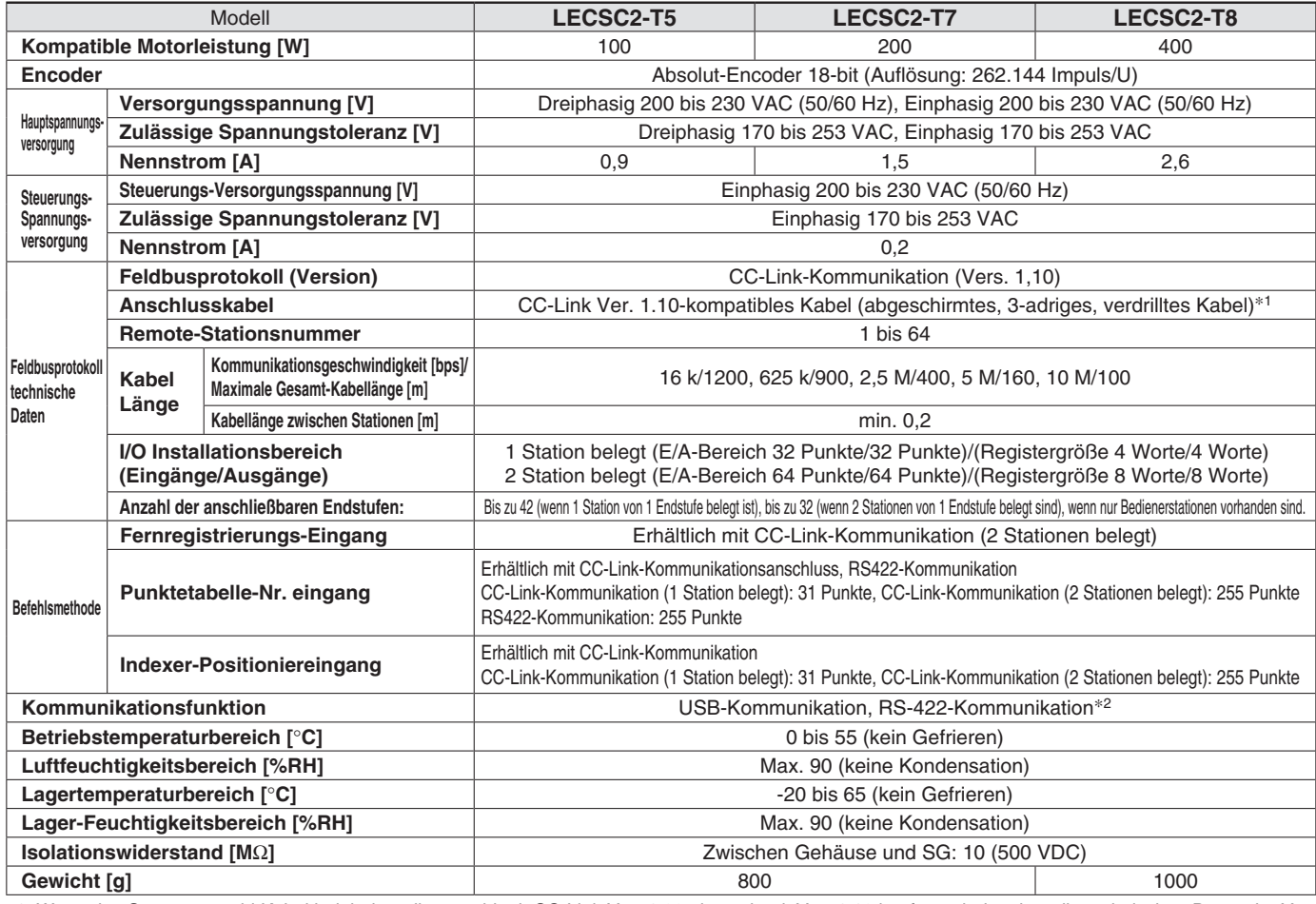

∗1 Wenn das System sowohl Kabel beinhaltet, die sowohl mit CC-Link Ver. 1.00 als auch mit Ver. 1.10 konform sind, gelten die technischen Daten der Ver. 1.00 für die Gesamtkabellänge und die Kabellänge zwischen Stationen. ∗2 USB-Kommunikation und RS-422-Kommunikation sind nicht gleichzeitig möglich.

# **AC-Servomotor-Endstufe** *Serie LECS*-*/LECS*-*-T*

## **Technische Daten**

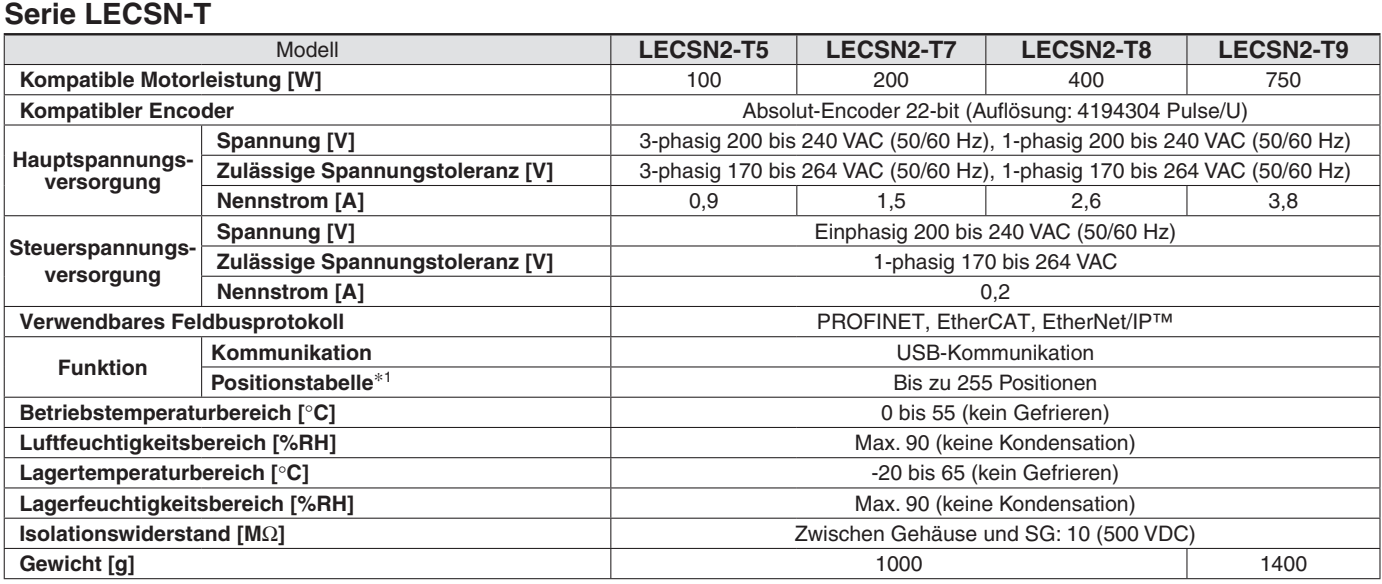

∗1 Unterstützt nur PROFINET und EtherCAT

## **Serie LECSS-T**

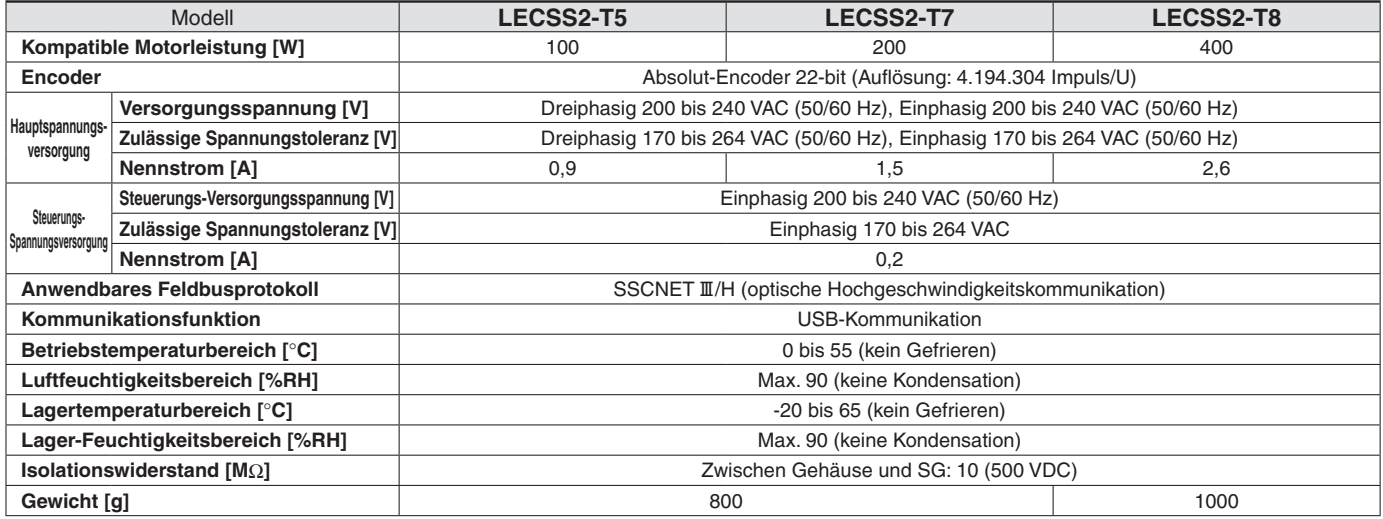

# **Verdrahtungsbeispiel Spannungsversorgung: LECSA**

**LECSA**-**-**-

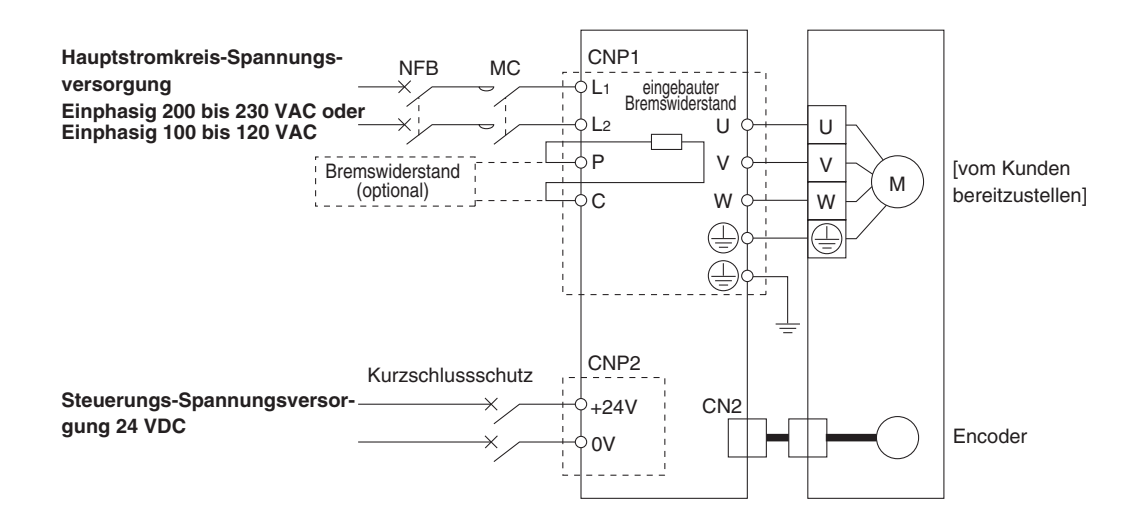

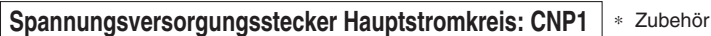

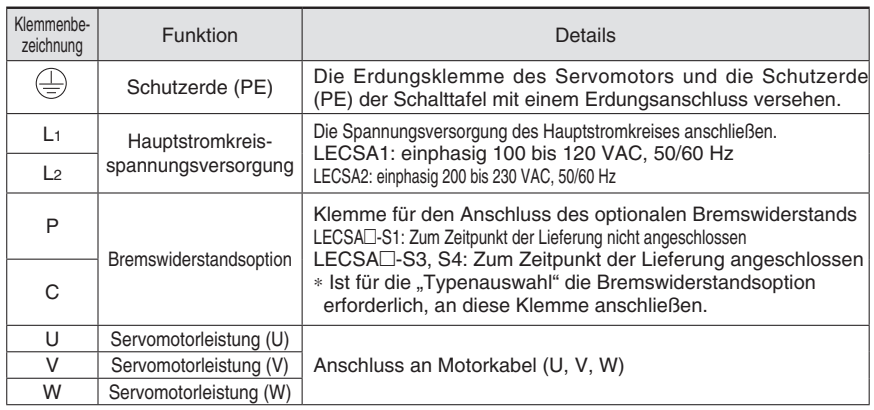

### ∗ Zubehör **Spannungsversorgungsstecker Steuerstromkreis: CNP2**

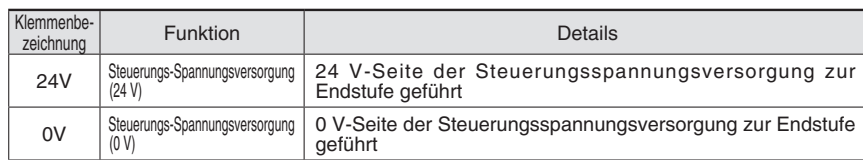

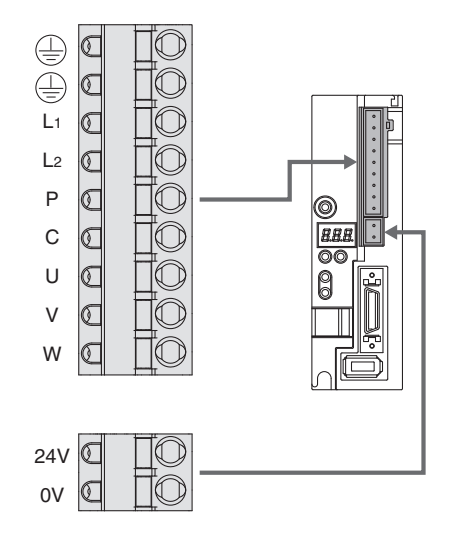

## **Verdrahtungsbeispiel Spannungsversorgung: LECSB, LECSC, LECSS**

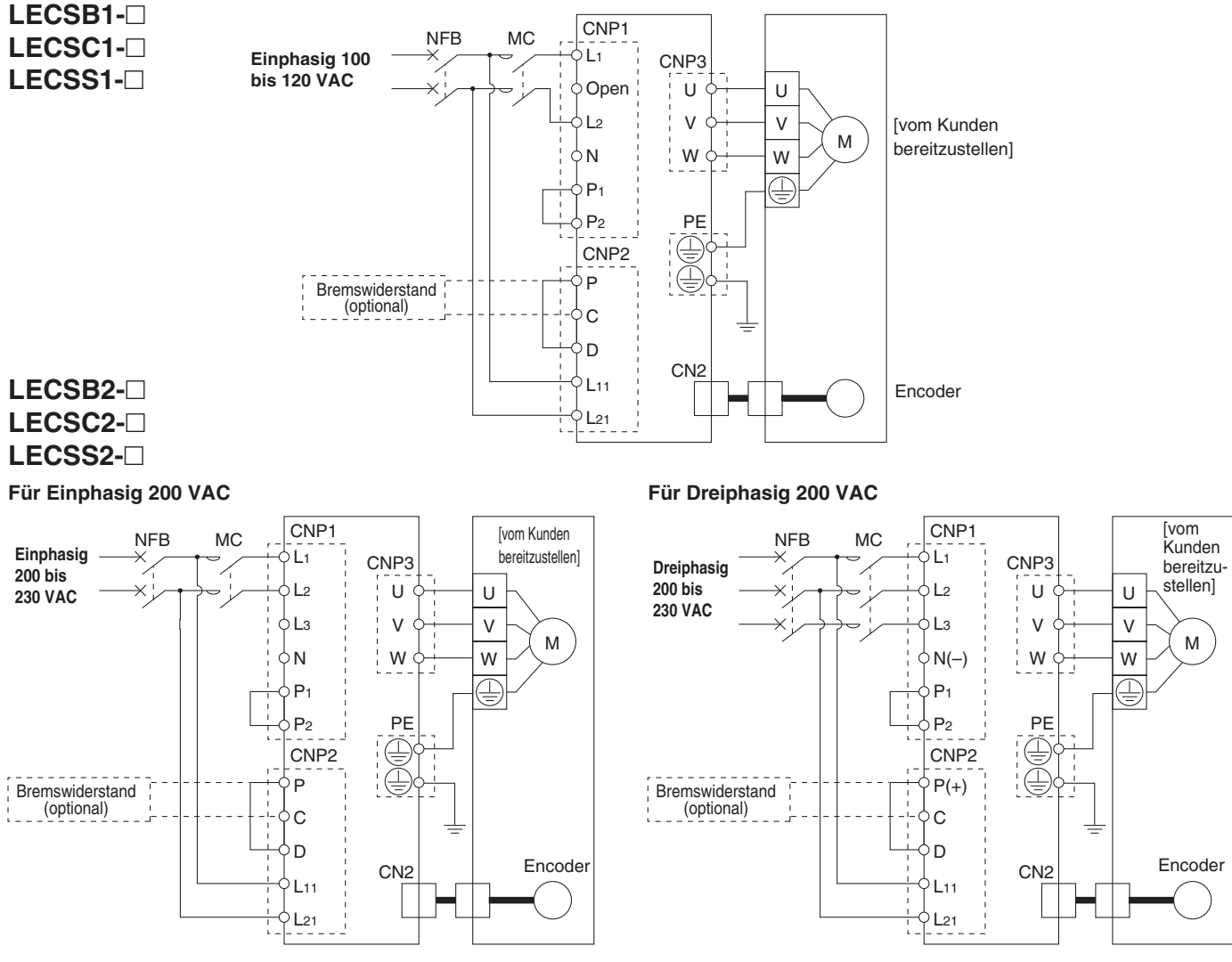

∗ Bei Einphasig, 200 bis 230 VAC, muss die Spannungsversorgung an die Klemmen L1 und L2 angeschlossen werden. Ohne Anschluss bleibt die Klemme L3.

### **Spannungsversorgungsstecker Hauptstromkreis: CNP1** <sup>∗</sup> Zubehör Kemmenbezeichnung **Funktion ist einer Schwarzeiten Ein**steinung der Einsteinung der Einsteinung der Einsteinung L1 Hauptstromkreisspannungsversorgung Die Spannungsversorgung des Hauptstromkreises anschließen. LECSB1/LECSC1/LECSS1: Einphasig 100 bis 120 VAC, 50/60 Hz Anschlussterminal: L1, L2 LECSB2/LECSC2/LECSS2: Einphasig 200 bis 230 VAC, 50/60 Hz Anschlussterminal: L1, L2 Dreiphasig 200 bis 230 VAC, 50/60 Hz Anschlussterminal: L1, L2, L3  $\overline{1}$ L3 N Nicht anschließen. P<sub>1</sub> **P1** Anschluss zwischen P<sub>1</sub> und P<sub>2</sub>. (Zum Zeitpunkt der Lieferung angeschlossen)

### ∗ Zubehör **Spannungsversorgungsstecker Steuerungskreis: CNP2**

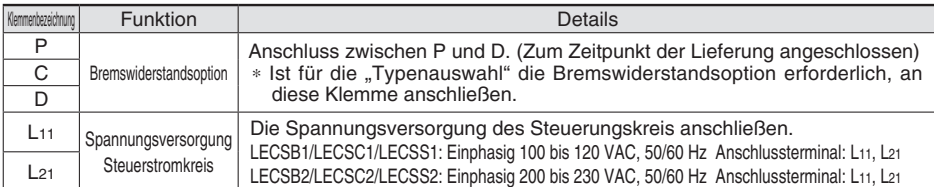

### ∗ Zubehör **Motorstecker: CNP3**

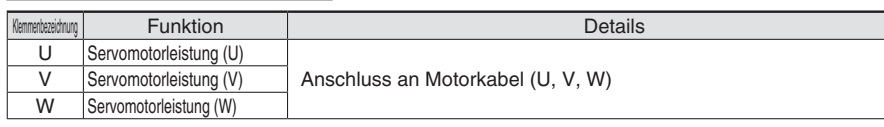

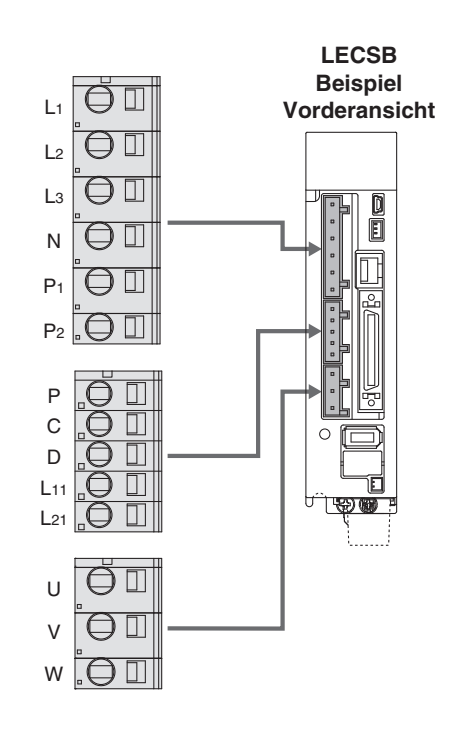

# <code>Verdrahtungsbeispiel Spannungsversorgung: LECSB2-T□, LECSS2-T□, LECSN2-T□</code>

### **Für Einphasig 200 VAC**

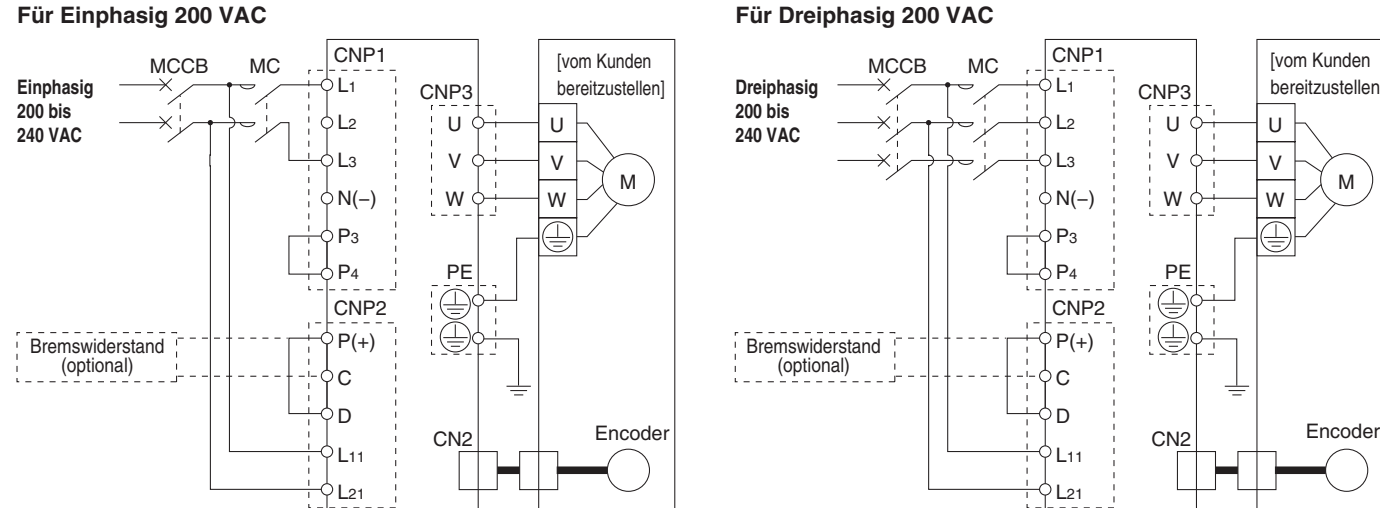

∗ Bei Eiinphasig, 200 bis 240 VAC, muss die Spannungsversorgung an die Klemmen L1 und L3 angeschlossen werden. Ohne Anschluss bleibt die Klemme L2. Bitte beachten Sie, dass sich die Verdrahtungspunkte im Vergleich zu LECS  $\Box$  unterscheiden.

### **Spannungsversorgungsstecker Hauptstromkreis: CNP1** <sup>→</sup> Zubehör

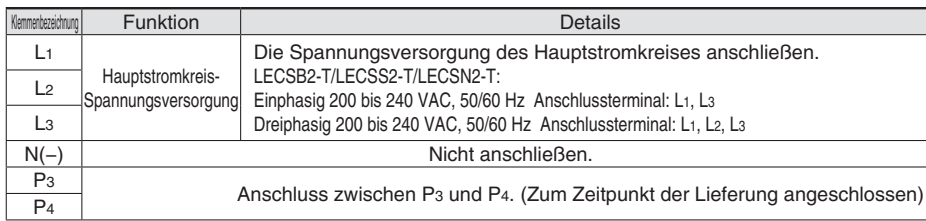

### ∗ Zubehör **Spannungsversorgungsstecker Steuerstromkreis: CNP2**

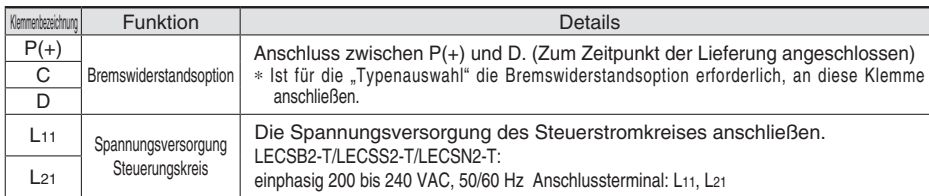

### ∗ Zubehör **Motorstecker: CNP3**

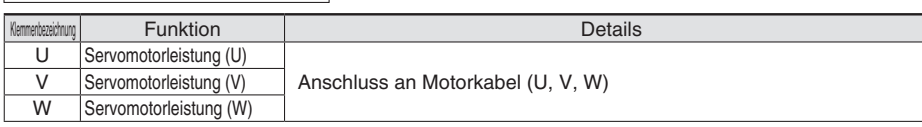

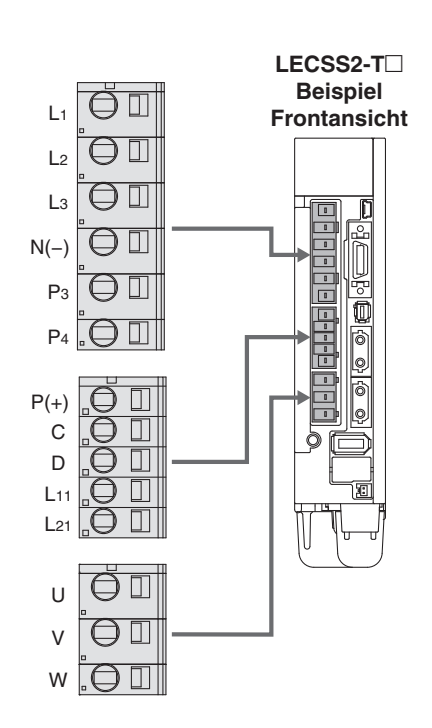

L1

 $\overline{2}$ 

L3

 $P_3$  $P<sub>4</sub>$ 

N(−)

 $P(+)$ CNP2

C

 $\mathsf{D}$  $\overline{11}$ 

L21

CNP3

U V W

 $\mathbf{U}$ V W

₽

M

[vom Kunden bereitzustellen]

PE

C<sub>N2</sub>

## **Verdrahtungsbeispiel Spannungsversorgung: LECSC2-T**-

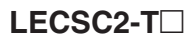

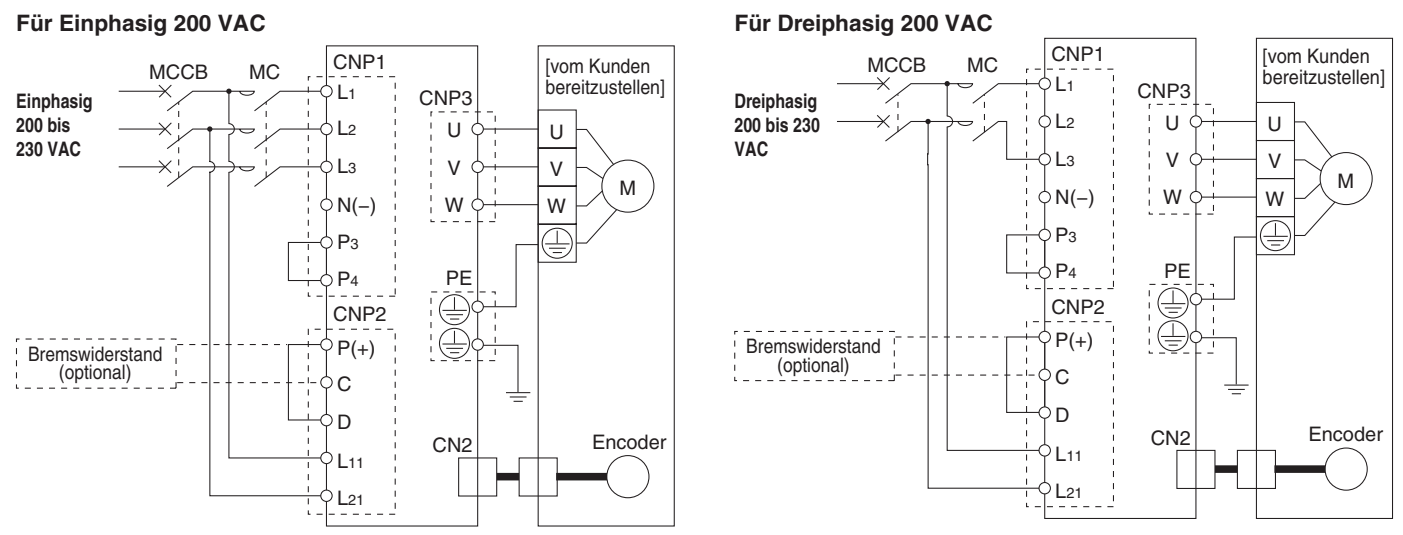

∗ Bei Einphasig, 200 bis 230 VAC, muss die Spannungsversorgung an die Klemmen L1 und L2 angeschlossen werden. Ohne Anschluss bleibt die Klemme L3.

## **Spannungsversorgungsstecker Hauptstromkreis: CNP1** ∗ Zubehör

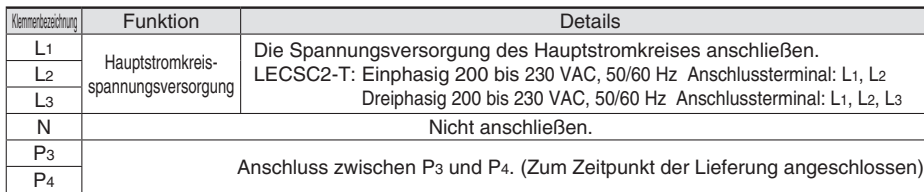

### ∗ Zubehör **Spannungsversorgungsstecker Steuerstromkreis: CNP2**

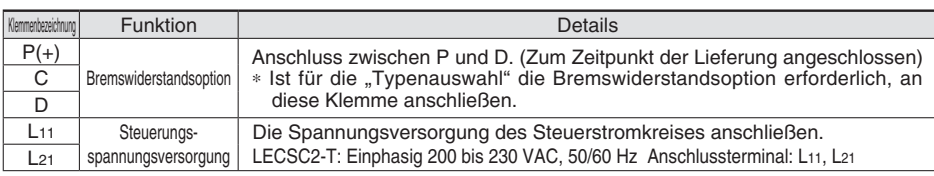

### ∗ Zubehör **Motorstecker: CNP3**

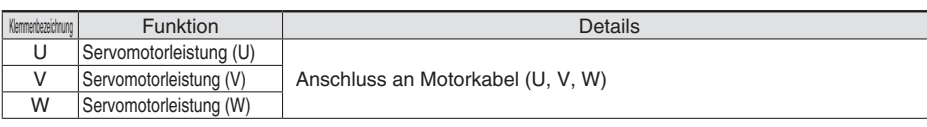

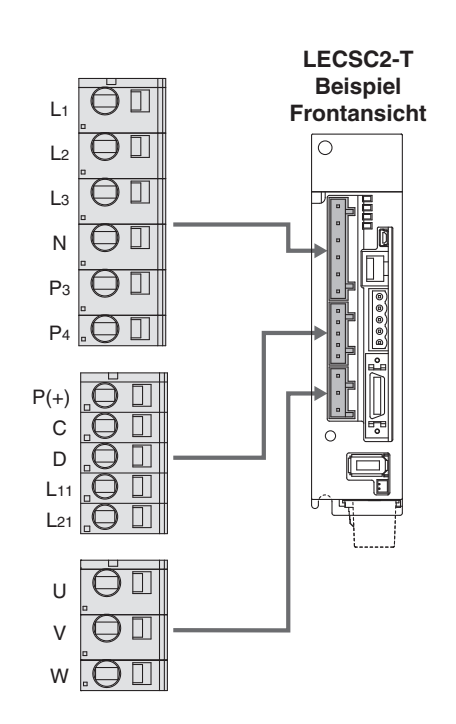

# **Verdrahtungsbeispiel Steuerungssignal: LECSA**

## **LECSA**-**-**-

-MT/ES) von Mitsubishi Electric Corporation, wie sie im Stellungsregelungs-Modus verwendet wird. Bevor Sie eine andere SPS oder Positioniereinheit anschließen, sehen Sie bitte in die Betriebsanleitung der Serie LECSA und andere technische Literatur oder in die Bedienungsanleitung Ihrer SPS.

2 m oder weniger<sup>∗5</sup>

### **Stellungsregelung-Modus**

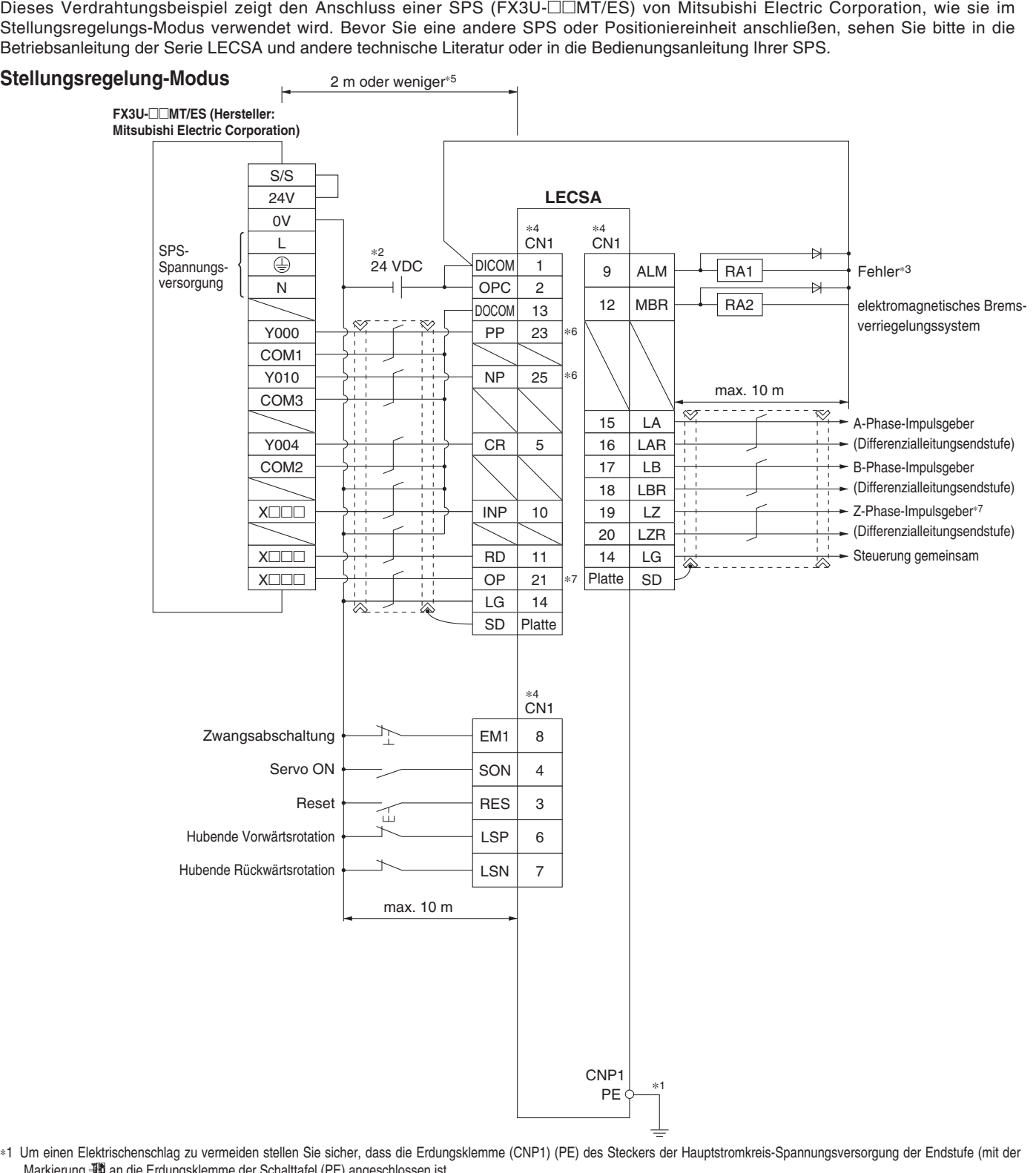

∗1 Um einen Elektrischenschlag zu vermeiden stellen Sie sicher, dass die Erdungsklemme (CNP1) (PE) des Steckers der Hauptstromkreis-Spannungsversorgung der Endstufe (mit der Markierung -瑯 an die Erdungsklemme der Schalttafel (PE) angeschlossen ist.

∗2 Für die Schnittstellen-Verwendung, eine Spannungsversorgung von 24 VDC ±10 % 200 mA über eine externe Quelle vorsehen. 200 mA ist der Wert, wenn alle E/A-Befehlssignale verwendet werden. Die Reduzierung der Anzahl der Eingänge/Ausgänge kann die Stromkapazität verringern. Siehe Betriebsanleitung für den erforderlichen Strom für die Schnittstelle.

∗3 Der Fehler (ALM) ist unter normalen Bedingungen eingeschaltet (ON). Wenn er ausgeschaltet ist (OFF) (Alarm wird ausgelöst), Mithilfe des SPS-Signal das Folgesteuerungsprogramm stoppen.

- ∗4 Die Signale mit demselben Namen sind in der Endstufe verbunden.
- ∗5 Für den Befehlsimpulseingang mit offenem Kollektor. Bei Verwendung einer Positioniereinheit mit Differenzialleitungsendstufe ist der Wert max. 10 m.
- ∗6 Wenn der Eingang der Befehlsimpulsfolge die offene Kollektor-Methode ist, unterstützt er nur die Sink-Schnittstelle (NPN). Sie entspricht nicht der Source-Schnittstelle (PNP).

∗7 Der Z-Phasen-Impulsgeber entspricht dem Verfahren mit Differenzialleitungs-Endstufe und offenem Kollektor. Wenn der Z-Phasen-Impulsgeber die offene Kollektor-Methode verwendet, unterstützt er nur die Sink-Schnittstelle (NPN). Sie entspricht nicht der Source-Schnittstelle (PNP).

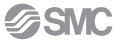

# **AC-Servomotor-Endstufe** *Serie LECS*-*/LECS*-*-T*

# **Verdrahtungsbeispiel Steuerungssignal: LECSA**

In diesem Verdrahtungsbeispiel wurde die Komponente des Stifts CN1-10 im Ausgangsstatus auf die unten gezeigte Komponente geändert. Einzelheiten zu den Komponenten und zum Änderungsverfahren finden Sie in der Betriebsanleitung der Serie LECSA. CN1-10: MEND (Bewegungsabschluss)

### **Positioniermodus (Punkte-Tabelle-Methode) Für Sink-E/A-Schnittstelle (NPN)**

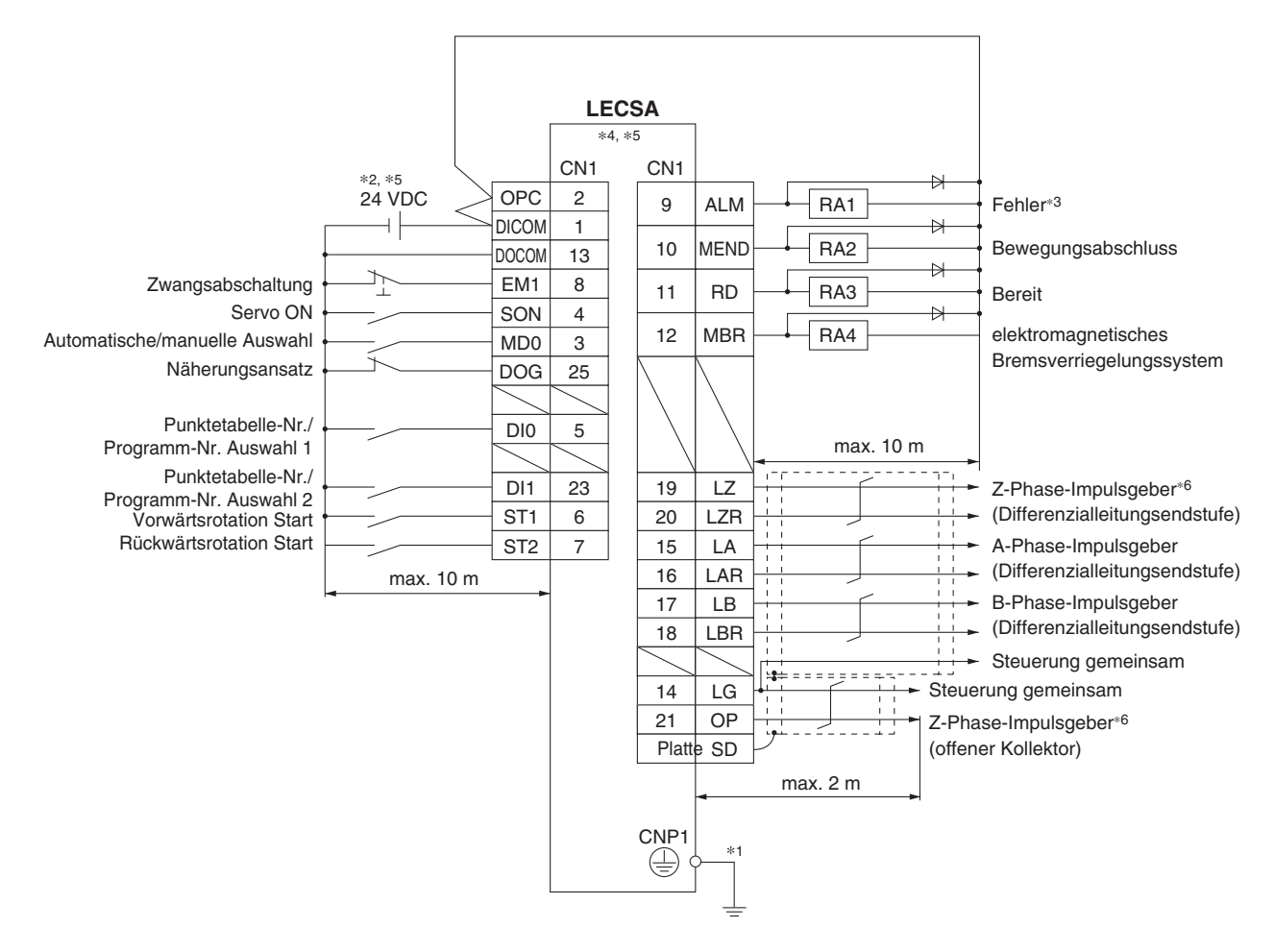

- ∗1 Um einen Elektrischenschlag zu vermeiden, schließen Sie die Schutzerdeklemme (PE) des Spannungsversorgungssteckers (Markierung ) des Endstufen-Schaltkreises an die Schutzerdeklemme (PE) der Schalttafel an.
- ∗2 Für die Schnittstellen-Verwendung, eine Spannungsversorgung von 24 VDC ±10 % 200 mA über eine externe Quelle vorsehen. 200 mA ist der Wert, wenn alle E/A-Befehlssignale verwendet werden. Die Reduzierung der Anzahl der Eingänge/Ausgänge kann die Stromkapazität verringern.
- ∗3 Der Fehler (ALM) ist unter normalen Bedingungen eingeschaltet (ON).
- ∗4 Die Signale mit demselben Namen sind in der Endstufe verbunden.
- ∗5 Das Verdrahtungsbeispiel bezieht sich auf die Sink-Schnittstelle (NPN). Siehe Betriebsanleitung der Serie LECSA für Informationen zur Source-Schnittstelle (PNP). Bitte beachten Sie, dass der Anschluß 23 und Anschluß 25 nicht mit der Source-Schnittstelle verwendbar sind.
- ∗6 Der Z-Phasen-Impulsgeber entspricht dem Verfahren mit Differenzialleitungs-Endstufe und offenem Kollektor. Wenn der Z-Phasen-Impulsgeber die offene Kollektor-Methode verwendet, unterstützt er nur die Sink-Schnittstelle (NPN). Sie entspricht nicht der Source-Schnittstelle (PNP).

## **Verdrahtungsbeispiel Steuerungssignal: LECSB**

Dieses Verdrahtungsbeispiel zeigt den Anschluss einer Positioniereinheit (QD75D) von Mitsubishi Electric Corporation, wie sie im Stellungsregelungs-Modus verwendet wird. Bevor Sie eine andere SPS oder Positioniereinheit anschließen, sehen Sie bitte in die Betriebsanleitung der Serie LECSB und andere technische Literatur oder in die Bedienungsanleitung Ihrer SPS.

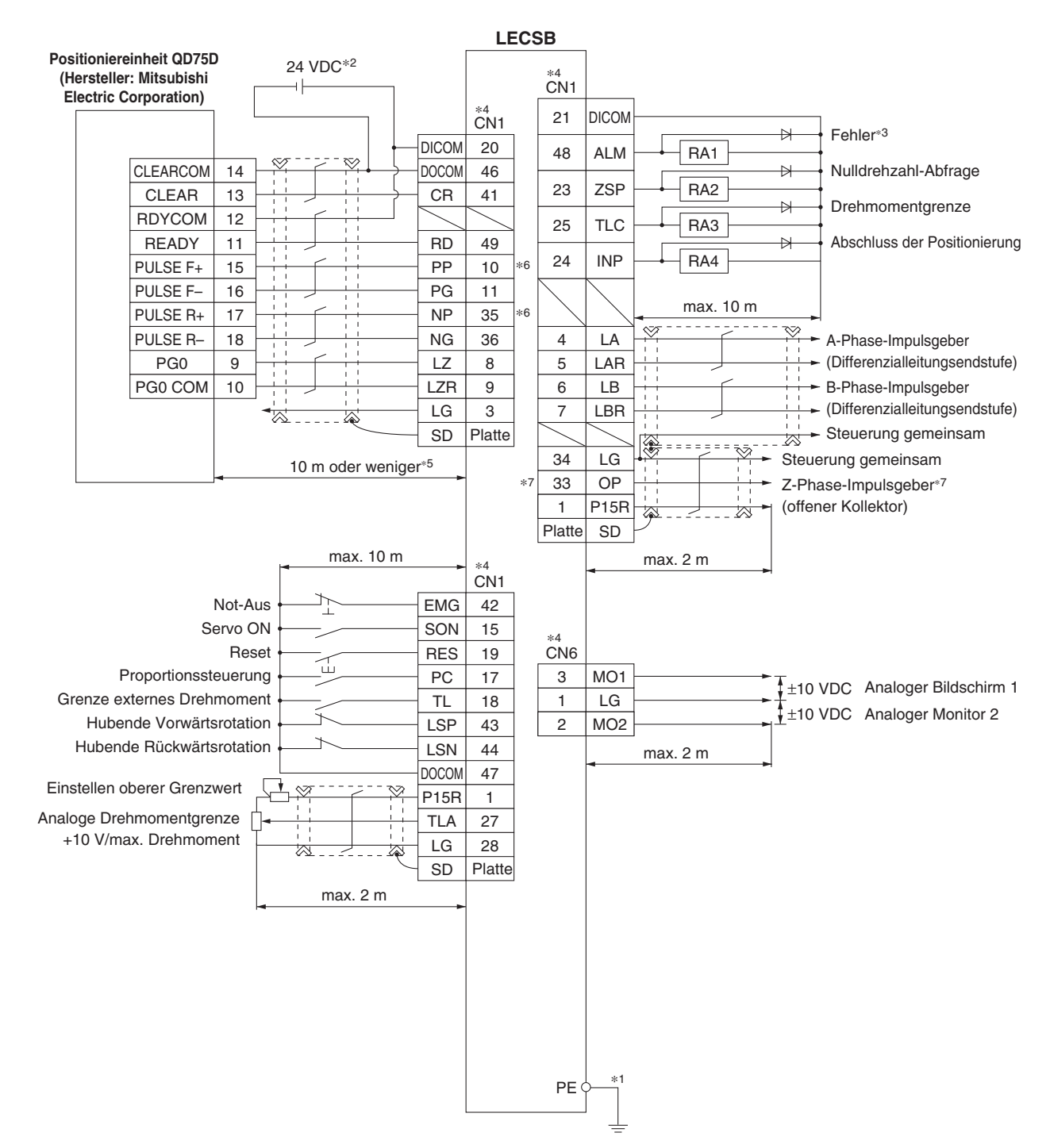

∗1 Um einen Elektrischenschlag zu vermeiden, schließen Sie die Schutzerdeklemme (PE) des Spannungsversorgungssteckers (Markierung ) des Endstufen-Schaltkreises an die Schutzerdeklemme (PE) der Schalttafel an.

∗2 Für die Schnittstellen-Verwendung, eine Spannungsversorgung von 24 VDC ±10 % 300 mA über eine externe Quelle vorsehen.

∗3 Der Fehler (ALM) ist unter normalen Bedingungen eingeschaltet (ON). Wenn er ausgeschaltet ist (OFF) (Alarm wird ausgelöst), das SPS-Signal der mithilfe des Folgesteuerungsprogramms stoppen.

∗4 Die Signale mit demselben Namen sind in der Endstufe verbunden.

∗5 Für den Befehlsimpulseingang mit Differenzialleitungs-Endstufe. Mit offenem Kollektor beträgt der Wert max. 2 m.

∗6 Wenn der Eingang der Befehlsimpulsfolge die offene Kollektor-Methode ist, unterstützt er nur die Sink-Schnittstelle (NPN). Sie entspricht nicht der Source-Schnittstelle (PNP).

∗7 Der Z-Phasen-Impulsgeber entspricht dem Verfahren mit Differenzialleitungs-Endstufe und offenem Kollektor. Wenn der Z-Phasen-Impulsgeber die offene Kollektor-Methode verwendet, unterstützt er nur die Sink-Schnittstelle (NPN). Sie entspricht nicht der Source-Schnittstelle (PNP).

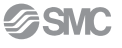

# **Verdrahtungsbeispiel Steuerungssignal: LECSC, LECSC2-T**-

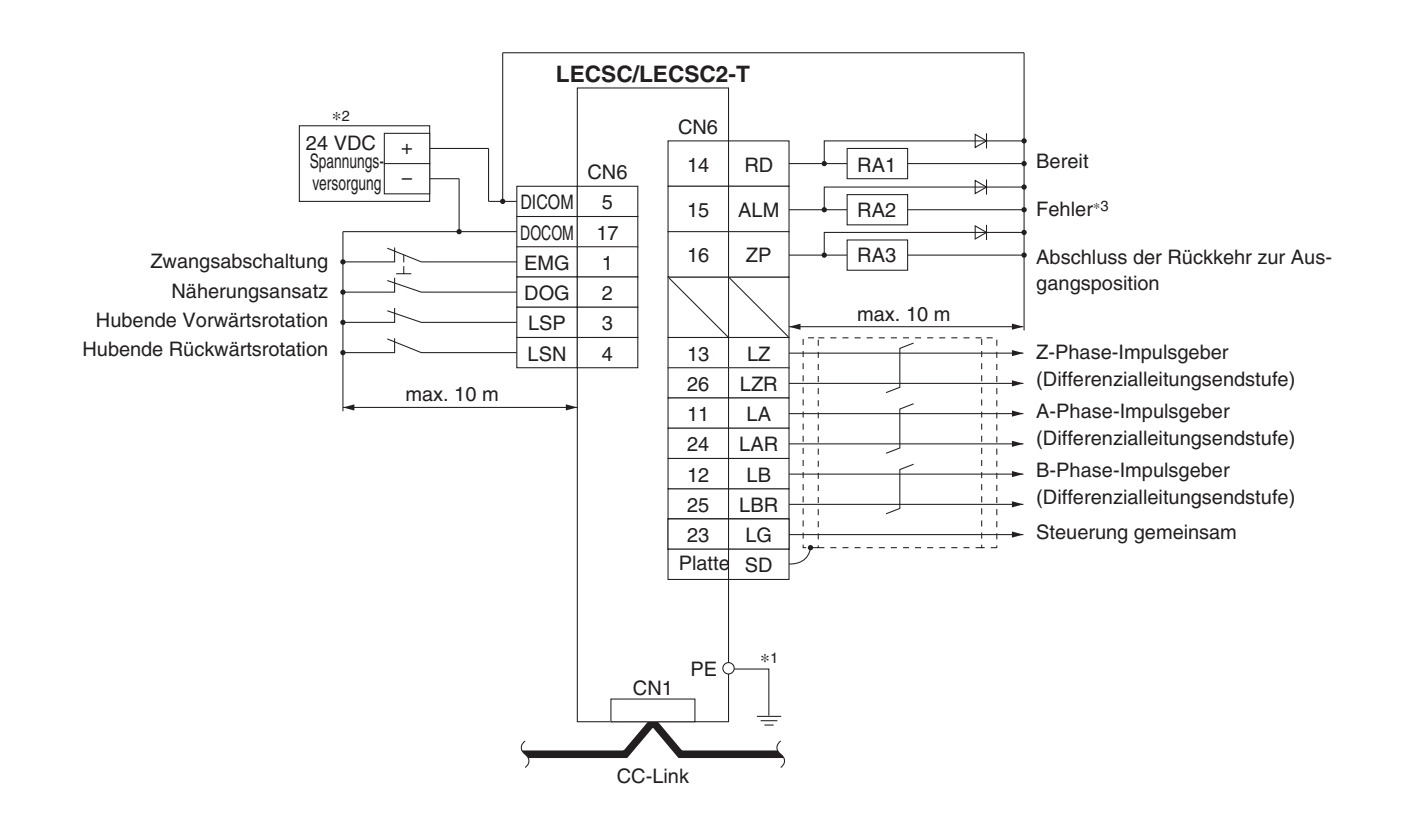

- ∗1 Um einen Elektrischenschlag zu vermeiden, schließen Sie die Schutzerdeklemme (PE) des Spannungsversorgungssteckers (Markierung ) des Endstufen-Schaltkreises an die Schutzerdeklemme (PE) der Schalttafel an.
- ∗2 Für die Schnittstellen-Verwendung, eine Spannungsversorgung von 24 VDC ±10 % 150 mA über eine externe Quelle vorsehen.
- ∗3 Der Fehler (ALM) ist unter normalen Bedingungen eingeschaltet (ON). Wenn er ausgeschaltet ist (OFF) (Alarm wird ausgelöst), Mithilfe des SPS-Signal das Folgesteuerungsprogramm stoppen.

## **Verdrahtungsbeispiel Steuerungssignal: LECSS**

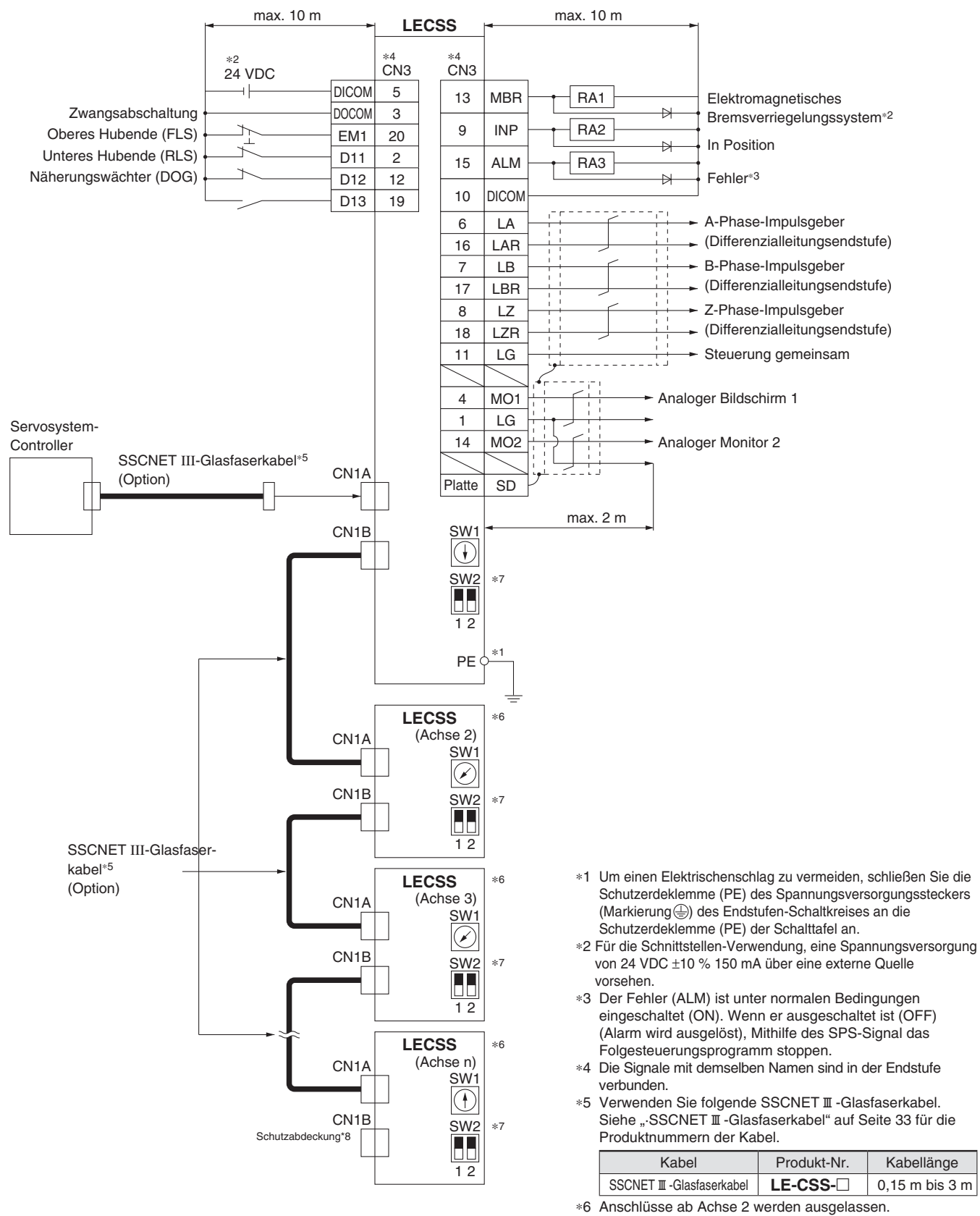

- ∗7 Bis zu 16 Achsen können eingestellt werden.
- ∗8 Verschließen Sie nicht verwendete CN1A/CN1B mit einer Schutzabdeckung.

# **AC-Servomotor-Endstufe** *Serie LECS*-*/LECS*-*-T*

# **Verdrahtungsbeispiel Steuerungssignal: LECSB2-T**-

Dieses Verdrahtungsbeispiel zeigt den Anschluss einer Positioniereinheit (QD75D) von Mitsubishi Electric Corporation, wie sie im Stellungsregelungs-Modus verwendet wird. Bevor Sie eine andere SPS oder Positioniereinheit anschließen, sehen Sie bitte in die Betriebsanleitung der Serie LECSB2-T und andere technische Literatur oder in die Bedienungsanleitung Ihrer SPS.

### **Stellungsregelung-Modus Für Sink-E/A-Schnittstelle (NPN)**

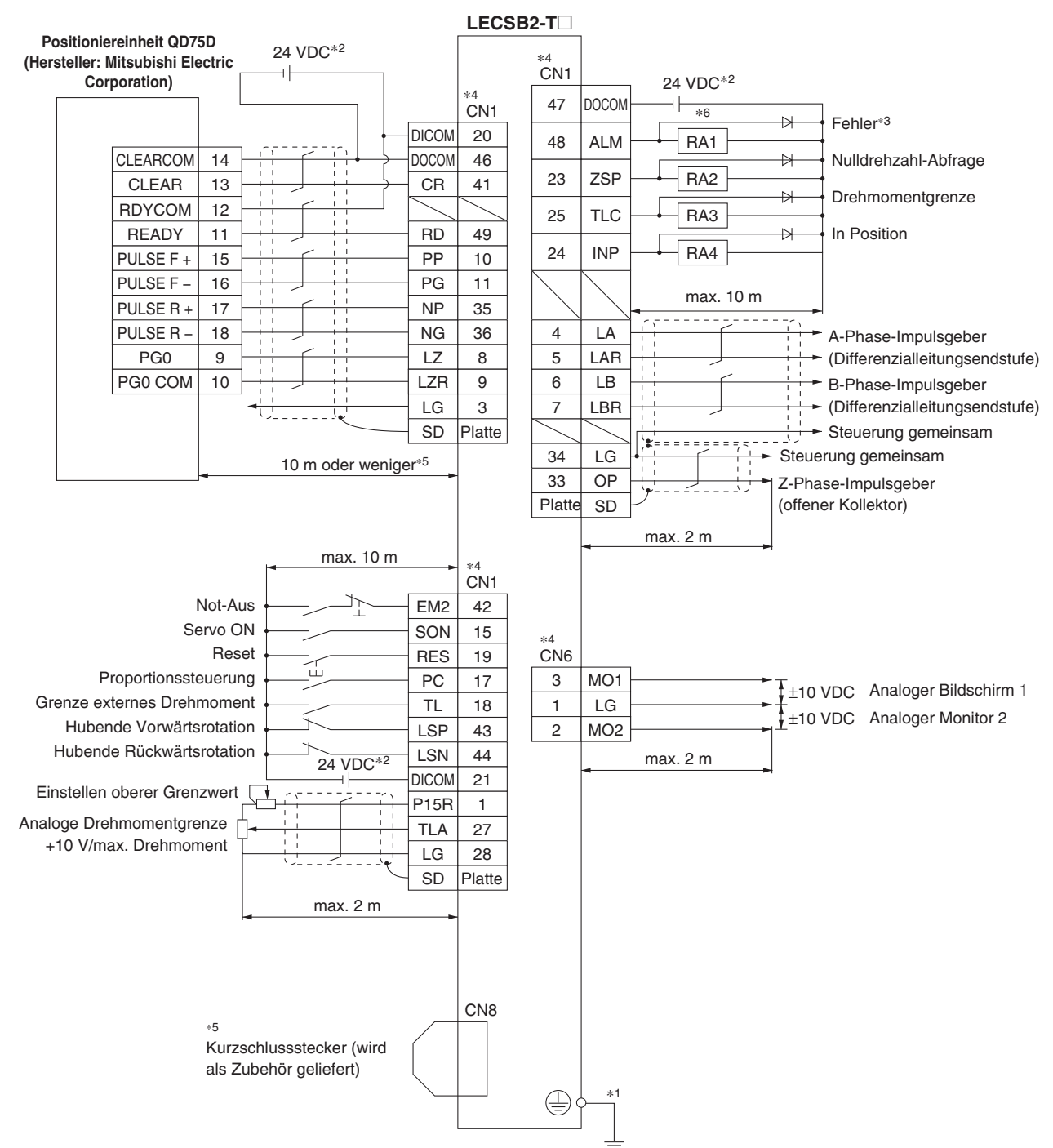

- ∗ 1 Um einen Elektrischenschlag zu vermeiden, schließen Sie die Schutzerdeklemme (PE) des Spannungsversorgungssteckers (Markierung ) des Endstufen-Schaltkreises an die Schutzerdeklemme (PE) der Schalttafel an.
- ∗2 Bei Schnittstellenverwendung 24 VDC ±10 % über eine externe Quelle zuführen. Stellen Sie die Gesamt-Stromkapazität auf 500 mA ein. 500 mA ist der Wert, wenn alle E/A-Befehlssignale verwendet werden. Die Reduzierung der Anzahl der Eingänge/Ausgänge kann die Stromkapazität verringern.
- ∗3 Der Fehler (ALM) ist unter normalen Bedingungen eingeschaltet (ON). Wenn er ausgeschaltet ist (OFF) (Alarm wird ausgelöst), Mithilfe des SPS-Signal das Folgesteuerungsprogramm stoppen.
- ∗4 Die Signale mit demselben Namen sind in der Endstufe verbunden.
- ∗5 Für den Befehlsimpulseingang mit Differenzialleitungs-Endstufe. Mit offenem Kollektor beträgt der Wert max. 2 m.
- ∗6 Wenn die STO-Funktion nicht verwendet wird, die Endstufe mit einem Kurzschlussstecker verwenden (als Zubehör lieferbar).
- ∗7 Den Schaltkreis derart konfi gurieren, dass EM2 ausgeschaltet wird, wenn die Spannungsversorgung des Hauptstromkreises unterbrochen wird, um einen unerwarteten Neustart der Endstufe zu vermeiden.

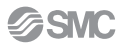

# **Verdrahtungsbeispiel Steuerungssignal: LECSB2-T**-

In diesem Verdrahtungsbeispiel wurden die Funktionen der Anschlüsse CN1-22, CN1-23 und CN1-25 im Ausgangsstatus zu den u. g. Funktionen geändert. Einzelheiten zu den Funktionen und zum Änderungsverfahren finden Sie in der Betriebsanleitung der Serie LECSB2-T. CN1-22: CPO (grobe Übereinstimmung)/CN1-23: ZP (Abschluss der Rückkehr zur Ausgangsposition)/CN1-25: MEND (Bewegungsabschluss)

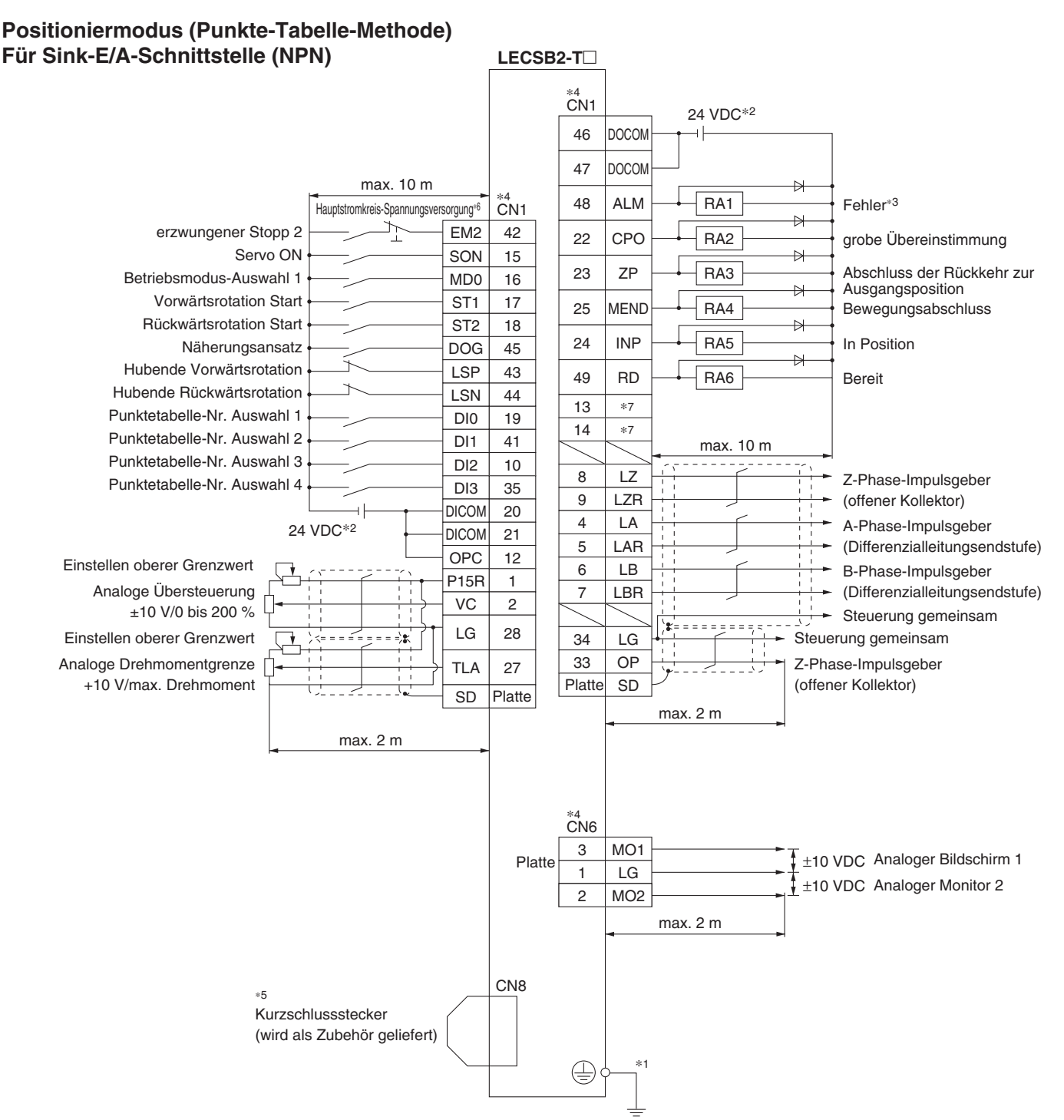

- ∗1 Um einen Elektrischenschlag zu vermeiden, schließen Sie die Schutzerdeklemme (PE) des Servo-Verstärkers (Markierung ) des Endstufen-Schaltkreises an die Schutzerdeklemme (PE) der Schalttafel an.
- ∗2 Bei Schnittstellenverwendung 24 VDC ±10 % über eine externe Quelle zuführen. Stellen Sie die Gesamt-Stromkapazität auf 500 mA ein. 500 mA ist der Wert, wenn alle E/A-Befehlssignale verwendet werden. Die Reduzierung der Anzahl der Eingänge/Ausgänge kann die Stromkapazität verringern.
- ∗3 Der Fehler (ALM) ist unter normalen Bedingungen eingeschaltet (ON). (Ruhekontakt)
- ∗4 Die Signale mit demselben Namen sind im Servo-Verstärker verbunden.
- ∗5 Wenn die STO-Funktion nicht verwendet wird, den Servo-Verstärker mit einem Kurzschlussstecker verwenden (als Zubehör lieferbar).
- ∗6 Den Schaltkreis derart konfi gurieren, dass EM 2 ausgeschaltet wird, wenn die Spannungsversorgung des Hauptstromkreises unterbrochen wird, um einen unerwarteten Neustart der Endstufe zu vermeiden.
- ∗7 Ausgangskomponenten sind im Ausgangsstatus nicht zugeordnet. Ordnen Sie die Ausgangskomponente nach Bedarf zu.

# **AC-Servomotor-Endstufe** *Serie LECS*-*/LECS*-*-T*

## **Verdrahtungsbeispiel Steuerungssignal: LECSN2-T**-

![](_page_32_Figure_2.jpeg)

∗1 Um einen Elektroschock zu vermeiden, stellen Sie sicher, dass die Schutzerdungsklemme (PE) der Endstufe (gekennzeichnet mit ) mit der Schutzerdung (PE) der Schalttafel verbunden ist.

- ∗2 Wenn das Master-Gerät nicht über eine Zwangsabschaltfunktion verfügt, muss stets der Schalter für die Zwangsabschaltung 2 (Ruhekontakt) installiert werden. ∗3 Den Schaltkreis so konfi gurieren, dass EM2 ausgeschaltet wird, wenn die Spannungsversorgung des Hauptstromkreises unterbrochen wird, um einen unerwarteten Neustart der Endstufe zu vermeiden.
- ∗4 Wenn die STO-Funktion nicht verwendet wird, die Endstufe mit einem Kurzschlussstecker verwenden (wird als Zubehör mitgeliefert).
- ∗5 Für die Schnittstellennutzung 24 VDC ±10 % über eine externe Quelle zuführen. Stellen Sie die Gesamt-Stromkapazität auf 300 mA ein. 300 mA ist der Wert, wenn alle E/A-Befehlssignale verwendet werden. Die Reduzierung der Anzahl der Eingänge/Ausgänge kann die Stromkapazität verringern. ∗6 Der Fehler (ALM) ist unter normalen Bedingungen eingeschaltet (ON). (Öffner)
- ∗7 Die Signale mit demselben Namen sind in der Endstufe verbunden.
- 

# **Verdrahtungsbeispiel Steuerungssignal: LECSS2-T**-

![](_page_33_Figure_2.jpeg)

**SSMC** 

unerwarteten Neustart der Endstufe zu vermeiden.

## **Optionen**

## **Motorkabel, Motorbremsenkabel, Encoderkabel (LECS**-**, LECSS-T gemeinsam)**

![](_page_34_Figure_3.jpeg)

### **I/O-Stecker (ohne Kabel, nur Stecker)**

![](_page_34_Picture_536.jpeg)

∗ LE-CSNA: 10126-3000PE (Stecker)/10326-52F0-008 (Gehäuse-Satz) hergestellt von 3M Japan Limited o. ä.

LE-CSNB: 10150-3000PE (Stecker)/10350-52F0-008 (Gehäuse-Satz) hergestellt von 3M Japan Limited o. ä.

LE-CSNS: 10120-3000PE (Stecker)/10320-52F0-008 (Gehäuse-Satz) hergestellt von 3M Japan Limited o. ä.

39 37.2 **LE-CSNA**

![](_page_34_Figure_11.jpeg)

**Gewicht**

LE-CSE-RA<sup>-</sup>

![](_page_34_Figure_14.jpeg)

∗ Verwendbarer Leiterquerschnitt: AWG24 bis 30

Bei Verwendung des LECSB ist in allen Fällen eine Not-Aus-Verkabelung (EMG) erforderlich.

Wenn LECSB-T in einem anderen Modus als dem Positionierungsmodus verwendet wird, ist in allen Fällen eine Zwangsabschaltungsverdrahtung (EM2) erforderlich. (Der elektrische Antrieb kann ohne Verdrahtung nicht betrieben werden) Bereiten Sie einen I/O-Stecker oder ein I/O-Kabel im Vorfeld vor.

![](_page_34_Picture_18.jpeg)

10 1200

Produkt-Nr. Gewicht [g] **LE-CSNA** 25 **LE-CSNB** 30 **LE-CSNS** 16

## **Optionen**

## **SSCNET Ⅲ -Glasfaserkabel (LECSS□-S□, LECSS2-T□)**

![](_page_35_Figure_3.jpeg)

∗ LE-CSS- $□$  ist MR-J3BUS $□$ M

**Gewicht**

![](_page_35_Picture_758.jpeg)

### **I/O-Kabel**

![](_page_35_Figure_8.jpeg)

- hergestellt von 3M Japan Limited o. ä. LEC-CSNB-1: 10150-3000PE (Stecker)/10350-52F0-008 (Gehäuse-Satz)
- hergestellt von 3M Japan Limited o. ä.
- LEC-CSNS-1: 10120-3000PE (Stecker)/10320-52F0-008 (Gehäuse-Satz) hergestellt von 3M Japan Limited o. ä.
- ∗ Leiterquerschnitt: AWG24
- ∗ Bei Verwendung des LECSB ist in allen Fällen eine Not-Aus-Verkabelung (EMG) erforderlich.

Wenn LECSB-T in einem anderen Modus als dem Positionierungsmodus verwendet wird, ist in allen Fällen eine Zwangsabschaltungsverdrahtung (EM2) erforderlich. (Der elektrische Antrieb kann ohne Verdrahtung nicht betrieben werden) Bereiten Sie einen I/O-Stecker oder ein I/O-Kabel im Vorfeld vor.

### **Kabel-Außen-Ø**

**Abmessungen/Stift-Nr.**

![](_page_35_Picture_759.jpeg)

### **Verdrahtung**

LEC-CSNA-1: Stift-Nr. 1 bis 26 LEC-CSNB-1: Stift-Nr. 1 bis 50 LEC-CSNS-1: Stift-Nr. 1 bis 20

![](_page_35_Picture_760.jpeg)

![](_page_35_Picture_761.jpeg)

# **AC-Servomotor-Endstufe** *Serie LECS*-*/LECS*-*-T*

## **Optionen**

### **Bremswiderstandsoption (LECS gemeinsam)**

![](_page_36_Figure_3.jpeg)

Bremswiderstand bei der "Typenauswahl".

![](_page_36_Figure_5.jpeg)

∗ MR-RB032 hergestellt von Mitsubishi Electric Corporation

### **Netzwerkkarte (LECSN2-T□)**

![](_page_36_Picture_265.jpeg)

![](_page_36_Picture_266.jpeg)

![](_page_36_Picture_267.jpeg)

![](_page_36_Picture_11.jpeg)

# **) LEC-S-**- **allgemein**

![](_page_36_Picture_13.jpeg)

![](_page_36_Figure_14.jpeg)

![](_page_36_Picture_15.jpeg)

![](_page_36_Picture_268.jpeg)

## **Optionen**

![](_page_37_Picture_2.jpeg)

**Anzeigesprache —** Japanische Version **E** Englische Version **C** chinesische Version

\* SW1DNC-MRC2- $\Box$  hergestellt von Mitsubishi Electric Corporation Informationen zur Betriebsumgebung und Aktualisierungen finden Sie auf der Webseite von Mitsubishi Electric. MR Configurator2™ ist eine registrierte Handelsmarke der Mitsubishi Electric

Corporation.

# **kompatibler PC**<br>Verwenden Sie bei Verwendung der Installationssoftware (MR Configurator2™) einen PC, der mit IBM PC/AT kompatibel ist und die folgenden Betriebsbedingungen erfüllt. **Einstellung, Schwingungsverlauf-Anzeige, Diagnose, Parameter lesen/schreiben und Testbetrieb können über einen PC erfolgen.**

### **Systemvoraussetzungen Hardware** Ausrüstung Installationssoftware (MR Configurator2™)

![](_page_37_Picture_548.jpeg)

### **Kompatible Endstufen mit der Installationssoftware**

![](_page_37_Picture_549.jpeg)

- ∗1 Vor der Verwendung eines PCs für die Einstellung der LECSA-Punkte-Tabellenmethode/Programmiermethode aktualisieren Sie Ihre Ausrüstung auf Version 1.18U (japanische Version)/Version 1.19V (englische Version) oder aktueller. Informationen zur Aktualisierung finden Sie auf der Webseite der Mitsubishi Electric Corporation.
- ∗2 Windows® und Windows Vista® sind registrierte Handelsmarken der Microsoft Corporation in den USA und/oder weiteren Ländern.
- ∗3 Auf bestimmten PCs kann diese Software (MR Configurator2™) möglicherweise nicht korrekt betrieben werden.
- ∗4 Die folgenden Funktionen können nicht verwendet werden. Bei Verwendung einer der folgenden Funktionen ist die normale Funktion dieses Produkt nicht gewährleistet. · Start der Anwendung im mit Windows® kompatiblen Modus
	- · schnelles Umschalten zwischen Nutzern
	- · Remote-Desktop
	- Windows XP-Modus
	- · Windows Touch oder Touch
	- · Modern mit Benutzeroberfläche
	- · Client Hyper-V
	- · Tablet-Modus
	- · Virtueller Desktop
	- 64-bit-Betriebssysteme werden nicht unterstützt, mit Ausnahme von Microsoft® Windows®7 oder aktueller.
- ∗5 Multi-Display ist eingestellt, der Bildschirm dieses Produkts funktioniert möglicherweise nicht normal.
- Wenn die Größe des Textes oder anderer Elemente auf dem Bildschirm nicht auf den angegebenen Wert (96 DPI, 100 %, 9 pt usw.) geändert wird, funktioniert der
- Bildschirm dieses Produkts möglicherweise nicht normal. ∗7 Wenn die Aufl ösung des Bildschirms während des Betriebs geändert wird, funktioniert der Bildschirm dieses Produkts möglicherweise nicht normal.
- ∗8 Bitte mit "Standard-Benutzer", "Administrator" in Windows Vista® oder aktueller verwenden.
- ∗9 Bei Verwendung eines PCs zum Einstellen von Windows®10, auf Version 1.52E oder aktueller aktualisieren. Bei Verwendung eines PCs zum Einstellen von Windows®8.1, auf Version 1.25B oder aktueller aktualisieren. Bei Verwendung eines PCs zum Einstellen von Windows®8, auf Version 1.20W oder aktueller aktualisieren. Informationen zur Aktualisierung finden Sie auf der
- Webseite der Mitsubishi Electric Corporation. ∗10 Wenn .NET Framework 3.5 (einschließlich .NET 2.0
- und 3.0) in Windows®7 oder aktueller deaktiviert wurden, ist eine Aktivierung erforderlich. ∗11 USB-Kabel getrennt bestellen.
- · Dieses Kabel ist mit der Installationssoftware (MR Configurator™: LEC-MR-SETUP221□) kompatibel.

![](_page_37_Picture_33.jpeg)

# **AC-Servomotor-Endstufe** *Serie LECS*-*/LECS*-*-T*

## **Optionen**

## **USB-Kabel (3 m) (LECSA, LECSB, LECSC, LECSS, LECSB-T, LECSC-T, LECSN-T, LECSS-T gemeinsam)**

# LEC-MR-J3USB

∗ MR-J3USBCBL3M hergestellt von Mitsubishi Electric Corporation

Gewicht: 140 g

Kabel zum Anschluss von PC und Endstufe unter Verwendung der Installationssoftware (MR Configurator2™) Verwenden Sie ausschließlich dieses Kabel.

## **STO-Kabel (3 m)** (Nur für LECSB2-T□, LECSN2-T□ und LECSS2-T□)

# LEC-MR-D05UDL3M

∗ MR-D05UDL3M hergestellt von Mitsubishi Electric Corporation

Kabel für den Anschluss von Endstufe und Gerät bei Verwendung der Sicherheitsfunktion

Verwenden Sie ausschließlich dieses Kabel.

![](_page_38_Figure_12.jpeg)

# **Batterie**

# LEC-MR-J3BAT

∗ MR-J3BAT hergestellt von Mitsubishi Electric Corporation Batterie zum Austauschen

Die Daten der absoluten Positionierung werden durch die, in der Endstufe eingelegten Batterie gespeichert.

![](_page_38_Picture_18.jpeg)

- 
- ∗ Die LEC-MR-J3BAT ist eine einzelne Lithiummetall-Batterie ER6V. Beim Transport von Lithiummetall-Batterien und Geräten mit eingebauten Lithiummetall-Batterien auf einem Weg, der den UN-Regelungen unterliegt, müssen Maßnahmen entsprechend den UN-Empfehlungen zur Beförderung gefährlicher Güter, den technischen Anweisungen für den Transport von Gefahrgut im Luftverkehr (ICAO-TI) der Internationalen Zivilluftfahrtorganisation (ICAO) sowie der Gefahrgutkennzeichnung gemäß IMDG CODE der International Maritime Organization (IMO) ergriffen werden. Wenn ein Kunde die o.g. Produkte transportiert, liegt es in seiner Verantwortung, die aktuellen Bestimmungen bzw. die Gesetze und Vorschriften des Landes zu überprüfen, in dem der Transport stattfi ndet, um die entsprechenden Maßnahmen zu ergreifen. Setzen Sie sich für nähere Informationen bitte mit Ihrem SMC-Vertriebshändler in Verbindung.

# **LEC MR BAT6V1SET**

∗ MR-BAT6V1SET hergestellt von Mitsubishi Electric Corporation Batterie zum Austauschen

Die Daten der absoluten Positionierung werden durch die, in der Endstufe eingelegten Batterie gespeichert.

![](_page_38_Figure_24.jpeg)

# LEC-MR-BAT6V1SET-A

∗ MR-BAT6V1SET hergestellt von Mitsubishi Electric Corporation Batterie zum Austauschen

Die Daten der absoluten Positionierung werden durch die, in der Endstufe eingelegten Batterie gespeichert.

![](_page_38_Figure_28.jpeg)

Die LEC-MR-BAT6V1SET & LEC MR BAT6V1SET-A ist eine montierte Lithiummetall-Batterie 2CR17335A.

Beim Transport von Lithiummetall-Batterien und Geräten mit eingebauten Lithiummetall-Batterien auf einem Weg, der den UN-Regelungen unterliegt, müssen Maßnahmen entsprechend den UN-Empfehlungen zur Beförderung gefährlicher Güter, den technischen Anweisungen für den Transport von Gefahrgut im Luftverkehr (ICAO-TI) der Internationalen Zivilluftfahrtorganisation (ICAO) sowie der Gefahrgutkennzeichnung gemäß IMDG CODE der International Maritime Organization (IMO) ergriffen werden. Wenn ein Kunde die o.g. Produkte transportiert, liegt es in seiner Verantwortung, die aktuellen Bestimmungen bzw. die Gesetze und Vorschriften des Landes zu überprüfen, in dem der Transport stattfindet, um die entsprechenden Maßnahmen zu ergreifen. Setzen Sie sich für nähere Informationen bitte mit Ihrem SMC-Vertriebshändler in Verbindung.

### **Batterieausführungen und kompatible Endstufen**

![](_page_38_Picture_391.jpeg)

![](_page_38_Picture_33.jpeg)

**K. MECHATROLINK Kompatibel** 

# **AC-Servomotor-Endstufe Absolut-Encoder**

*Serie LECYM/LECYU*  **AU MECHATROLINK II Ausführung AU MECHATROLINK III Ausführung** 

![](_page_39_Picture_3.jpeg)

**Bestellschlüssel**

![](_page_39_Figure_5.jpeg)

∗ **Wenn ein I/O-Stecker (CN1) erforderlich ist,** 

- **bestellen Sie die Teilenummer LE-CYNA separat.** ∗ **Wenn ein I/O-Kabel (CN1) erforderlich ist, bestellen**
- **Sie die Teilenummer LEC-CSNA-1 separat.**

### **Kompatible Motorausführung**

![](_page_39_Picture_497.jpeg)

∗1 Das Symbol zeigt die Motorausführung (Antrieb).

### **Abmessungen**

### **-**@**-Ausführung**

### **LECYM2-V**

![](_page_39_Figure_15.jpeg)

### **LECYU2-V**□ **-**#**-Ausführung**

![](_page_39_Figure_17.jpeg)

![](_page_39_Picture_498.jpeg)

∗1 Die digitale Bedieneinheit entspricht JUSP-OP05A-1-E hergestellt von YASKAWA Electric Corporation. Bei Verwendung der digitalen Bedieneinheit muss diese kundenseitig bereitgestellt werden.

![](_page_39_Picture_499.jpeg)

Die Positionen der Befestigungsbohrungen variieren je nach Motorleistung.

![](_page_39_Picture_500.jpeg)

∗1 Die digitale Bedieneinheit entspricht JUSP-OP05A-1-E hergestellt von YASKAWA Electric Corporation. Bei Verwendung der digitalen Bedieneinheit muss diese kundenseitig bereitgestellt werden.

![](_page_39_Picture_501.jpeg)

∗ Die Positionen der Befestigungsbohrungen variieren je nach Motorleistung.

## **Technische Daten**

### **AU** MECHATROLINK- II Ausführung

![](_page_40_Picture_332.jpeg)

# Serie LECY<sup>M</sup>

# **Technische Daten**

## **Au** MECHATROLINK-III Ausführung

![](_page_41_Picture_337.jpeg)

![](_page_42_Figure_1.jpeg)

## **Verdrahtungsbeispiel Spannungsversorgung: LECY**

∗1 Bei den Ausführungen LECY2-V5, LECY2-V7 und LECY2-V8 sind die Klemmen B2 und B3 nicht kurzgeschlossen. Diese Klemmen dürfen nicht kurzgeschlossen werden.

### **Spannungsversorgungsstecker Hauptstromkreis** ∗ Zubehör

![](_page_42_Picture_430.jpeg)

### **Motorstecker** ∗ Zubehör

![](_page_42_Picture_431.jpeg)

### **Technische Daten Netzkabel**

![](_page_42_Picture_432.jpeg)

### **Main circuit Spannungsversorgungsstecker power supply connector Hauptstromkreis**

![](_page_42_Figure_11.jpeg)

# Serie LECY<sup>M</sup>

# **Verdrahtungsbeispiel Steuerungssignal: LECYM**

![](_page_43_Figure_2.jpeg)

- ∗1 zeigt verdrillte Drähte.
- ∗2 Die 24 VDC-Spannungsversorgung ist nicht inbegriffen. Eine 24 VDC-Spannungsversorgung mit doppelter bzw. verstärkter Isolierung verwenden. ∗3 Wenn die Sicherheitsfunktion verwendet wird, muss eine Sicherheitsfunktionskomponente an die Verdrahtung angeschlossen werden, die zur Aktivierung der Sicherheitsfunktion erforderlich ist. Andernfalls schaltet sich der Servomotor nicht ein (ON). Wenn Sie die Sicherheitsfunktion nicht verwenden, verwenden Sie die Endstufe mit dem als Zubehör mitgelieferten Sicherheitsbrückenstecker, der in den CN8 eingesetzt ist.
- ∗4 Verwenden Sie zum Empfang der Ausgangssignale immer Leitungsempfänger.
- ∗∗ Die Funktionen, die den Eingangssignalen /DEC, P-OT, N-OT, /EXT1, /EXT2 und /EXT3 und den Ausgangssignalen /SO1, /SO2 und /SO3 zugeordnet sind, können durch Einstellen der Parameter geändert werden.
- ∗5 Es handelt sich um eine Sicherheitsfunktion, die der STO-Funktion (IEC 61800-5-2) mit fest verdrahteter Base-Block-Funktion (HWBB) entspricht.

## **Verdrahtungsbeispiel Steuerungssignal: LECYU**

![](_page_44_Figure_2.jpeg)

∗1 zeigt verdrillte Drähte

∗2 Die 24 VDC-Spannungsversorgung ist nicht inbegriffen. Eine 24 VDC-Spannungsversorgung mit doppelter bzw. verstärkter Isolierung verwenden. ∗3 Wenn die Sicherheitsfunktion verwendet wird, muss eine Sicherheitsfunktionskomponente an die Verdrahtung angeschlossen werden, die zur Aktivierung der Sicherheitsfunktion erforderlich ist. Andernfalls schaltet sich der Servomotor nicht ein (ON). Wenn Sie die Sicherheitsfunktion nicht verwenden, verwenden Sie die Endstufe mit dem als Zubehör mitgelieferten Sicherheitsbrückenstecker, der in den CN8 eingesetzt ist.

∗4 Verwenden Sie zum Empfang der Ausgangssignale immer Leitungsempfänger.

∗∗ Die Funktionen, die den Eingangssignalen /DEC, P-OT, N-OT, /EXT 1 , /EXT 2 und /EXT 3 und den Ausgangssignalen /SO 1 , /SO 2 und /SO 3 zugeordnet sind, können durch Einstellen der Parameter geändert werden.

∗5 Es handelt sich um eine Sicherheitsfunktion, die der STO-Funktion (IEC 61800-5-2) mit fest verdrahteter Base-Block-Funktion (HWBB) entspricht.

# Serie LECY<sup>M</sup>

## **Optionen**

**Motorkabel, Motorkabel für optionale Motorbremse, Encoder-Kabel (LECYM/LECYU gemeinsam)**

![](_page_45_Figure_3.jpeg)

![](_page_45_Picture_594.jpeg)

 $\tilde{a}$ 

∗ LE-CYM-SA- entspricht JZSP-CSM0--E hergestellt von YASKAWA CONTROLS CO., LTD. LE-CYB-S $\Box$ A- $\Box$  entspricht JZSP-CSM1 $\Box$ - $\Box\Box$ -E hergestellt von YASKAWA CONTROLS CO., LTD. LE-CYE-S $\Box$ A entspricht JZSP-CSP05- $\Box\Box$ -E hergestellt von YASKAWA CONTROLS CO., LTD.

LE-CYM-R $\Box$ A- $\Box$  entspricht JZSP-CSM2 $\Box$ - $\Box\Box$ -E hergestellt von YASKAWA CONTROLS CO., LTD. LE-CYB-R $\Box$ A- $\Box$  entspricht JZSP-CSM3 $\Box$ - $\Box$ E hergestellt von YASKAWA CONTROLS CO., LTD. LE-CYE-R<sup>I</sup>A entspricht JZSP-CSP25-III-E hergestellt von YASKAWA CONTROLS CO., LTD.

**LE-CYE-RAA** 

**LE-CYE-S3A** 3 230<br>**LE-CYE-S5A** 5 360 **LE-CYE-S5A** 5 360<br> **LE-CYE-SAA** 10 680 **LE-CYE-SAA** 10 680<br>**LE-CYE-SCA** 20 1250 **LE-CYE-SCA** 20 1250<br>**LE-CYE-R3A** 3 220 **LE-CYE-R3A** 3 220<br> **LE-CYE-R5A** 5 330 **LE-CYE-R5A** 5 330<br> **LE-CYE-RAA** 10 660

**LE-CYE-RAA** 20 1240

 $\frac{1}{25}$ 

## **Optionen**

## **E/A-Stecker (ohne Kabel, nur Stecker)**

![](_page_46_Figure_3.jpeg)

![](_page_46_Figure_4.jpeg)

**LE-CYNA**

![](_page_46_Picture_453.jpeg)

∗ LE-CYNA: 10126-3000PE (Stecker)/10326-52F0-008 (Gehäuse-Satz) hergestellt von 3M Japan Limited o. ä.

∗ Leiterquerschnitt: AWG24 bis 30

### **I/O-Kabel**

![](_page_46_Figure_9.jpeg)

![](_page_46_Picture_454.jpeg)

∗ LEC-CSNA-1: 10126-3000PE (Stecker)/10326-52F0-008 (Gehäuse-Satz) hergestellt von 3M Japan Limited o. ä.

∗ Leiterquerschnitt: AWG24

### **Verdrahtung**

LEC-CSNA-1: Stift-Nr. 1 bis 26

| Anschlussstecker-<br>Nr. |                | Kabelpaar-<br>nummer | Isolierungs-<br>farbe | Punktmarkierung   Punktfarbe |         |                                        | Anschlussstecker-<br>Nr. | nummer | farbe    | Kabelpaar- Isolierungs- Punktmarkierung Punktfarbe                                                                                                    |         |      | Anschlussstecker-<br>Nr. | nummer | Kabelpaar-   Isolierungs-<br>farbe | Punktmarkierung   Punktfarbe                                                                                            |         |
|--------------------------|----------------|----------------------|-----------------------|------------------------------|---------|----------------------------------------|--------------------------|--------|----------|----------------------------------------------------------------------------------------------------|---------|------|--------------------------|--------|------------------------------------|----------------------------------------------------------------------------------------------------|---------|
| Seite<br>⋖               |                |                      | orange                |                              | rot     | rot<br>Seite<br>rot<br>đ<br>rot<br>rot |                          | 6      | orange   | <b>The Contract of the Contract of the Contract of the Contract of the Contract of the Contract of the Contract of the Contract of the Contract of the Contract of the Contract of the Contract of the Contract of the Contract </b> | rot     |      | 21                       | 11     | orange                             | a sa                                                                                                    | rot     |
|                          | $\overline{2}$ |                      |                       |                              | schwarz |                                        | 12                       |        |          |                                                                                                    | schwarz |      | 22                       |        |                                    | 7 E E                                                                                                    | schwarz |
|                          | 3              | 2                    | hellgrau              |                              |         |                                        | 13                       | 7      | hellgrau | i i T                                                                                                    | rot     | eite | 23                       | 12     | hellgrau                           | 3 M M                                                                                                    | rot     |
|                          | $\overline{4}$ |                      |                       |                              | schwarz |                                        | 14                       |        |          | <b>College</b>                                                                                                    | schwarz | Ō    | 24                       |        |                                    | 7 O O                                                                                                    | schwarz |
|                          | 5              | 3                    | weiß                  |                              |         |                                        | 15                       | 8      | weiß     | <b>The Contract State</b>                                                                                                    | rot     | a    | 25                       | 13     | weiß                               | --<br>a a                                                                                                    | rot     |
|                          | 6              |                      |                       |                              | schwarz |                                        | 16                       |        |          | <b>The Contract State</b>                                                                                                    | schwarz |      | 26                       |        |                                    | - - -<br>and the state of the state of the state of the state of the state of the state of the state of the state of th | schwarz |
|                          |                | 4                    | gelb                  |                              |         |                                        | 17                       | 9      | gelb     | <b>Contract</b>                                                                                                    | rot     |      |                          |        |                                    |                                                                                                    |         |
|                          | 8              |                      |                       |                              | schwarz |                                        | 18                       |        |          | <b>The Contract of the Contract of the Contract of the Contract of the Contract of the Contract of the Contract of the Contract of the Contract of the Contract of the Contract of the Contract of the Contract of the Contract </b> | schwarz |      |                          |        |                                    |                                                                                                    |         |
|                          | 9              | 5                    | rosa                  |                              |         |                                        | 19                       | 10     | rosa     | <b>The Company</b>                                                                                                    | rot     |      |                          |        |                                    |                                                                                                    |         |
|                          | 10             |                      |                       |                              | schwarz |                                        | 20                       |        |          | <b>The Contract State</b>                                                                                                    | schwarz |      |                          |        |                                    |                                                                                                    |         |

![](_page_46_Picture_455.jpeg)

# Serie LECY<sup>M</sup>

# **Optionen**

![](_page_47_Figure_2.jpeg)

\* LEC-CYM-<sup>I</sup> entspricht JEPMC-W6002-III-E hergestellt von YASKAWA CONTROLS CO., LTD. \* LEC-CYU- $\square$  entspricht JEPMC-W6012- $\square\square$ -E hergestellt von YASKAWA CONTROLS CO., LTD.

### *k* MECHATROLINK-II kabel

![](_page_47_Figure_5.jpeg)

![](_page_47_Picture_252.jpeg)

![](_page_47_Picture_253.jpeg)

### **MECHATROLINK-II kabel**

![](_page_47_Figure_9.jpeg)

![](_page_47_Picture_254.jpeg)

## Abschlussstecker für **MECHATROLINK-II**

# LEC-CYRM

∗ LEC-CYRM entspricht JEPMC-W6022-E hergestellt von YASKAWA CONTROLS CO., LTD.

![](_page_47_Figure_14.jpeg)

Gewicht: 10 g

## **Optionen**

![](_page_48_Picture_2.jpeg)

Endstufen **LECYM2 LECYU2**

### **Installationssoftware (SigmaWin+TM) (LECYM/LECYU gemeinsam)**

∗ Bitte laden Sie SigmaWin+TM von unserer Webseite herunter.

SigmaWin+TM ist eine registrierte Handelsmarke oder Handelsmarke der YASKAWA Electric Corporation.

### **kompatibler PC Einstellung, Schwingungsverlauf-Anzeige, Parameter lesen/schreiben und Testbetrieb können über einen PC erfolgen.**

Verwenden Sie bei Nutzung der Installationssoftware (SigmaWin+TM) einen PC, der mit IBM PC/AT kompatibel ist und die folgenden Betriebsbedingungen erfüllt.

### **Systemvoraussetzungen Hardware**

![](_page_48_Picture_315.jpeg)

∗1 Windows, Windows Vista®, Windows® 7 sind registrierte Handelsmarken der Microsoft Corporation in den USA und/oder anderen Ländern.

∗2 Auf bestimmten PCs kann diese Software möglicherweise nicht korrekt betrieben werden.

∗3 Nicht kompatibel mit 64-bit Windows® XP und 64-bit Windows Vista®

∗4 Bei Windows® XP bitte die Admin-Zugangsberechtigung nutzen (bei der Installation und Verwendung).

∗5 Bei PCs, die ein Programm zur Behebung des Problems mit Hotfi xQ328310 verwenden, schlägt die Installation sehr wahrscheinlich fehl. Verwenden Sie in diesem Fall bitte das Programm zur Behebung des Problems HotfixQ329623.

∗6 USB-Kabel getrennt bestellen.

# **Batterie (LECYM/LECYU gemeinsam)** LEC-JZ-CVBAT

∗ JZSP-BA01 hergestellt von YASKAWA CONTROLS CO., LTD.

Batterie zum Austauschen

Die Absolute-Position-Daten werden durch Installation der Batterie am Batteriegehäuse des Encoderkabels aufrechterhalten.

![](_page_48_Figure_21.jpeg)

# **USB-Kabel (2.5 m) LEC JZ CVUSB**

Kabel für den Anschluss von PC und Endstufe bei Verwendung der Installationssoftware (SigmaWin+TM) Verwenden Sie ausschließlich dieses Kabel. ∗ JZSP-CVS06-02-E hergestellt von YASKAWA CONTROLS CO., LTD.

![](_page_48_Figure_25.jpeg)

∗ Die LEC-JZ-CVBAT ist eine einzelne Lithiummetall-Batterie ER3V. Beim Transport von Lithiummetall-Batterien und Geräten mit eingebauten Lithiummetall-Batterien auf einem Weg, der den UN-Regelungen unterliegt, müssen Maßnahmen entsprechend den UN-Empfehlungen zur Beförderung gefährlicher Güter, den technischen Anweisungen für den Transport von Gefahrgut im Luftverkehr (ICAO-TI) der Internationalen Zivilluftfahrtorganisation (ICAO) sowie der Gefahrgutkennzeichnung gemäß IMDG CODE der International Maritime Organization (IMO) ergriffen werden. Wenn ein Kunde die o.g. Produkte transportiert, liegt es in seiner Verantwortung, die aktuellen Bestimmungen bzw. die Gesetze und Vorschriften des Landes zu überprüfen, in dem der Transport stattfindet, um die entsprechenden Maßnahmen zu ergreifen. Setzen Sie sich für nähere Informationen bitte Gewicht: 10 g mit Ihrem SMC-Vertriebshändler in Verbindung.

## **Kabel für Sicherheitsfunktion-Vorrichtung (3 m)** LEC-JZ-CVSAF

Kabel für den Anschluss von Endstufe und Gerät bei Verwendung der Sicherheitsfunktion Verwenden Sie ausschließlich dieses Kabel. ∗ JZSP-CVH03-03-E hergestellt von YASKAWA CONTROLS CO., LTD.

![](_page_48_Figure_29.jpeg)

Gewicht: 150 g **ESMC** 

![](_page_49_Picture_0.jpeg)

# *Serie LECS*-*/LECS*-*-T/LECY*- **Produktspezifische Sicherheitshinweise 1**

**Vor der Handhabung der Produkte durchlesen. Zu Sicherheitsvorschriften und -hinweisen für elektrische Antriebe siehe "Sicherheitshinweise zur Handhabung von SMC-Produkten" und die Betriebsanleitung auf der SMC-Website: https://www.smc.eu**

### **Auswahl/Konstruktion**

# <u>∧</u>Warnung Marnung

- 1. Stellen Sie sicher, dass die spezifizierte Spannung zugeführt wird. Andernfalls können Fehlfunktionen oder Schäden auftreten. Ist die zugeführte Spannung niedriger als die spezifizierte Spannung, wird die Last möglicherweise aufgrund eines internen Spannungsabfalls in der Endstufe nicht bewegt. Bitte überprüfen Sie vor der Verwendung die Betriebsspannung.
- **2. Das Produkt nicht außerhalb der angegebenen Betriebsbereichsgrenzen betreiben.** Andernfalls können Brand, Funktionsstörungen oder Beschädi-

gungen des Antriebs die Folge sein. Bitte überprüfen Sie vor der Verwendung die Technischen Daten.

- **3. Installieren Sie einen Not-Aus-Schaltkreis.** Den Not-Aus-Schalter bitte außerhalb des Gehäuses installieren, damit der Systembetrieb unverzüglich unterbrochen und die Spannungsversorgung abgeschaltet werden kann.
- **4. Um Schäden durch den Ausfall oder die Fehlfunktion der Endstufe und seiner Peripheriegeräte zu vermeiden, sollte im Vorfeld ein Sicherheitssystem (Systembackup) vorgesehen werden, wie z. B. Multiplexing der Bauteile und Anlage, ausfallsicheres System usw.**
- **5. Wird bei unerwartet hoher Wärme- oder Rauchentwicklung bzw. Entzündung usw. der Endstufe die Gefahr von Personenschäden befürchtet, ist sofort die Spannungsversorgung für das Produkt und das System abzuschalten.**
- **6. Die Parameter der Endstufe sind auf die Anfangswerte eingestellt. Vor der Verwendung die Parameter entsprechend den technischen Daten der Anwenderanlage einstellen. Siehe Betriebsanleitung für Parameter-Details.**

### **Handhabung**

# ⁄**∆Warnung**

- **1. Das Innere der Endstufe und der Peripheriegeräte nicht berühren.** Dies kann zu einem Elektrischenschlag oder Schäden an der Endstufe führen.
- **2. Das Produkt nicht mit nassen Händen in Betrieb nehmen oder einstellen.**

Es besteht die Gefahr eines Elektroschocks.

- **3. Beschädigte Produkte oder Produkte, die nicht über alle Bauteile verfügen, dürfen nicht verwendet werden.** Andernfalls können Elektroschock, Brand oder Verletzungen die Folge sein.
- 4. Verwenden Sie ausschließlich die spezifizierte Kombi**nation von elektrischem Antrieb und Endstufe.** Andernfalls können Antrieb oder Endstufe beschädigt werden.
- **5. Achten Sie darauf, nicht von dem Werkstück erfasst oder geschlagen zu werden, während sich der Antrieb bewegt.** Es besteht Verletzungsgefahr.
- **6. Die Spannungsversorgung bzw. das Produkt erst einschalten, wenn der Bereich, in dem sich das Werkstück bewegt, für sicher erklärt wurde.** Die Bewegung des Werkstücks kann einen Unfall verursachen.
- **7. Das Produkt im eingeschaltetem Zustand und über einen gewissen Zeitraum nach dem Ausschalten der Spannungsversorgung nicht berühren, da es heiß ist.** Aufgrund der hohen Temperaturen besteht Verbrennungsgefahr.
- **8. Vor Installations-, Verdrahtungs- und Wartungsarbeiten die Spannung frühestens fünf Minuten nach dem Abschalten der Spannungsversorgung mithilfe eines Multimeters überprüfen.** Andernfalls können Stromschläge, Brand oder Verletzungen die Folge sein.

### **Handhabung**

- **9. Statische Elektrizität kann Fehlfunktionen verursachen oder die Endstufe beschädigen. Die Endstufe im spannungsgeladenen Zustand nicht berühren.** Wenn Sie die Endstufe bei Wartungsarbeiten berühren, treffen Sie ausreichende Maßnahmen zur Eliminierung statischer Elektrizität.
- **10. Das Produkt nicht in Umgebungen verwenden, in denen die Luft Staub, Pulverstaub, Wasser, Chemikalien oder Öl enthält.** Andernfalls kann es zum Ausfall des Geräts oder zu Fehlfunktion kommen.
- **11. Das Produkt nicht im Wirkungsbereich von Magnetfeldern einsetzen.** Andernfalls kann es zum Ausfall des Geräts oder zu Fehlfunktion kommen.
- **12. Das Produkt nicht in Umgebungen mit entzündlichen, explosiven oder korrosiven Gasen einsetzen.** Dies kann zu Bränden, Explosionen oder Korrosion führen.
- **13. Strahlungswärme, die von starken Wärmequellen wie Öfen, direkter Sonneneinstrahlung usw. ausgeht, darf nicht auf das Produkt einwirken.**

Dies kann einen Produktausfall der Endstufe oder der Peripheriegeräte verursachen.

**14. Verwenden Sie das Produkt nicht in Umgebungen mit Wärmezyklen.**

Dies kann einen Produktausfall der Endstufe oder der Peripheriegeräte verursachen.

- **15. Das Produkt nicht in Umgebungen verwenden, an denen Spannungsspitzen erzeugt werden.** Wenn sich Geräte, die Spannungsspitzen erzeugen (z. B. elektromagnetische Heber, Hochfrequenzinduktionsöfen, Motoren usw.) in der Nähe des Produktes befinden, kann dessen innerer Schaltkreis beschädigt oder zerstört werden. Spannungsspitzen vermeiden und auf ordnungsgemäße Verdrahtung achten.
- **16. Das Produkt nicht in Umgebungen mit Vibrationsund Stoßeinwirkungen installieren.** Andernfalls kann es zum Ausfall des Geräts oder zu Fehlfunktion kommen.
- **17. Wenn eine Last, die Spannungsspitzen erzeugt (z. B. ein Relais oder ein Elektromagnetventil), direkt angesteuert werden soll, verwenden Sie ein Produkt, das Spannungsspitzen selbstständig unterdrückt.**

**Installation**

# **Warnung**

- **1. Installieren Sie die Endstufe und die Peripheriegeräte auf feuerfestem Material.** Bei einer direkten Installation auf bzw. in der Nähe von entzündlichem Material kann ein Brand entstehen.
- **2. Das Produkt nicht an einem Ort installieren, an dem es Vibrations- und Stoßkräften ausgesetzt ist.** Andernfalls kann es zum Ausfall des Geräts oder zu Fehlfunktion kommen.
- **3. Die Endstufe an einer vertikalen Wand in vertikaler Ausrichtung montieren. Dabei die Ansaug-/Entlüftungsanschlüsse der Endstufe nicht abdecken.**
- **4. Installieren Sie die Endstufe und die Peripheriegeräte auf einer ebenen Fläche.**

Eine verzogene oder unebene Montagefläche kann eine übermäßige Krafteinwirkung auf das Gehäuse usw. ausüben und somit Probleme verursachen.

![](_page_49_Picture_44.jpeg)

![](_page_50_Picture_0.jpeg)

# *Serie LECS*-*/LECS*-*-T/LECY*- **Produktspezifische Sicherheitshinweise 2**

**Vor der Handhabung der Produkte durchlesen. Zu Sicherheitsvorschriften und -hinweisen für elektrische Antriebe siehe "Sicherheitshinweise zur Handhabung von SMC-Produkten" und die Betriebsanleitung auf der SMC-Website: https://www.smc.eu**

### **Spannungsversorgung Wartung**

# **Achtung**

- **1. Verwenden Sie zwischen den Leitungen sowie zwischen Spannungszufuhr und Masse eine Spannungsversorgung mit geringen elektromagnetischen Störsignalen.** Sind die Spannungsspitzen hoch, sehen Sie entsprechende Vorkehrungen vor.
- **2. Treffen Sie geeignete Maßnahmen zum Schutz vor Spannungsspitzen. Die Erdung der Funkenlöschung getrennt von der Erdung der Endstufe und der Peripheriegeräte ausführen.**

**Verdrahtung**

# **Warnung**

- **1. Die Endstufe wird beschädigt, wenn die Endstufen-Servomotorleistung (U, V, W) um eine handelsübliche Spannungsversorgung (100 V/200 V) erweitert wird. Prüfen Sie bei eingeschalteter Spannungsversorgung, ob Verdrahtungsfehler vorliegen.**
- **2. Schließen Sie die Enden der Drähte U, V und W des Motorkabels korrekt an die Phasen (U, V und W) der Servomotorleistung an. Werden diese Drähte nicht korrekt verbunden, kann der Servomotor nicht gesteuert werden.**

**Erdung**

# **Warnung**

**1. Schließen Sie zur Erdung des Antriebs den Kupferdraht des Antriebs an die Schutzerde-Klemme der Endstufe (PE) und schließen Sie den Kupferdraht der Endstufe über die Schutzerde-Klemme (PE) der Schalttafel an. Schließen Sie sie nicht direkt an die Schutzerde-Klemme (PE) der Schalttafel an.**

![](_page_50_Figure_14.jpeg)

**2. Für den eher unwahrscheinlichen Fall, dass die Erdung Störungen verursacht, kann diese entfernt werden.**

# **Warnung**

- **1. Führen Sie Wartungs- und Inspektionsarbeiten regelmäßig durch.** Vergewissern Sie sich, dass sich Kabel und Schrauben nicht gelöst haben. Lose Schrauben oder Kabel können zu Funktionsstörungen führen.
- **2. Führen Sie nach Beendigung der Wartungs- und Inspektionsarbeiten einen geeigneten Funktionstest durch.** Nehmen Sie im Falle eines fehlerhaften Betriebs der Anlage oder der Maschinen eine Notausschaltung des Systems vor. Andernfalls kann es zu einer unerwarteten Fehlfunktion kommen und die Sicherheit kann nicht mehr gewährleistet werden. Führen Sie einen Notausschaltungstest durch, um die Sicherheit der Anlage zu gewährleisten.
- **3. Die Endstufe und die Peripheriegeräte nicht demontie**ren, modifizieren oder reparieren.
- **4. Das Innere der Endstufe fern von leitfähigen oder entzündlichen Stoffen halten.** Es können Brände verursacht werden.
- **5. Den Isolationswiderstand und die Prüfspannung an diesem Produkt nicht prüfen.**
- **6. Sehen Sie ausreichend Freiraum für Wartungsarbeiten vor.** Sehen Sie den Aufbau so vor, dass ausreichender Platz für Wartungs- und Inspektionsarbeiten vorhanden ist.

# **Sicherheitsvorschriften**

Diese Sicherheitsvorschriften sollen vor gefährlichen Situationen und/oder Sachschäden schützen. In diesen Hinweisen wird die potenzielle Gefahrenstufe mit den Kennzeichnungen "Achtung", "Warnung" oder "Gefahr" bezeichnet. Diese wichtigen Sicherheitshinweise müssen zusammen mit internationalen Sicherheitsstandards (ISO/ IEC) 1) und anderen Sicherheitsvorschriften beachtet werden.

![](_page_51_Picture_467.jpeg)

# **Warnung**

**1. Verantwortlich für die Kompatibilität bzw. Eignung des Produkts ist die Person, die das System erstellt oder dessen technische Daten festlegt.** 

Da das hier beschriebene Produkt unter verschiedenen Betriebsbedingungen eingesetzt wird, darf die Entscheidung über dessen Eignung für einen bestimmten Anwendungsfall erst nach genauer Analyse und/oder Tests erfolgen, mit denen die Erfüllung der spezifischen Anforderungen überprüft wird.

Die Erfüllung der zu erwartenden Leistung sowie die Gewährleistung der Sicherheit liegen in der Verantwortung der Person, die die

Systemkompatibilität festgestellt hat.

Diese Person muss anhand der neuesten Kataloginformation ständig die Eignung aller Produktdaten überprüfen und dabei im Zuge der Systemkonfiguration alle Möglichkeiten eines Geräteausfalls ausreichend

berücksichtigen.

### **2. Maschinen und Anlagen dürfen nur von entsprechend geschultem Personal betrieben wer-den.**

Das hier beschriebene Produkt kann bei unsachgemäßer Handhabung gefährlich sein.

Montage-, Inbetriebnahme- und Reparaturarbeiten an Maschinen und Anlagen, einschließlich der Produkte von SMC, dürfen nur von entsprechend geschultem und erfahrenem Personal vorgenommen werden.

**3. Wartungsarbeiten an Maschinen und Anlagen oder der Ausbau einzelner Komponenten dürfen erst dann vorgenommen werden, wenn die Sicherheit gewährleistet ist.** 

Inspektions- und Wartungsarbeiten an Maschinen und Anlagen dürfen erst dann ausgeführt werden, wenn alle Maßnahmen überprüft wurden, die ein Herunterfallen oder unvorhergesehene Bewegungen des angetriebenen Objekts verhindern.

Vor dem Ausbau des Produkts müssen vorher alle oben genannten Sicherheitsmaßnahmen ausgeführt und die Spannungsversorgung abgetrennt werden. Außerdem müssen die speziellen

Vorsichtsmaßnahmen für alle entsprechenden Teile sorgfältig gelesen und verstanden worden sein.

Vor dem erneuten Start der Maschine bzw. Anlage sind Maßnahmen zu treffen, um unvorhergesehene Bewegungen des Produkts oder Fehlfunktionen zu verhindern.

- **4. Die in diesem Katalog aufgeführten Produkte werden ausschließlich für die Verwendung in der Fertigungsindustrie und dort in der Automatisierungstechnik konstruiert und hergestellt. Für den Einsatz in anderen Anwendungen oder unter den im folgenden aufgeführten Bedingungen sind diese Produkte weder konstruiert, noch ausgelegt:** 
	- 1) Einsatz- bzw. Umgebungsbedingungen, die von den angegebenen technischen Daten abweichen, oder Nutzung des Produkts im Freien oder unter direkter Sonneneinstrahlung.
	- 2) Installation innerhalb von Maschinen und Anlagen, die in Verbindung mit Kernenergie, Eisenbahnen, Luft- und Raumfahrttechnik, Schiffen, Kraftfahrzeugen, militärischen Einrichtungen, Verbrennungsanlagen, medizinischen Geräten, Medizinprodukten oder Freizeitgeräten eingesetzt werden oder mit Lebensmitteln und Getränken, Notausschaltkreisen, Kupplungs- und Bremsschaltkreisen in Stanz- und Pressanwendungen, Sicherheitsausrüstungen oder anderen Anwendungen in Kontakt kommen, soweit dies nicht in der Spezifikation zum jeweiligen Produkt in diesem Katalog ausdrücklich als Ausnahmeanwendung für das jeweilige Produkt angegeben ist.

1) ISO 4414: Pneumatische Fluidtechnik -- Empfehlungen für den Einsatz von Geräten für Leitungs- und Steuerungssysteme.

ISO 4413: Fluidtechnik – Ausführungsrichtlinien Hydraulik. IEC 60204-1: Sicherheit von Maschinen – Elektrische Ausrüstung von Maschinen (Teil 1: Allgemeine Anforderungen) ISO 10218-1: Industrieroboter – Sicherheitsanforderungen. usw.

# **Achtung**

- 3) Anwendungen, bei denen die Möglichkeit von Schäden an Personen, Sachwerten oder Tieren besteht und die eine besondere Sicherheitsanalyse verlangen.
- 4) Verwendung in Verriegelungssystemen, die ein doppeltes Verriegelungssystem mit mechanischer Schutzfunktion zum Schutz vor Ausfällen und eine regelmäßige Funktionsprüfung erfordern.

**Bitte kontaktieren Sie SMC damit wir Ihre Spezifikation für spezielle Anwendungen prüfen und Ihnen ein geeignetes Produkt anbieten können.**

# **Achtung**

**1. Das Produkt wurde für die Verwendung in der herstellenden Industrie konzipiert.**

Das hier beschriebene Produkt wurde für die friedliche Nutzung in Fertigungsunternehmen entwickelt. Wenn Sie das Produkt in anderen Wirtschaftszweigen verwenden möchten, müssen Sie SMC vorher informieren und bei Bedarf entsprechende technische Daten aushändigen oder einen gesonderten Vertrag unterzeichnen.

Wenden Sie sich bei Fragen bitte an die nächste SMC-Vertriebsniederlassung.

# **Einhaltung von Vorschriften**

Das Produkt unterliegt den folgenden Bestimmungen zur "Einhaltung von Vorschriften". Lesen Sie diese Punkte durch und erklären Sie Ihr

Einverständnis, bevor Sie das Produkt verwenden.

## **Einhaltung von Vorschriften**

- 1. Die Verwendung von SMC-Produkten in Fertigungsmaschinen von Herstellern von Massenvernichtungswaffen oder sonstigen Waffen ist strengstens untersagt.
- 2. Der Export von SMC-Produkten oder -Technologie von einem Land in ein anderes hat nach den geltenden Sicherheitsvorschriften und -normen der an der Transaktion beteiligten Länder zu erfolgen. Vor dem internationalen Versand eines jeglichen SMC-Produkts ist sicherzustellen, dass alle nationalen Vorschriften in Bezug auf den Export bekannt sind und befolgt werden.

![](_page_51_Picture_37.jpeg)

### **SMC-Produkte sind nicht für den Einsatz als Geräte im gesetzlichen Messwesen bestimmt.**

Bei den von SMC hergestellten oder vertriebenen Produkten handelt es sich nicht um Messinstrumente, die durch Musterzulassungsprüfungen gemäß den Messgesetzen eines jeden Landes qualifiziert wurden.

Daher können SMC-Produkte nicht für betriebliche Zwecke oder Zulassungen verwendet werden, die den geltenden Rechtsvorschriften für Messungen des jeweiligen Landes unterliegen.

# **SMC Corporation (Europe)**<br>Austria +43 (0)2262622800 www.smc.at

**Austria** +43 (0)2262622800 www.smc.at office@smc.at **Belgium** +32 (0)33551464 www.smc.be info@smc.be **Denmark** +45 70252900 www.smcdk.com<br> **Estonia** +372 6510370 www.smcpneumat **Hungary** +36 23513000<br>**Ireland** +353 (0)1403900 **Latvia** +371 67817700 www.smc.lv info@smc.lv

**Belgium** +32 (0)33551464 www.smc.be info@smc.be<br> **Bulgaria** +359 (0)2807670 www.smc.bg office@smc.bg **Bulgaria** +359 (0)2807670 www.smc.bg office@smc.bg<br>**Croatia** +385 (0)13707288 www.smc.br office@smc.br +385 (0)13707288 www.smc.hr **Czech Republic** +420 541424611 www.smc.cz office@smc.cz<br> **Denmark** +45 70252900 www.smcdk.com smc@smcdk.com **Estonia** +372 6510370 www.smcpneumatics.ee smc@info@smcee.ee<br> **Finland** +358 207513513 www.smc.fi smcfi@smc.fi **Finanda +358 207513513** www.smc.fi smcfi@smc.fi<br>Finanda the small www.smc-france.fr info@smc-france.fr + +33 (0)164761000 **France** +33 (0)164761000 www.smc-france.fr **Germany** +49 (0)61034020 www.smc.de info@smc.de<br> **Greece** +30 210 2717265 www.smchellas.gr sales@smchellas.gr Greece +30 210 2717265 www.smchellas.gr sales@smchellander +36 23513000 www.smc.hu **Ireland** +353 (0)14039000 www.smcautomation.ie sales@smcautomation.ie<br> **Italy** +39 03990691 www.smcitalia.it mailbox@smcitalia.it

**Italy** +39 03990691 www.smcitalia.it mailbox@smcitalia.it

Lithuania +370 5 2308118 www.smclt.lt info@smclt.lt **Netherlands** +31 (0) 205318888 www.smc.nl info@smc.nl **Netherlands** +31 (0)205318888 www.smc.nl info@smc.nl info@smc.nl <br>**Norway** +47 67129020 www.smc-norge.no post@smc-norge.no **Norway** +47 67129020 www.smc-norge.no<br>**Poland** +48 222119600 www.smc.nl **Portugal** +351 214724500 www.smc.eu apoioclientept@smc.smces.es<br> **Romania** +40 213205111 www.smcromania.ro smcromania@smcromania.ro **Romania** +40 213205111 www.smcromania.ro smcromania@smcromania.ro<br>**Russia** +7 (812)3036600 www.smc.eu sales@smcru.com **Russia** +7 (812)3036600 www.smc.eu sales@smcru.com<br>**Slovakia** +421 (0)413213212 www.smc.sk office@smc.sk **Slovakia**  $+421 (0)413213212$  www.smc.sk<br>**Slovenia**  $+386 (0)73885412$  www.smc.si **Spain** +34 945184100 www.smc.eu post@smc.smces.es<br> **Sweden** +46 (0)86031240 www.smc.nu smc@smc.nu **Switzerland**  $+41$  (0)523963131<br>**Turkey**  $+902124890440$ **Turkey** +90 212 489 0 440 www.smcpnomatik.com.tr info@smcpnomatik.com.tr<br>**IIK** +44 (0)845 121 5122 www.smc.uk<br>sales@smc.uk +44 (0)845 121 5122 www.smc.uk

% 448 222119600 www.smc.pl office@smc.pl<br>+351 214724500 www.smc.eu apoioclientept +386 (0)73885412 www.smc.si office@smc.si **Sweden** +46 (0)86031240 www.smc.nu smc@smc.nu

**South Africa** +27 10 900 1233 www.smcza.co.za zasales@smcza.co.za